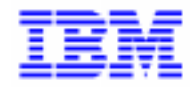

VisualAge Pacbase 2.5

## **PACTABLES 2.5 - IBM CICS/DOS/VSE MANUEL D'EXPLOITATION**

DETDO000251F

#### Remarque

Avant d'utiliser le présent document et le produit associé, prenez connaissance des informations générales figurant à la section "Remarques" de la page suivante.

En application de votre contrat de licence, vous pouvez consulter ou télécharger la documentation de VisualAge Pacbase, régulièrement mise à jour, à partir du site Web du Support Technique :

#### http://www.software.ibm.com/ad/vapacbase/support.htm

La section Catalogue dans la page d'accueil de la Documentation vous permet d'identifier la dernière édition disponible du présent document.

## **Première Edition (Février 1999)**

La présente édition s'applique à :

VisualAge Pacbase Version 2.5

Vous pouvez nous adresser tout commentaire sur ce document (en indiquant sa référence) via le site Web de notre Support Technique à l'adresse suivante : http://www.software.ibm.com/ad/vapacbase/support.htm ou en nous adressant un courrier à : IBM Paris Laboratory Support VisualAge Pacbase [30, rue du Château des Rentiers](http://www.software.ibm.com/ad/vapacbase/support.htm) 75640 PARIS Cedex 13 FRANCE

IBM pourra disposer comme elle l'entendra des informations contenues dans vos commentaires, sans aucune obligation de sa part.

- **Copyright International Business Machines Corporation 1983, 1999. Tous droits réservés.**

## **REMARQUES**

Ce document peut contenir des informations ou des références concernant certains produits, logiciels ou services IBM. Cela ne signifie pas qu'IBM ait l'intention de les annoncer dans tous les pays où la compagnie est présente.

Toute référence à un produit, logiciel ou service IBM n'implique pas que seul ce produit, logiciel ou service puisse être utilisé. Tout autre élément fonctionnellement équivalent peut être utilisé, s'il n'enfreint aucun droit d'IBM.

Il est de la responsabilité de l'utilisateur d'évaluer et de vérifier lui-même les installations et applications réalisées avec des produits, logiciels ou services non expressément référencés par IBM.

IBM peut détenir des brevets ou des demandes de brevet couvrant les produits mentionnés dans le présent document. La remise de ce document ne vous donne aucun droit de licence sur ces brevets ou demandes de brevet. Si vous désirez recevoir des informations concernant l'acquisition de licences, veuillez en faire la demande par écrit à l'adresse suivante :

Intellectual Property and Licensing International Business Machines Corporation North Castle Drive, Armonk, New-York 10504-1785 USA

Les détenteurs de licences du présent produit souhaitant obtenir des informations sur celui-ci à des fins : (i) d'échange d'informations entre des programmes développés indépendamment et d'autres programmes (y compris celui-ci) et (ii) d'utilisation mutuelle des informations ainsi échangées doivent s'adresser à :

IBM Paris Laboratory Département SMC 30, rue du Château des Rentiers 75640 PARIS Cedex 13 FRANCE

De telles informations peuvent être mises à la disposition du Client et seront soumises aux termes et conditions appropriés, y compris dans certains cas au paiement d'une redevance.

IBM peut modifier ce document, le produit qu'il décrit ou les deux.

## **MARQUES**

IBM est une marque d'International Business Machines Corporation, Inc.

AIX, AS/400, CICS, CICS/MVS, CICS/VSE, COBOL/2, DB2, IMS, MQSeries, OS/2, PACBASE, RACF, RS/6000, SQL/DS, TeamConnection et VisualAge sont des marques d'International Business Machines Corporation, Inc. dans certains pays.

Java et toutes les marques et logos incluant Java sont des marques de Sun Microsystems, Inc. dans certains pays.

Microsoft, Windows, Windows NT et le logo Windows sont des marques de Microsoft Corporation dans certains pays.

UNIX est une marque enregistrée aux Etats-Unis et/ou dans d'autres pays et utilisée avec l'autorisation exclusive de la société X/Open Company Limited.

D'autres sociétés peuvent être propriétaires des autres marques, noms de produits ou logos qui pourraient apparaître dans ce document.

iv

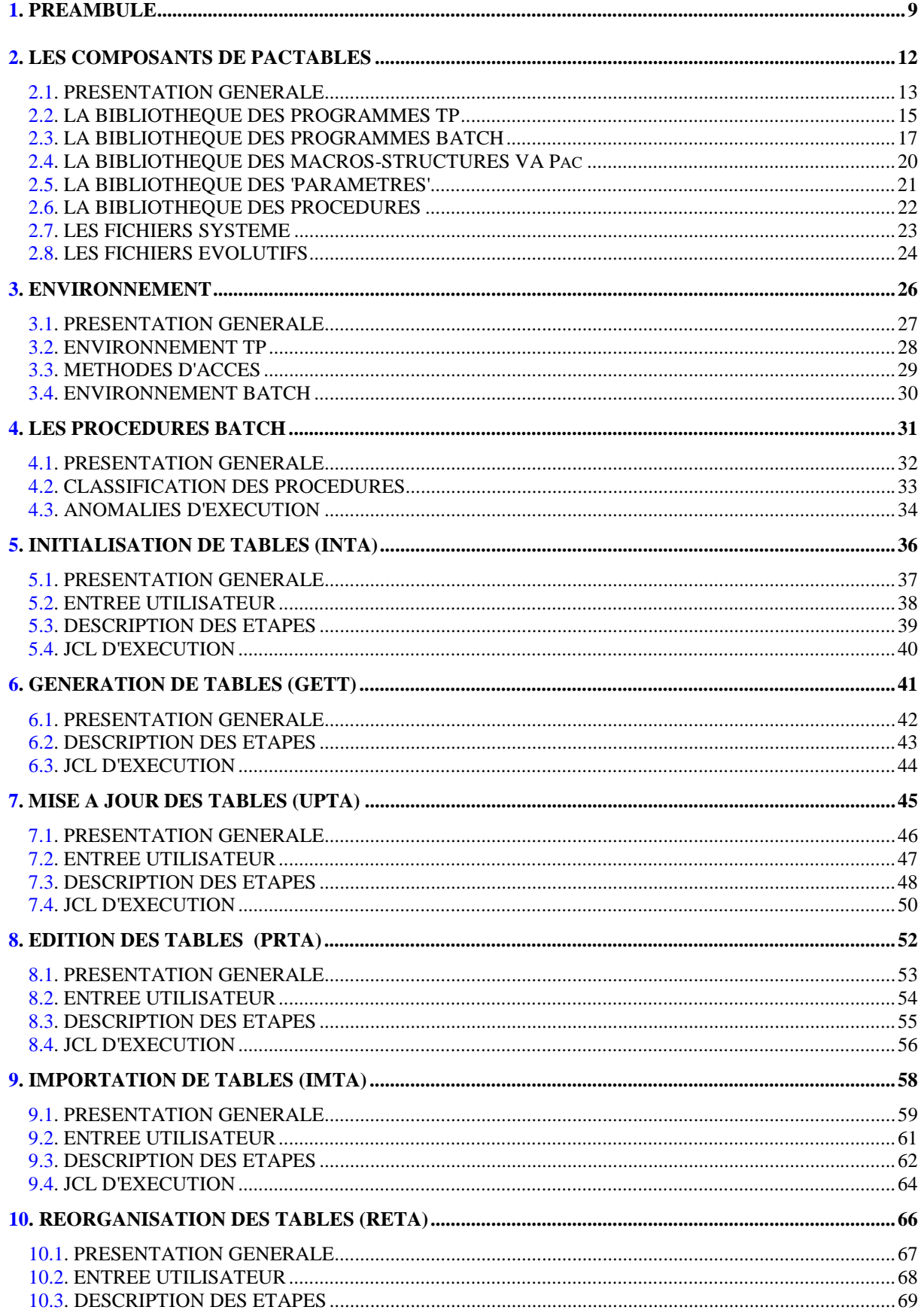

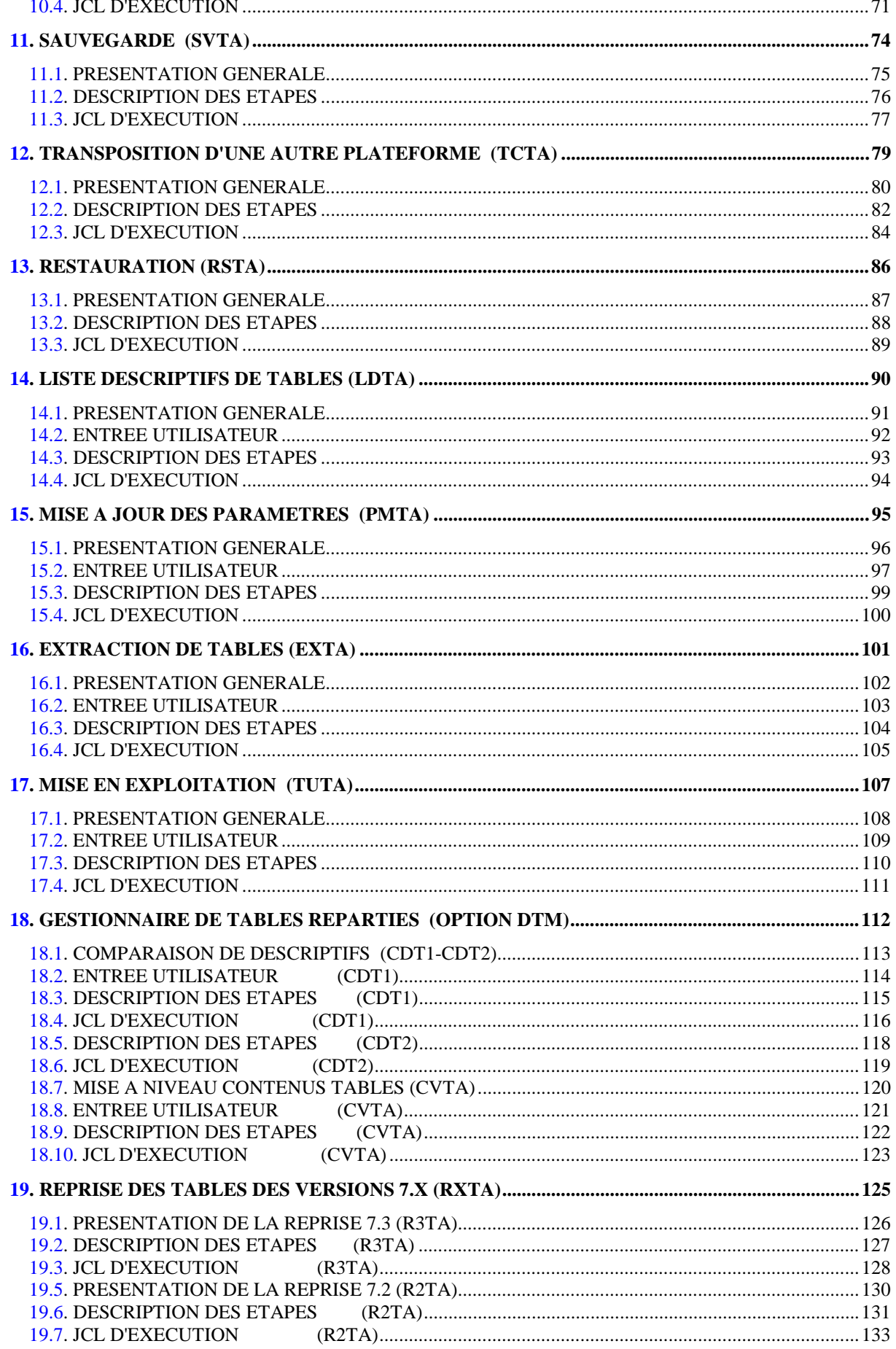

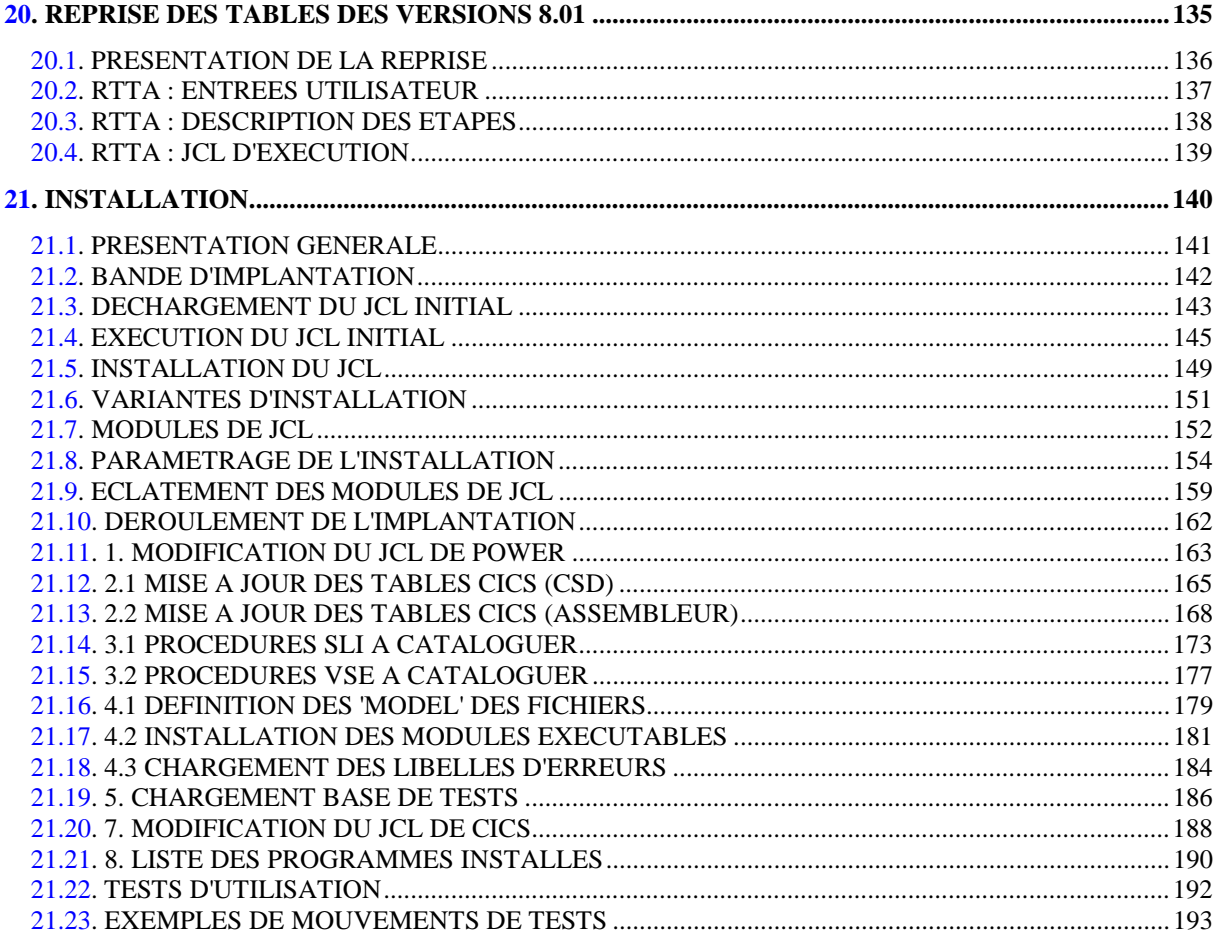

 **VisualAge Pacbase - Manuel d'Exploitation TABLES - IBM DOS/VSE PREAMBULE** 1

# **1. PREAMBULE**

**PAGE** 10

## AVERTISSEMENT

Ce manuel décrit les éléments nécessaires à l'installation et à l'exploitation de la version 2.5 du module Pactables.

Il est composé de quatre grandes parties :

1. Présentation générale du module Pactables :

Chapitre 1 : LES COMPOSANTS DE Pactables

Chapitre 2 : ENVIRONNEMENT

2. Procédures batch d'exploitation :

Chapitre 4-18 : LES PROCEDURES BATCH

3. Reprise de la version antérieure du module :

Chapitre 19 : REPRISE TABLES 7.x

Chapitre 20 : REPRISE TABLES 8.x

4. Installation :

Chapitre 22 : INSTALLATION

Pour le détail de chacun des chapitres, voir la TABLE DES MATIERES en tête de ce manuel.

Un INDEX en fin de manuel facilite également la recherche sur les éléments nécessaires à l'installation et/ou l'exploitation du système.

Après avoir pris connaissance de la présentation générale du système (INTRODUCTION, COMPOSANTS et ENVIRONNEMENT), se reporter directement au chapitre INSTALLATION.

. Utilisateur disposant de la version antérieure :

L'installation de la version 2.5 doit être entièrement distincte de toute version antérieure du système quant au choix des paramètres d'installation. Elle doit être testée à l'aide du jeu d'essai fourni sur la bande d'implantation.

Une fois cette installation effectuée, se reporter au chapitre concernant la REPRISE, et suivre rigoureusement les instructions indiquées. La compatibilité ascendante de l'existant de la version antérieure n'est assurée qu'à cette condition.

 **VisualAge Pacbase - Manuel d'Exploitation TABLES - IBM DOS/VSE LES COMPOSANTS DE PACTABLES 2**

# **2. LES COMPOSANTS DE PACTABLES**

## <span id="page-12-0"></span>*2.1. PRESENTATION GENERALE*

#### PRESENTATION GENERALE

Le module Pactables a pour but la gestion d'un certain nombre de données permanentes soit en mode conversationnel, soit en mode batch (se reporter au Manuel de Référence Pactables).

Dans ce but, il nécessite l'utilisation de deux types de ressources :

- . Des bibliothèques dans lesquelles seront stockés les programmes constitutifs du module, ainsi que les paramètres nécessaires à son fonctionnement.
- . Des fichiers permanents qui matérialisent les données manipulées par les programmes définis précédemment. Ces fichiers peuvent être classés en 2 catégories :
- Les fichiers 'système', qui restent stables lors de l'utilisation du module Pactables.
- Les fichiers 'évolutifs', qui sont manipulés par l'utilisateur, et dont le volume varie en fonction des mises à jour effectuées.

#### REMARQUES

Le module Pactables est implanté indépendamment des autres modules de VisualAge Pacbase.

Sa mise en oeuvre nécessite la définition et la description de données dans le Dictionnaire VisualAge Pacbase. La procédure d'extraction des données décrites dans le Dictionnaire et nécessaires au fonctionnement du module Pactables est décrite dans le Manuel d'Exploitation de VisualAge Pacbase 2.5.

La codification suivante a été adoptée pour les options du module Pactables :

- . Gestionnaire de tables réparties = DTM
- . Interface Systèmes de sécurité = SEC (IBM MVS seulement)

#### LES BIBLIOTHEQUES

Le module Pactables du système VAPac peut fonctionner à la fois en mode conversationnel ou en mode batch.

Il nécessite l'utilisation de quatre bibliothèques :

.Une bibliothèque de programmes TP,

.Une bibliothèque de programmes batch,

.Une bibliothèque de membres SLI,

.Une bibliothèque de procédures VSE.

## Remarque

Dans le cas où le module Pactables est exploité sur le même site que le système VAPac, il est possible d'implanter les programmes et les paramètres du module Pactables dans les bibliothèques du système VAPac.

Dans ce cas, les tailles allouées aux bibliothèques lors de l'implantation du système VAPac doivent être augmentées des tailles correspondantes indiquées dans le présent chapitre pour les programmes et paramètres du module Pactables.

#### <span id="page-14-0"></span>**PAGE** 15

## *2.2. LA BIBLIOTHEQUE DES PROGRAMMES TP*

#### LA BIBLIOTHEQUE DES PROGRAMMES TP :

La taille est d'environ 1200 K ou 24 pistes de 3380. Les programmes sont les suivants :

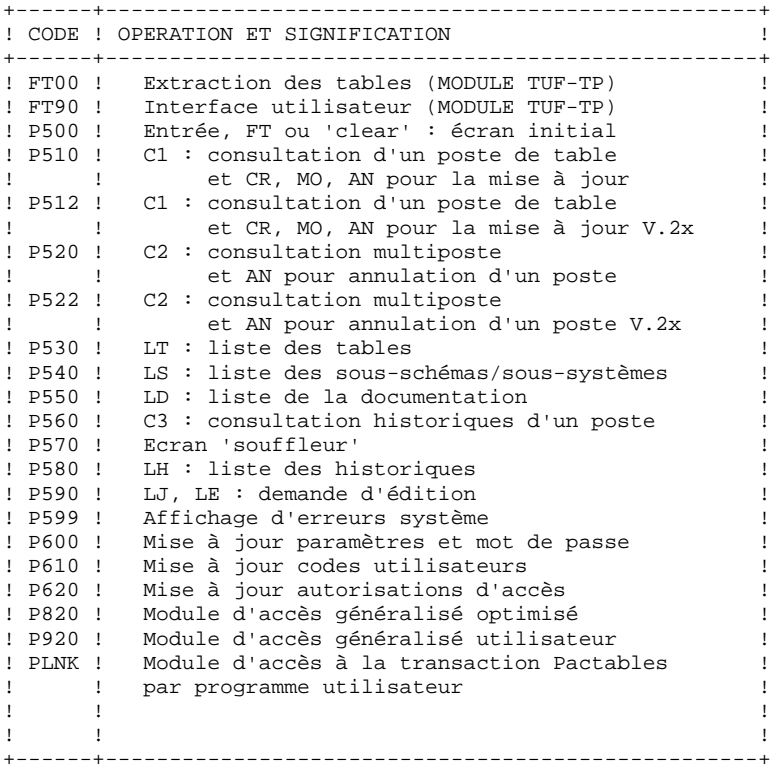

REMARQUE --------

Les codes des programmes indiqués dans le tableau précédent sont préfixés par 2 caractères qui correspondent aux 2 premiers caractères du code transaction choisi pour le module Pactables.

## NOTE IMPORTANTE

Deux programmes supplémentaires (P512 et P522) sont fournis depuis la version 2.0.

Lors des mises à jour, les programmes P510 et P520 appellent éventuellement les sous-programmes de contrôle utilisateur pour effectuer des contrôles supplémentaires. L'option de génération de ces sous-programmes par défaut est sans gestion de siècle.

A partir de la version 2.0, si les sous-programmes de contrôle utilisateur sont générés avec l'option gestion du siècle, les deux nouveaux programmes fournis P512 et P522 doivent être renommés et utilisés en lieu et place des programmes P510 et P520.

Dans tous les cas, TOUS les sous-programmes de contrôle utilisateur doivent être générés avec la même option.

## <span id="page-16-0"></span>*2.3. LA BIBLIOTHEQUE DES PROGRAMMES BATCH*

#### LA BIBLIOTHEQUE DES PROGRAMMES BATCH :

La taille est d'environ 2700 K ou 57 pistes de 3380. Les programmes sont les suivants :

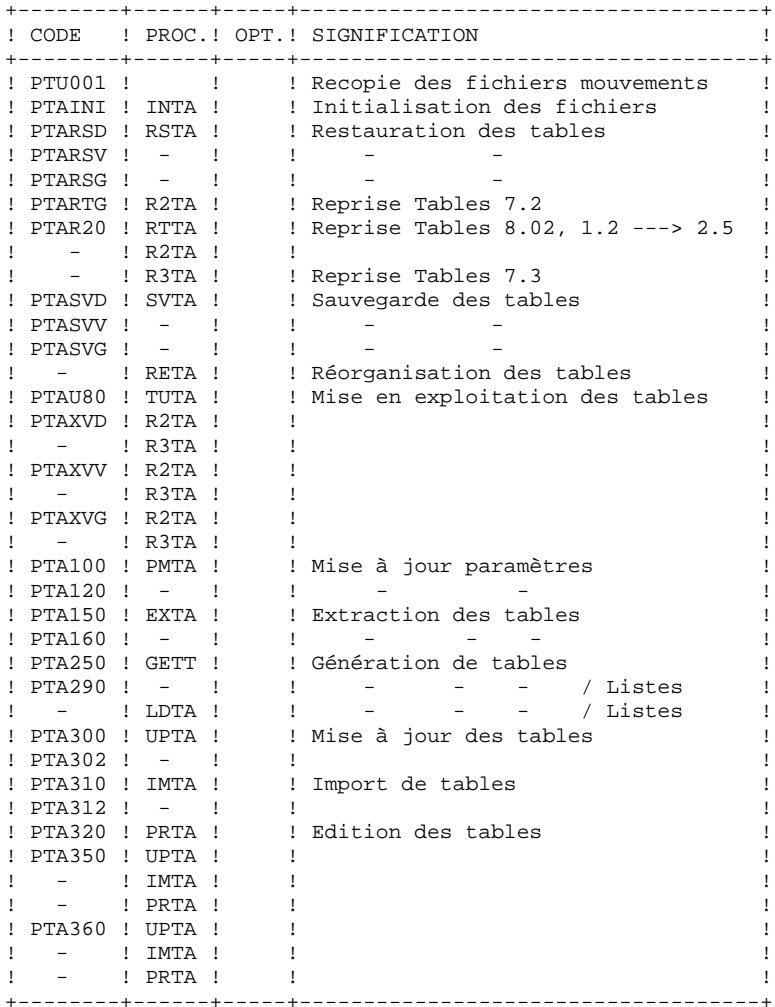

**PAGE** 17

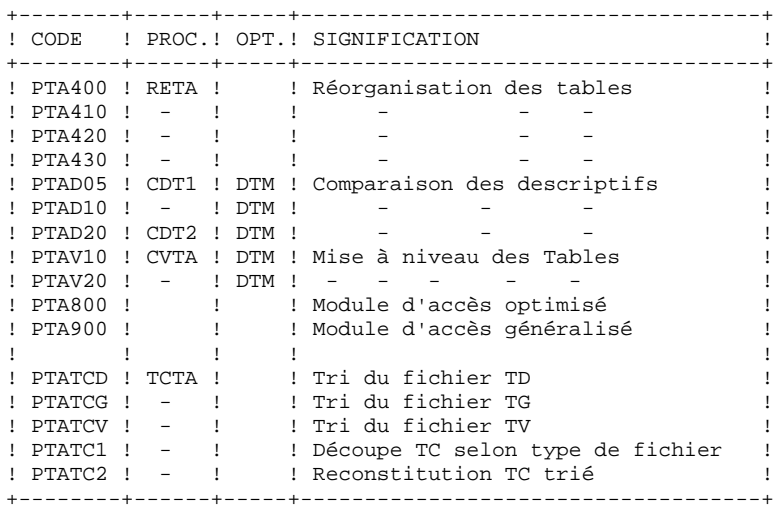

#### NOTE IMPORTANTE

Deux programmes supplémentaires (PTA302 et PTA312) sont fournis à partir de la version 2.0.

Lors des mises à jour, les programmes PTA302 et PTA312 appellent éventuellement les sous-programmes de contrôle utilisateur pour effectuer des contrôles supplémentaires. L'option de génération par défaut de ces sousprogrammes est sans gestion de siècle.

A partir de la version 2.0, si les sous-programmes de contrôle utilisateur sont générés avec l'option gestion du siècle, les deux nouveaux programmes fournis PTA302 et PTA312 doivent être renommés et utilisés en lieu et place des programmes PTA300 et PTA310 respectivement dans les procédures UPTA et IMTA.

Dans tous les cas, TOUS les sous-programmes de contrôle utilisateur doivent être générés avec la même option.

## LA BIBLIOTHEQUE DES SOUS-PROGRAMMES COBOL/VS

## Les programmes sont les suivants :

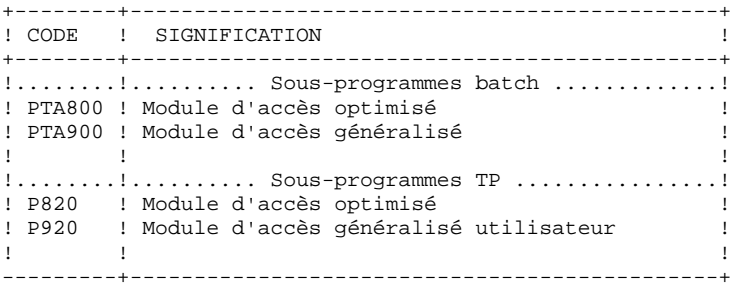

Ces sous-programmes d'accès sont à utiliser avec les programmes développés en Cobol/VS.

## <span id="page-19-0"></span>*2.4. LA BIBLIOTHEQUE DES MACROS-STRUCTURES VA Pac*

#### LA BIBLIOTHEQUE DES MACRO-STRUCTURES VA Pac

#### Les Macros-structures sont les suivantes :

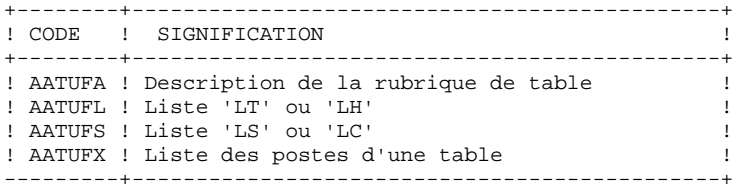

Ces Macros-structures sont destinées à être utilisées dans les programmes applicatifs transactionnels utilisateur faisant appel au module TUF-TP. Elles permettent d'y inclure la description des zones de communications nécessaires à l'appel du sous-programme xxFT90 du module TUF-TP.

Ces Macros-structures sont livrées sous forme de mouvements de mise à jour de VisualAge Pacbase. Elles doivent donc être remontées dans la bibliothèque VisualAge Pacbase utilisée pour le développement des transactions utilisateur, en prenant les mouvements en entrée de la procédure UPDT de VisualAge Pacbase.

## <span id="page-20-0"></span>*2.5. LA BIBLIOTHEQUE DES 'PARAMETRES'*

## LA BIBLIOTHEQUE SOURCE DES MEMBRES 'SLI'

Sa taille n'excède pas une piste de 3380.

Elle contient des membres de JCL ou de commandes IDCAMS insérées par POWER dans les jobs au moment de l'exécution.\$ SLI').

Sous le nom DFxxyyff, se trouvent les commandes IDCAMS de définition des fichiers de la base, ff étant le code du fichier, xxyy étant un préfixe formé du radical du système et d'un code différent selon qu'il s'agit d'un fichier système ou utilisateur.

Sous le nom RGxxyyff, se trouvent les commandes IDCAMS de rotation des fichiers de sauvegarde, permettant de gérer de façon centralisée, le nombre de générations conservées pour celles-ci.

Sous le nom DBJBxxyy, se trouve le JCL inséré en début de chaque job (définition de ressources, normalisation).

Enfin, sous le nom ppppxxyy se trouvent les JCLs de certaines procédures, pppp étant le code de la procédure.

Afin de simplifier l'installation, il est souhaitable d'utiliser une bibliothèque existante déjà déclarée dans la LIBDEF SOURCE,SEARCH du JCL de POWER.

## <span id="page-21-0"></span>*2.6. LA BIBLIOTHEQUE DES PROCEDURES*

## LA BIBLIOTHEQUE DES PROCEDURES VSE :

Sa taille n'excède pas une piste de 3380.

Elle contient essentiellement les procédures de JCL paramétrées, de définition des espaces de tri ou de travail non-VSAM.

Elle doit être commune aux systèmes VAPac , Pactables et DSMS, afin d'éviter les risques de concurrence entre les espaces de travail de plusieurs partitions.

 **DETDO000251F**

## <span id="page-22-0"></span>*2.7. LES FICHIERS SYSTEME*

## LES FICHIERS 'SYSTEME'

Ils constituent le système proprement dit. Ils ne sont pas touchés par les manipulations quotidiennes et doivent faire l'objet d'un rechargement lors d'une réimplantation. Ce sont :

. Les bibliothèques citées dans les sous-chapitres précédents,

. Un fichier contenant les libellés d'erreurs et la documentation automatique du module TABLES (TE) :

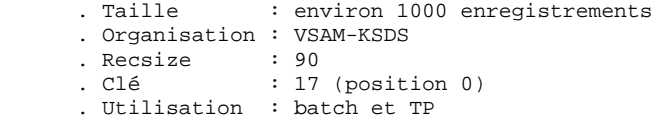

## <span id="page-23-0"></span>*2.8. LES FICHIERS EVOLUTIFS*

## LES FICHIERS EVOLUTIFS

Ils contiennent les informations de l'utilisateur et sont gérés par le système, soit en mode conversationnel, soit en mode batch.

Les deux premiers constituent les fichiers TABLES proprement dit :

. Le fichier des descriptifs des tables (TD)

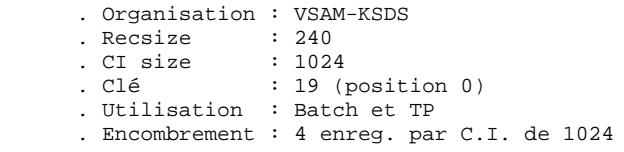

. Le fichier du contenu des tables (TV)

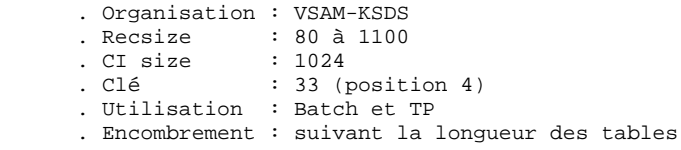

. Un fichier de paramètres utilisateur (TG)

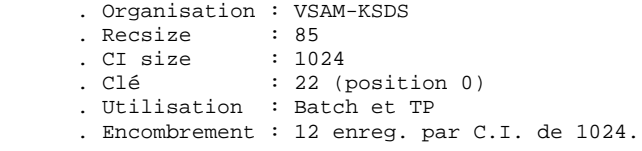

On y trouve :

. Les codes utilisateur et leurs autorisations d'accès,

. Le JCL utilisateur d'édition des tables.

Un quatrième fichier constitue la sauvegarde des fichiers Tables utilisateur décrits ci-dessus.

. La sauvegarde (TC)

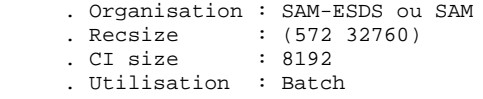

Un cinquième fichier utilisé par le module TUF-TP permet de stocker, de façon transitoire, les données extraites de Pactables, les données pour mise à jour de Pactables, ainsi que les messages d'erreurs de mise à jour.

. fichier de travail (TB) .Organisation : VSAM-KSDS .Recsize : 80 à 1140 .CI size : 1024 .clé : 63 (position 3) .Utilisation : TP .Encombrement : suivant la longueur des tables.

#### LIMITATIONS STANDARD

Longueur maximum pour un poste de table : 999 caractères. Longueur maximum pour la clé d'une table : 20 caractères. Nombre maximum de rubriques d'une table : 40 Nombre de postes d'une table : illimité.

 **VisualAge Pacbase - Manuel d'Exploitation TABLES - IBM DOS/VSE ENVIRONNEMENT** 3

# **3. ENVIRONNEMENT**

## <span id="page-26-0"></span>*3.1. PRESENTATION GENERALE*

## PRESENTATION GENERALE

L'utilisation du module Pactables suppose que le site sur lequel il est implanté ait un environnement minimum adapté aux ressources nécessaires à son bon fonctionnement.

L'objet de ce chapitre est de définir cet environnement et de permettre de prévoir les volumes 'disque' qui devront être disponibles.

Pour l'encombrement des fichiers, se reporter au chapitre 'Environnement' du Manuel INSTALLATION ET ENVIRONNEMENT de VisualAge Pacbase.

## <span id="page-27-0"></span>*3.2. ENVIRONNEMENT TP*

## ENVIRONNEMENT TP

Le moniteur utilisé est CICS/VSE Rel 1.7 et suivantes (Command level).

Il doit comporter BMS (l'option PAGING n'est pas utilisée) avec l'option MAPALGN=NO.

Il doit avoir l'option SPOOL=YES, pour le lancement de jobs batch (Ecran LJ).

Les fichiers Descriptifs (TD), Tables (TV) et Paramètres utilisateur (TG) sont mis à jour en TP et doivent être protégés par l'option 'DYNAMIC TRANSACTION BACKOUT' (ROLLBACK).

Il est conseillé d'utiliser l'option 'EMERGENCY RESTART' de CICS.

La taille de la COMMAREA utilisée est de 8 K.

## CARACTERITIQUES GENERALES DU FONCTIONNEMENT

Les caractéristiques générales du fonctionnement du système sont les suivantes :

. Un code transaction est utilisé pour entrer dans le système. Les enchaînements des différents programmes sont effectués par 'RETURN TRANSID'.

A chaque écran sont associés un code transaction et un programme (exemple : xxP510 assure la mise à jour, transaction xx01, pour l'écran monoposte).

. En cas d'anomalie gérée par le système, celui-ci renvoie une 'MAP ABEND'. Le programme d'affichage de cette map (xxP599) est appelé par XCTL.

## TRAITEMENT DES MAJUSCULES ET MINUSCULES

Le module TABLES assure automatiquement la traduction de minuscules en majuscules pour les écrans qui possèdent l'option UCTRAN au niveau de la TCT des zones qui doivent être obligatoirement en majuscules :

- . Le code utilisateur et son mot de passe,
- . Le code opération.

## <span id="page-28-0"></span>*3.3. METHODES D'ACCES*

## METHODES D'ACCES (VSAM)

Le module Pactables gère ses fichiers à l'aide de la méthode d'accès indexée VSAM-KSDS sans index secondaire.

Les fichiers sont protégés contre les accès concurrents en écriture (SHARE OPTION 2). En particulier, le module Pactables se protège contre les mises à jour simultanées en batch et en TP uniquement par cette option de partageabilité.

Toutes les procédures batch prévoyant des DELETE/DEFINE, en cas de rechargement des fichiers, ceux-ci n'ont donc pas l'obligation d'avoir l'option REUSE et peuvent être alloués indifféremment en option UNIQUE ou SUBALLOCATION.

## <span id="page-29-0"></span>*3.4. ENVIRONNEMENT BATCH*

#### FICHIERS TEMPORAIRES

En mode batch, le fonctionnement du système utilise des fonctions standards du système d'exploitation, et la méthode d'accès VSAM.

Les fichiers de travail internes aux procédures sont essentiellement de type SAM-ESDS. Ils sont définis et détruits à chaque utilisation.

## TAILLE DE LA PARTITION

La taille mémoire nécessaire à l'exécution des procédures batch varie essentiellement en fonction de la taille des buffers alloués aux fichiers qu'elles utilisent.

Il faut distinguer trois paramètres :

- La taille donnée dans le paramètre 'SIZE' de la carte EXEC qui concerne la zone de chargement des modules exécutables
- La taille de la GETVIS AREA, utilisée notamment par VSAM pour ses buffers,
- La taille totale de la partition, définie pour le système, qui totalise les deux aires précédentes.

## UTILISATION DES BANDES

Lorsque des fichiers peuvent être volumineux, il est prévu de les diriger sur bande.

L'unité logique (SYSnnn) associée au fichier concerné ,et qu'il faudra assigner à un dérouleur , est indiquée par un commentaire dans les procédures.

Le facteur de blocage maximum des fichiers sur bande est toujours permis ; la lecture de fichiers ayant un facteur de blocage plus petit est donc transparente. <span id="page-30-0"></span> **VisualAge Pacbase - Manuel d'Exploitation TABLES - IBM DOS/VSE LES PROCEDURES BATCH 4**

# **4. LES PROCEDURES BATCH**

## <span id="page-31-0"></span>*4.1. PRESENTATION GENERALE*

## PRESENTATION DES PROCEDURES

Les traitements batch associés au module Pactables sont regroupés en procédures. L'objectif des chapitres suivants est de présenter chacune des procédures susceptibles d'être utilisées et d'en préciser les conditions d'exécution.

Pour chaque procédure, on trouvera :

. Une présentation générale comprenant :

- la présentation,
- la condition d'exécution,
- les actions à entreprendre en cas d'anomalie d'exécution.
- . La description des entrées utilisateur, des traitements et des résultats obtenus, et les recommandations éventuelles d'utilisation.
- . La description des étapes :
	- notations ou paramètres utilisés,
	- liste des fichiers utilisés (intermédiaires, permanents, etc.),
	- codes retours éventuels émis par chaque étape.

. Le J.C.L.

#### CLASSIFICATION DES PROCEDURES

Les procédures associées aux traitements batch sont les suivantes :

.L'initialisation des fichiers Pactables (INTA),

.La génération de tables (GETT),

.La mise à jour des tables (UPTA),

.L'édition des tables (PRTA),

.Importation de tables (IMTA),

.La réorganisation des tables (RETA),

.La sauvegarde (SVTA),

.La transposition d'une base Pactables (TCTA),

.La restauration (RSTA),

.L'édition de listes des descriptifs de tables (LDTA),

.La mise à jour des paramètres utilisateur (PMTA),

.L'extraction des données (EXTA),

.La mise en exploitation des tables (TUTA),

Pour l'option Gestionnaire de tables réparties DTM :

.La comparaison des descriptifs (CDT1, CDT2),

.L'extraction de tables pour mise à niveau (CVTA).

Pour la reprise des versions antérieures :

.La reprise des fichiers Tables 7.2 (R2TA),

.La reprise des fichiers Tables 7.3 (R3TA),

.La reprise du fichier sauvegarde des versions 8.xx ou 1.2 (RTTA).

#### RAPPEL

Le module Pactables ne comporte pas de journal des mouvements de mise à jour.

<span id="page-32-0"></span>**PAGE** 33

## <span id="page-33-0"></span>*4.3. ANOMALIES D'EXECUTION*

## ANOMALIES D'EXECUTION

Il arrive que des anomalies se produisent lors de l'exécution d'un programme batch. En particulier, les erreurs d'entrée-sortie sur les fichiers du système ou de la base provoquent une fin anormale par un ABEND USER, accompagnée d'un message émis sur le fichier SYSLST.

En présence d'un ABEND, l'utilisateur doit avant tout rechercher la présence de ce message :

 PROGR : pppppp INPUT-OUTPUT ERROR : FILE ff OP : oo STATUS : nn END OF RUN DUE TO PROVOKED ABEND

Dans la plupart des cas, l'examen du "status" et le type d'opération effectuée permettent de trouver la cause de la fin anormale.

Quelques valeurs courantes de 'STATUS' et de 'OP' :

|        | --+-----------+                  |  |  | ______________________________         |  |
|--------|----------------------------------|--|--|----------------------------------------|--|
|        | ! oo ! opération ! ! nn ! STATUS |  |  |                                        |  |
|        | ---+----------+                  |  |  | __________________________             |  |
|        |                                  |  |  | ! 21 ! Erreur de séquence              |  |
| ! W    | ! WRITE                          |  |  | ! 22 ! Clé en double                   |  |
|        | ! RW ! REWRITE                   |  |  | ! 23 ! Enregistrement non trouvé       |  |
|        | ! RU ! READ UP                   |  |  | ! 24 ! Fichier trop petit (KSDS-RRDS)  |  |
|        | ! OP ! OPEN                      |  |  | ! 30 ! Erreur système                  |  |
|        | ! CL ! CLOSE                     |  |  | ! 30 ! Erreur système                  |  |
|        | ! D ! DELETE                     |  |  | ! 34 ! Fichier trop petit (séquentiel) |  |
|        | ! R ! READ                       |  |  | ! 92 ! Erreur logique (par exemple,    |  |
|        | ! P ! START                      |  |  | ! ouverture fichier déjà ouvert)       |  |
| ! RN ! | READ NEXT                        |  |  | ! 93 ! Fichier resté ouvert sous CICS  |  |
|        |                                  |  |  | ! 95 ! Fichier non défini/mal défini   |  |
|        |                                  |  |  |                                        |  |

Si le message est absent et que le type de l'ABEND met en cause directement les programmes du système VA PAC , il est nécessaire de contacter l'équipe technique VA PAC Support et de conserver tous les listings qui lui seront nécessaires pour analyser le problème :

.Le compte-rendu d'exécution avec // OPTION LOG,PARTDUMP .La liste des programmes et fichiers installés (job 9INS) .Etc.

## REPRISE APRES ARRET ANORMAL D'UNE PROCEDURE

En cas d'arrêt d'une procédure pour une raison telle que :

- fichier en sortie trop petit,
- partition trop petite pour l'ouverture d'un fichier,
- fichier ouvert dans une autre partition,
- d'une manière générale, toutes les erreurs ne tenant pas aux programmes de traitement ni aux données traitées,

il est possible de relancer la procédure à partir du step où l'arrêt s'est produit après correction de l'erreur.

Cette possibilité, dont la mise en oeuvre exige une certaine vigilance, peut permettre l'économie de temps de traitement.

La ligne de JCL '/\* GOTO JCLSTxx' doit être activée, sans la déplacer, avec le label du step où la fin anormale s'est produite.

Certaines précautions sont à observer :

- Si les noms physiques des fichiers temporaires sont préfixés par le caractère '%', veiller à soumettre le job de reprise sous la même partition que le job initial, ou à substituer dans le job de reprise les noms des fichiers temporaires, en supprimant le préfixe '%' et en ajoutant le suffixe '.BG', '.F2', '.F3', etc. selon que le job initial aura été soumis sous BG, F2, F3, etc.
- Si la fin anormale est due à un fichier trop petit en sortie, il faudra veiller en le redéfinissant à ne pas toucher aux fichiers temporaires en attente.

Vous pouvez déterminer ceux-ci en vous référant attentivement à la description de la procédure en cause :

- aux fichiers en entrée de l'étape où la fin anormale s'est produite,
- éventuellement aux fichiers en entrée d'une des étapes suivantes qui ne seraient en sortie d'aucune des étapes de la partie de procédure à resoumettre, compte tenu de la chronologie d'exécution.

# **5. INITIALISATION DE TABLES (INTA)**
## *5.1. PRESENTATION GENERALE*

### INTA : INITIALISATION DE TABLES

### **INTRODUCTION**

Cette procédure permet l'initialisation des fichiers conte- nant les descriptifs et contenus des Tables.

### IMPORTANT :

Cette procédure est donc utilisée pour l'initialisation de nouveaux fichiers physiques, et non pour initialiser de nou- velles Tables dans un contexte existant (pour cette dernière opération, se reporter au chapitre "GENERATION DE TABLES").

## *5.2. ENTREE UTILISATEUR*

### ENTREE UTILISATEUR

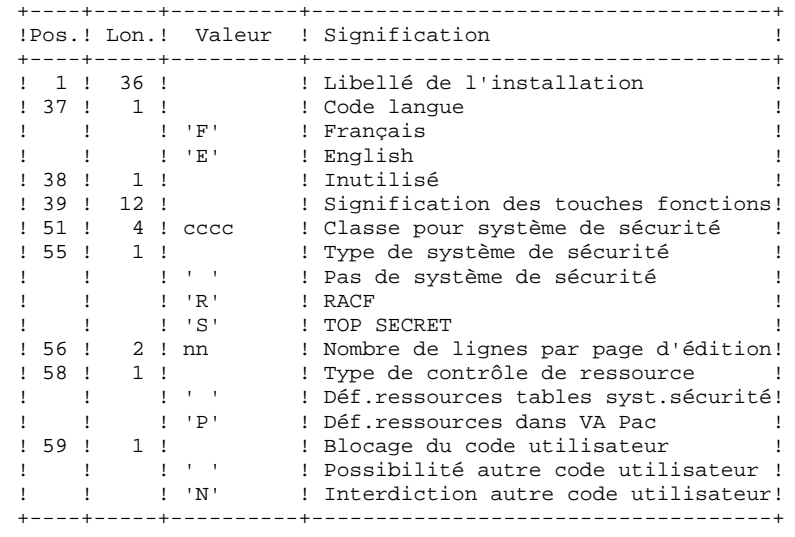

### *5.3. DESCRIPTION DES ETAPES*

### INTA : DESCRIPTION DES ETAPES

### PRISE EN COMPTE DES ENTREES : PTU001

INITIALISATION DES FICHIERS : PTAINI

.Fichier en entrée PAC7MD : Nom Physique = \$XW..W\$MODUL..INPUT .Fichiers en sortie : -Fichier des descriptifs de tables PAC7TD : Nom Physique = \$TXU..\$TRO.00TD -Fichier des contenus de tables PAC7TV : Nom Physique = \$TXU..\$TRO.00TV .Etat en sortie : -Compte-rendu d'initialisation SYS005

 $5<sup>1</sup>$ 

 $\overline{\mathbf{A}}$ 

### 5.4. JCL D'EXECUTION

```
==MOD TNTA
* $X JOB JNM=$PRFJ.INTA, CLASS=$PCJ, DISP=$PDJ, USER='$PUJ'$PWJ
* $X LST CLASS=$PCL, DISP=$PDL$PWL
// OPTION $OPT
* $X SLI MEM=DBJB$TRO.00.$SLIT
/\star GOTO JCLSTXX
/. JCLST01
* --- STEP 01 --- IDCAMS
// DLBL IJSYSUC. 'SVCAT', VSAM
// EXEC IDCAMS, SIZE=AUTO
/* --- DELETE-DEFINE FICHIER TEMPORAIRE INPUT --- */<br>DEL ($XW..W$MODUL..INPUT) CL
                     (\$XW..\W$MODUL..\INPUT) CL(NAME ($XW..W$MODUL..INPUT) -
DEF CL
               MODEL($MODELF) -
               REC (1 200) -
      ) DATA (NAME ($XW..W$MODUL..INPUT.D) )
* $X SLI MEM=DF$TRO.00TD.$SLIT
* $X SLI MEM=DF$TRO.00TV.$SLIT
/*
/. JCLST02
* --- STEP 02 --- PTU001
// DLBL IJSYSUC, '$VCAT', , VSAM
// DLBL PAC7MB, '$XW..W$MODUL..INPUT',, VSAM
// EXEC PTU001, SIZE=AUTO
Pactables 2.5
                                      F 12345678 ABC
/*
/. JCLST03
* --- STEP 03 --- PTAINI
// DLBL IJSYSUC, '$VCAT', , VSAM
// DLBL PAC7MD, '$XM..N$MODUL..INPUT',,VSAM<br>// DLBL PAC7TD,'$TXU..$TRO.00TD',,VSAM<br>// DLBL PAC7TV,'$TXU..$TRO.00TV',,VSAM<br>// DLBL PAC7TV,'$TXU..$TRO.00TV',,VSAM
// EXEC PTAINI, SIZE=AUTO
/. STEPEND
* --- STEP 04 --- IDCAMS<br>// DLBL IJSYSUC, '$VCAT', ,VSAM
// EXEC IDCAMS, SIZE=AUTO
                   ($XW..W$MODUL..INPUT) CL
DEL
/*
// EXEC LISTLOG
/ \&* $X EOJ
```
 **VisualAge Pacbase - Manuel d'Exploitation TABLES - IBM DOS/VSE GENERATION DE TABLES (GETT) 6**

# **6. GENERATION DE TABLES (GETT)**

## *6.1. PRESENTATION GENERALE*

### GETT : GENERATION DE TABLES

### PRESENTATION DE LA PROCEDURE

Cette procédure reprend les descriptions des tables extraites de la base VisualAge Pacbase pour mettre à jour le fichier des descriptifs de tables et initialiser les tables générées dans le fichier du contenu des tables.

### CONDITION D'EXECUTION

Cette procédure doit nécessairement être précédée par la procédure d'extraction sous VisualAge Pacbase (GETD ou GETA), qui lui fournit le fichier des descriptions extraites en entrée.

Cette procédure mettant à jour les fichiers TABLES TV et TD, l'accès au TP doit être fermé, sauf pour les matériels permettant la concurrence Batch/TP.

REMARQUE concernant les plates-formes où l'espace disque alloué aux fichiers est figé :

> Dans le cas de mise à jour très importante en nombre de mouvements, il peut être nécessaire de procéder avant l'exécution de cette procédure à une sauvegarde et à un rechargement, pour éventuellement agrandir les fichiers ou pour les réorganiser physiquement de façon à rendre disponible tout le 'free space' prévu initialement.

### ENTREE UTILISATEUR

Résultat d'extraction de GETD ou GETA.

## *6.2. DESCRIPTION DES ETAPES*

### GETT : DESCRIPTION DES ETAPES

### MISE A JOUR DES FICHIERS TABLES : PTA250

```
.Fichiers permanents en entrée-sortie :
 -Fichier des descriptifs de tables
 PAC7TD : Nom Physique = $TXU..$TRO.00TD
 -Fichier des contenus de tables
  PAC7TV : Nom Physique = $TXU..$TRO.00TV
.Fichier mouvement en entrée issu de GETD ou GETA :
 -Mouvements de mise à jour
  PAC7MD : Nom Physique = $TXU..R$GETx..MD
 Sur bande
.Fichier en sortie
 PAC7TK : Nom Physique = $XW..W$MODUL..TK
.Etat en sortie :
 -Erreurs entrée/sortie sur fichiers
  SYS005
.Tri.
EDITION DES DESCRIPTIFS : PTA290
.Fichier permanent en entrée :
 -Fichier des descriptifs de tables
  PAC7TD : Nom Physique = $TXU..$TRO.00TD
.Fichier mouvement en entrée :
 -Demande d'édition
```

```
.Etat en sortie :
 -Edition des descriptifs
  SYS005
```
PAC7TE : Nom Physique = \$XW..W\$MODUL..TK

44

**6.3. JCL D'EXECUTION** 

```
==MOD GETT
* $X JOB JNM=$PRFJ.GETT, CLASS=$PCJ, DISP=$PDJ, USER='$PUJ'$PWJ
* $X LST CLASS=$PCL, DISP=$PDL$PWL
* GENERATION DE TABLES
// OPTION $OPT
* $X SLI MEM=DBJB$TRO.00.$SLIT
/\star GOTO JCLSTXX
/. JCLST01
* --- STEP 01 --- IDCAMS
// DLBL IJSYSUC. 'SVCAT', VSAM
// EXEC IDCAMS, SIZE=AUTO
  /* --- DELETE-DEFINE FICHIER TEMPORAIRE TK --- */
 DEL
                    ($XW..W$MODUL..TK) CL
             (NAME ($XW..W$MODUL..TK) -
DEF CL
               MODEL ($MODELF) -
               REC (1000 1000) -
               RECSZ(080 080) -
               RECFM(FB(080)) -
      ) DATA (NAME ($XW..W$MODUL..TK.D))
/*
/. JCLST02
* --- STEP 02 --- PTA250
// DLBL IJSYSUC, '$VCAT', , VSAM
// DLBL PAC7MD, '$PXU..RGETD.MD',, VSAM, DISP=(, KEEP, KEEP)
/* PAC7MD SUR BANDE: SYS013 ASSIGNEE
/* ASSGN SYS013, TAPE
/* MTC REW, SYS013
/* TLBL PAC7MD
// DLBL PAC7TD, '$TXU..$TRO.00TD',, VSAM
// DLBL PAC7TK, '$XW..W$MODUL..TK',,VSAM,DISP=(NEW,,DELETE)
// DLBL PAC7TV, STXU..$TRO.00TV',, VSAM
// EXEC PROC=$SORTWK CALL SORTWORK DEFINITION
// EXEC PTA250, SIZE=(AUTO, 50K)
/. JCLST03
* --- STEP 03 --- PTA290
\begin{array}{ll} // & \text{DLBL JJSYSUC}\,, \, \text{`SVCAT'}\,, \, \text{VSAM} \\ // & \text{DLBL PACTTD}\,, \, \text{`STXU}\,. \, \text{`STRO.00TD'}\,, \, \text{VSAM}\end{array}// DLBL PAC7TE, '$XW..W$MODUL..TK',, VSAM, DISP=(, DELETE, KEEP)
// EXEC PTA290, SIZE=AUTO
/ STEPEND
* --- STEP 04 --- IDCAMS<br>// DLBL IJSYSUC, '$VCAT',,VSAM
// EXEC IDCAMS, SIZE=AUTO
DEL
                    (ŠXW..WŠMODUL..TK)
                                         CL4<sup>†</sup>\dot{}/\dot{ } EXEC LISTLOG
/ \&* $X EOJ
```
 **VisualAge Pacbase - Manuel d'Exploitation TABLES - IBM DOS/VSE MISE A JOUR DES TABLES (UPTA) 7**

# **7. MISE A JOUR DES TABLES (UPTA)**

### *7.1. PRESENTATION GENERALE*

### UPTA : MISE A JOUR DES TABLES

### PRESENTATION

Cette procédure effectue la mise à jour batch des tables et l'édition des tables mises à jour.

### CONDITION D'EXECUTION

Cette procédure mettant à jour les fichiers TABLES TV et TD,

REMARQUE concernant les plate-formes où l'espace disque alloué aux fichiers est figé :

> Dans le cas de mise à jour très importante en nombre de mouvements, il peut être nécessaire de procéder avant l'exécution de cette procédure à une sauvegarde et à un rechargement, pour éventuellement agrandir le fichier TV ou pour le réorganiser physiquement de façon à rendre disponible tout le 'free space' prévu initialement.

### NOTE IMPORTANTE

Une deuxième version du programme de mise à jour PTA302 est fournie à partir de la version 2.0.

Lors des mises à jour, le programme PTA300 appelle éventuellement les sousprogrammes de contrôle utilisateur pour effectuer des contrôles complémentaires. L'option de génération de ces sous-programmes par défaut est sans gestion de siècle.

A partir de la version 2.0, si les sous-programmes de contrôle utilisateur sont générés avec l'option gestion du siècle, le nouveau programme PTA302 fourni doit être renommé et utilisé en lieu et place du programme PTA300.

Dans tous les cas, TOUS les sous-programmes de contrôle utilisateur doivent être générés avec la même option.

**PAGE** 47

# *7.2. ENTREE UTILISATEUR*

### ENTREES UTILISATEUR

. Une ligne '\*' par utilisateur :

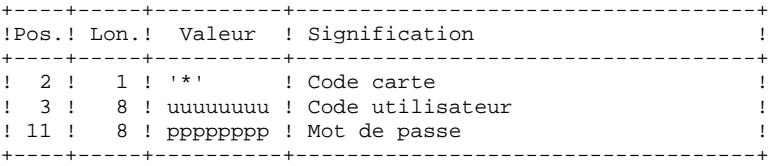

. Une ligne 'A' par table à mettre à jour :

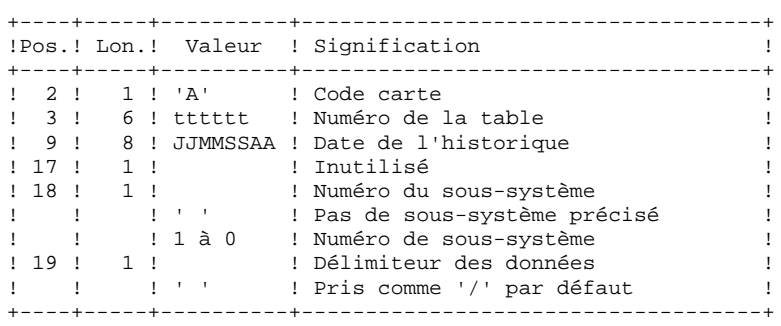

. Des lignes 'V' de données de la table à mettre à jour :

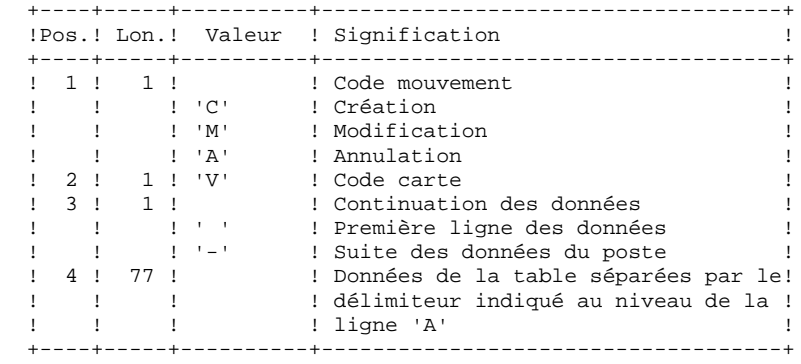

**PAGE** 48

### *7.3. DESCRIPTION DES ETAPES*

### UPTA : DESCRIPTION DES ETAPES

PRISE EN COMPTE DES ENTREES : PTU001

### MISE A JOUR DES TABLES : PTA300

.Fichiers permanents en entrée : -Fichier des descriptifs de tables PAC7TD : Nom Physique = \$TXU..\$TRO.00TD -Fichier des libellés d'erreurs PAC7TE : Nom Physique = \$TXY..\$TRO.00TE -Fichier des paramètres utilisateur PAC7TG : Nom Physique = \$TXU..\$TRO.00TG .Fichier permanent en entrée-sortie : -Fichier des contenus de tables PAC7TV : Nom Physique = \$TXU..\$TRO.00TV .Fichier mouvement en entrée : -Mouvements de mise à jour PAC7MS : Nom Physique = \$XW..W\$MODUL..INPUT .Fichier en sortie : -Demandes d'édition PAC7DE : Nom Physique = \$XW..W\$MODUL..DE .Etat en sortie : -Compte-rendu des mouvements SYS005 .Fichier de travail : -Mouvements mis en forme PAC7MT : Nom Physique = \$XW..W\$MODUL..MT

MISE EN FORME DE L'EDITION : PTA350

.Fichiers permanents en entrée : -Fichier des descriptifs de tables PAC7TD : Nom Physique = \$TXU..\$TRO.00TD -Fichier des contenus de tables PAC7TV : Nom Physique = \$TXU..\$TRO.00TV .Fichier mouvement en entrée : -Demandes d'édition PAC7DE : Nom Physique = \$XW..W\$MODUL..DE .Fichier en sortie : -Fichier d'édition PAC7ET : Nom Physique = \$XW..W\$MODUL..ET .Etat en sortie : -Statistiques d'édition SYS005

### EDITION : PTA360

.Fichier permanent en entrée : -Fichier des descriptifs de tables PAC7TD : Nom Physique = \$TXU..\$TRO.00TD .Fichier mouvement en entrée :

 $\overline{\mathbf{3}}$ 

### MISE A JOUR DES TABLES (UPTA) DESCRIPTION DES ETAPES

```
-Fichier d'édition<br>PAC7ET : Nom Physique = $XW..W$MODUL..ET
Etat en sortie :<br>-Edition des tables<br>SYS005
.Tri.
```
 $\overline{7}$ 

 $\overline{\mathbf{A}}$ 

50

### 7.4. JCL D'EXECUTION

 $=-M \cap T$ 

```
* $X JOB JNM=$PRFJ.UPTA, CLASS=$PCJ, DISP=$PDJ, USER='$PUJ'$PWJ
* $X LST CLASS=$PCL, DISP=$PDL$PWL
// JOB $PRFJ.UPTA ****** $PROD $PREL ******
* MISE A JOUR DE TABLES
// OPTION SOPT
* $X SLI MEM=DBJB$TRO.00.$SLIT
/\star GOTO JCLSTXX
/. JCLST01
* --- STEP 01 --- IDCAMS
// DLBL IJSYSUC. SVCAT'..VSAM
// EXEC IDCAMS, SIZE=AUTO
  /* --- DELETE-DEFINE FICHIER TEMPORAIRE INPUT --- */
                   (\${\tt XW\ldots}{\tt W}\${\tt MODUL\ldots} INPUT) CL
DEL
            (NAME ($XW..W$MODUL..INPUT) -
DEE CL
              MODEL ($MODELF) -
              REC (1 200) -
     ) DATA (NAME ($XW..W$MODUL..INPUT.D) )
   /*
      --- DELETE-DEFINE FICHIER TEMPORAIRE DE --- */
DEL.
                   ($XW..W$MODUL..DE) CL
 DER CL
              (NAME ($XW..W$MODUL..DE) -
              MODEL($MODELF) -
              REC (1000 1000)
              RECSZ(080 080) -
              RECFM(FB(080)) -
      ) DATA (NAME ($XW..W$MODUL..DE.D))
   /*
      --- DELETE-DEFINE FICHIER TEMPORAIRE ET --- */DEL.
                  ($XW..W$MODUL..ET) CL
DEF CL
             (NAME ($XW..W$MODUL..ET) -
              MODEL($MODELF) -
              REC (1000 1000) -
              RECSZ(160 160) -
              RFCFM(FB(160)) -
     ) DATA (NAME ($XW..W$MODUL..ET.D))
      --- DELETE-DEFINE FICHIER TEMPORAIRE MT --- */DEL
                  ($XW..W$MODUL..MT) CL
            (NAME ($XW..W$MODUL..MT) -
DEE CL
              MODEL ($MODELF)
              REC (1000 1000)
              RECSZ(095 095) -
              RECFM(FB(095)) -
     ) DATA (NAME ($XW..W$MODUL..MT.D))
/ *
/. JCLST02
* --- STEP 02 --- PTU001
// DLBL IJSYSUC, 'SVCAT', VSAM
// DLBL PAC7MB, '$XW..W$MODUL..INPUT',, VSAM
// EXEC PTU001, SIZE=AUTO
 ^{\star} USER
       PASSWORD
/*
/. JCLST03
* --- STEP 03 --- PTA300
// DLBL IJSYSUC, '$VCAT', , VSAM
// DLBL PAC7DE, '$XW..W$MODUL..DE', , VSAM, DISP=(NEW, , DELETE)
// DLBL PAC7MS, SXW..W$MODUL..INPUT',, VSAM<br>// DLBL PAC7MT, SXW..W$MODUL..MT',, VSAM
// DLBL PAC7TD, STXU..$TRO.00TD', VSAM
// DLBL PAC7TE, STXY..$TRO.00TE',, VSAM
// DLBL PAC7TG, STXU..STRO.00TG', VSAM
// DLBL PAC7TV, '$TXU..$TRO.00TV',, VSAM
// EXEC PTA300, SIZE=AUTO
/. JCLST04
 --- STEP 04 --- PTA350
// DLBL IJSYSUC, '$VCAT', , VSAM
// DLBL PAC7DE, '$XW..W$MODUL..DE',,VSAM,DISP=(,DELETE,KEEP)
// DLBL PAC7ET, '$XW..W$MODUL..ET', , VSAM, DISP=(NEW, , DELETE)
```

```
 // DLBL PAC7TD,'$TXU..$TRO.00TD',,VSAM
 // DLBL PAC7TV,'$TXU..$TRO.00TV',,VSAM
     // EXEC PTA350,SIZE=AUTO
     /. JCLST05
    * --- STEP 05 --- PTA360
 // DLBL IJSYSUC,'$VCAT',,VSAM
 // DLBL PAC7ET,'$XW..W$MODUL..ET',,VSAM,DISP=(,DELETE,KEEP)
     // DLBL PAC7TD,'$TXU..$TRO.00TD',,VSAM
     // EXEC PROC=$SORTWK CALL SORTWORK DEFINITION
    \frac{1}{2} EXEC PTA360, SIZE=(AUTO, 50K)
     /. STEPEND
     * --- STEP 06 --- IDCAMS
     // DLBL IJSYSUC,'$VCAT',,VSAM
    // EXEC IDCAMS, SIZE=AUTO
     DEL ($XW..W$MODUL..INPUT) CL<br>DEL ($XW..W$MODUL..DE) CL
      DEL ($XW..W$MODUL..DE) CL
      DEL ($XW..W$MODUL..ET) CL
                        ($XW..W$MODUL..MT) CL
     /*
     // EXEC LISTLOG
     /&
     * $X EOJ
```
 **VisualAge Pacbase - Manuel d'Exploitation TABLES - IBM DOS/VSE EDITION DES TABLES (PRTA) 8**

# **8. EDITION DES TABLES (PRTA)**

# *8.1. PRESENTATION GENERALE*

### PRTA : EDITION DES TABLES

### **PRESENTATION**

Cette procédure effectue l'édition batch des tables.

### CONDITION D'EXECUTION

Cette procédure consulte les fichiers Pactables ; elle peut être exécutée même si l'accès au TP reste ouvert.

### REMARQUE

Cette procédure peut être lancée directement en TP. (Voir dans le Manuel de Référence Pactables la description des écrans de lancement des éditions batch).

# *8.2. ENTREE UTILISATEUR*

### ENTREES UTILISATEUR

### . Une ligne '\*' par utilisateur :

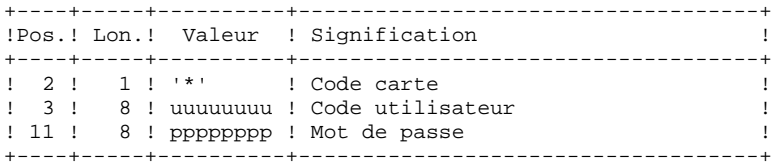

. Une ligne 'A' par table à éditer :

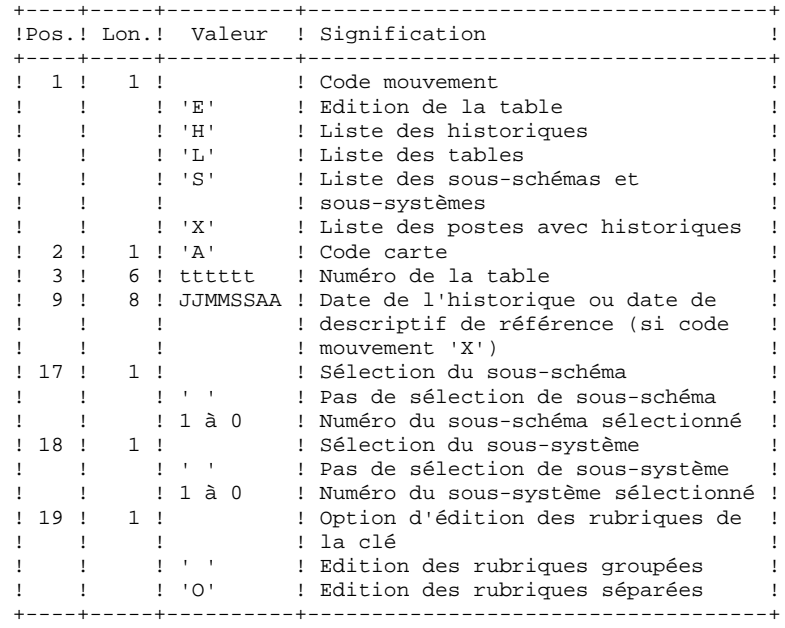

**PAGE** 55

### *8.3. DESCRIPTION DES ETAPES*

### PRTA : DESCRIPTION DES ETAPES

PRISE EN COMPTE DES ENTREES : PTU001

EXTRACTION DES TABLES A EDITER : PTA320

.Fichiers permanents en entrée : -Fichier des descriptifs de tables PAC7TD : Nom Physique = \$TXU..\$TRO.00TD -Fichier des libellés d'erreurs PAC7TE : Nom Physique = \$TXY..\$TRO.00TE -Fichier des contenus de tables PAC7TV : Nom Physique = \$TXU..\$TRO.00TV -Fichier des paramètres utilisateur PAC7TG : Nom Physique = \$TXU..\$TRO.00TG .Fichier mouvement en entrée : -Mouvements de demande d'édition PAC7CA : Nom Physique = \$XW..W\$MODUL..INPUT .Fichier en sortie : -Demandes d'édition PAC7DE : Nom Physique = \$XW..W\$MODUL..DE .Etat en sortie : -Compte-rendu des mouvements SYS005 MISE EN FORME DE L'EDITION : PTA350 .Fichiers permanents en entrée : -Fichier des descriptifs de tables PAC7TD : Nom Physique = \$TXU..\$TRO.00TD -Fichier des contenus de tables PAC7TV : Nom Physique = \$TXU..\$TRO.00TV .Fichier mouvement en entrée : -Demandes d'édition PAC7DE : Nom Physique = \$XW..W\$MODUL..DE .Fichier en sortie : -Fichier d'édition PAC7ET : Nom Physique = \$XW..W\$MODUL..ET .Etat en sortie : -Statistiques d'édition SYS005 EDITION : PTA360 .Fichier permanent en entrée : -Fichier des descriptifs de tables PAC7TD : Nom Physique = \$TXU..\$TRO.00TD .Fichier mouvement en entrée :

 -Fichier d'édition PAC7ET : Nom Physique = \$XW..W\$MODUL..ET .Etat en sortie : -Edition des tables SYS005

```
.Tri.
```
 $\mathbf{g}$  $\overline{\mathbf{A}}$ 

56

### 8.4 JCL D'EXECUTION

```
=-M \cap DPT \Delta* $X JOB JNM=$PRFJ.PRTA, CLASS=$PCJ, DISP=$PDJ, USER='$PUJ'$PWJ
* $X LST CLASS=$PCL, DISP=$PDL$PWL
****** $PROD $PREL ******
// JOB $PRFJ.PRTA
* EDITION DE TABLES
// OPTION SOPT
* $X SLI MEM=DBJB$TRO.00.$SLIT
/\star GOTO JCLSTXX
/. JCLST01
* --- STEP 01 --- IDCAMS// DLBL IJSYSUC. SVCAT'..VSAM
// EXEC IDCAMS, SIZE=AUTO
  /* --- DELETE-DEFINE FICHIER TEMPORAIRE INPUT --- */
                   (\${\tt XW\ldots}{\tt W}\${\tt MODUL\ldots} INPUT) CL
 DEL
            (NAME ($XW..W$MODUL..INPUT) -
DEF CL
              MODEL ($MODELF) -
              REC (1 200) -
      ) DATA (NAME ($XW..W$MODUL..INPUT.D) )
    /*
      --- DELETE-DEFINE FICHIER TEMPORAIRE DE --- */
 DEL.
                   ($XW..W$MODUL..DE) CL
 DER CL
              (NAME ($XW..W$MODUL..DE) -
              MODEL($MODELF) -
              REC (1000 1000)
              RECSZ(080 080) -
              RECFM(FB(080)) -
      ) DATA (NAME ($XW..W$MODUL..DE.D) )
    /*
      --- DELETE-DEFINE FICHIER TEMPORAIRE ET --- */DEL.
                  ($XW..W$MODUL..ET) CL
DEE CL
              (NAME ($XW..W$MODUL..ET) -
              MODEL($MODELF) -
              REC (1000 1000) -
              RECSZ(160 160) -
              RFCFM(FB(160)) -
      ) DATA (NAME ($XW..W$MODUL..ET.D))
/*
/. JCLST02
* --- STEP 02 --- PTU001
// DLBL IJSYSUC, '$VCAT', , VSAM
// DLBL PAC7MB, '$XW..W$MODUL..INPUT', , VSAM
// EXEC PTU001, SIZE=AUTO
*USER PASSWORD
T.AHAS_A/*
/. JCLST03
* --- STEP 03 --- PTA320
// DLBL IJSYSUC, '$VCAT', , VSAM
// DLBL PAC7CA, '$XW..W$MODUL..INPUT',, VSAM
// DLBL PAC7DE, '$XW. . W$MODUL. . DE', , VSAM, DISP=(NEW, , DELETE)
// DLBL PAC7TD, '$TXU..$TRO.00TD',, VSAM
// DLBL PAC7TE, '$TXY..$TRO.00TE',, VSAM
// DLBL PAC7TG, '$TXU..$TRO.00TG',, VSAM
// DLBL PAC7TV, STXU..$TRO.00TV',,VSAM
// EXEC PTA320, SIZE=AUTO
/. JCLST04
* --- STEP 04 --- PTA350
// DLBL IJSYSUC, 'SVCAT', VSAM
// DLBL PAC7DE, '$XW..W$MODUL..DE', , VSAM, DISP=( , DELETE, KEEP)
// DLBL PAC7ET, '$XW..W$MODUL..ET',,VSAM,DISP=(NEW,,DELETE)
// DLBL PAC7TD, '$TXU..$TRO.00TD',, VSAM
// DLBL PAC7TV, STXU..STRO.00TV , VSAM
// EXEC PTA350.SIZE=AUTO
/. JCLST05
* --- STEP 05 --- PTA360
// DLBL IJSYSUC, '$VCAT', , VSAM
```
 // DLBL PAC7ET,'\$XW..W\$MODUL..ET',,VSAM,DISP=(,DELETE,KEEP) // DLBL PAC7TD,'\$TXU..\$TRO.00TD',,VSAM // EXEC PROC=\$SORTWK CALL SORTWORK DEFINITION // EXEC PTA360,SIZE=(AUTO,50K) /. STEPEND \* --- STEP 06 --- IDCAMS // DLBL IJSYSUC,'\$VCAT',,VSAM // EXEC IDCAMS, SIZE=AUTO<br>DEL (\$XW. DEL (\$XW..W\$MODUL..INPUT) CL DEL (\$XW..W\$MODUL..DE) CL DEL (\$XW..W\$MODUL..ET) CL  $/$  \* // EXEC LISTLOG /& \* \$X EOJ

 **VisualAge Pacbase - Manuel d'Exploitation TABLES - IBM DOS/VSE IMPORTATION DE TABLES (IMTA) 9**

# **9. IMPORTATION DE TABLES (IMTA)**

## *9.1. PRESENTATION GENERALE*

### IMTA : IMPORTATION DE TABLES

### PRESENTATION

Cette procédure permet d'importer des tables externes dans les fichiers Pactables existants.

L'utilisateur doit d'abord entrer la description de la Table à importer dans la base VisualAge Pacbase et générer cette description (Procédures GETA/GETT).

Une fois ces opérations effectuées, la Table externe peut alors être importée par la procédure IMTA.

Le format en entrée de IMTA de la Table à importer est un fichier séquentiel comportant un enregistrement par poste de la table, dont le contenu correspond à la description effectuée dans la base VisualAge Pacbase (format d'entrée).

La longueur de l'enregistrement de ce fichier est de 999 caractères (longueur maximum d'un poste de Table).

### CONDITION D'EXECUTION

Cette procédure mettant à jour le fichier Tables TV, l'accès au TP doit être fermé, sauf pour les matériels permettant la concurrence Batch/TP.

RECOMMANDATION pour les plate-formes où l'espace disque alloué aux fichiers est fixe :

> Dans le cas d'importation d'une table de taille importante, il peut être nécessaire de procéder, avant l'exécution de cette procédure, à une sauvegarde et à un rechargement, soit pour agrandir le fichier TV, soit pour le réorganiser physiquement de façon à rendre disponible tout le 'free space' prévu initialement.

### **RESTRICTION**

La procédure ne permet d'importer qu'une seule table par exécution.

### NOTE IMPORTANTE

Un programme supplémentaire PTA312 est fourni à partir de la version 2.0.

Lors des mises à jour, le programme PTA310 appelle éventuellement des sousprogrammes de contrôle utilisateur pour effectuer des contrôles supplémentaires. L'option de génération de ces sous-programmes par défaut est sans gestion de siècle.

A partir de la version 2.0, si les sous-programmes de contrôle utilisateur sont générés avec l'option gestion du siècle, le nouveau programme PTA312 fourni doit être renommé et utilisé à la place du programme PTA310.

Dans tous les cas, TOUS les sous-programmes de contrôle utilisateur doivent être générés avec la même option.

## *9.2. ENTREE UTILISATEUR*

### ENTREES UTILISATEUR

. Une ligne '\*' utilisateur :

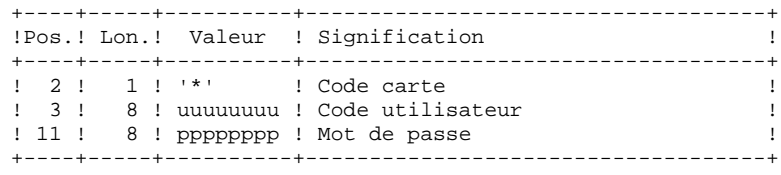

. Une ligne 'A' renseignant la table à importer :

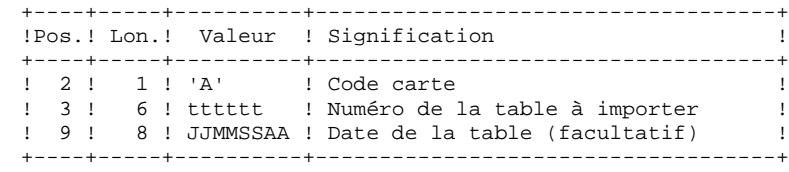

**PAGE** 62

### *9.3. DESCRIPTION DES ETAPES*

### IMTA : DESCRIPTION DES ETAPES

PRISE EN COMPTE DES ENTREES : PTU001

CONTROLE ET MISE A JOUR DES TABLES : PTA310

```
.Fichiers permanents en entrée :
 -Fichier des descriptifs de tables
  PAC7TD : Nom Physique = $TXU..$TRO.00TD
  -Fichier des libellés d'erreurs
  PAC7TE : Nom Physique = $TXY..$TRO.00TE
  -Fichier des paramètres utilisateur
  PAC7TG : Nom Physique = $TXU..$TRO.00TG
.Fichier permanent en entrée-sortie :
  -Fichier des contenus de tables
 PAC7TV : Nom Physique = $TXU..$TRO.00TV
.Fichiers en entrée :
 -Mouvements de demande
  PAC7MV : Nom Physique = $XW..W$MODUL..INPUT
  -Fichier table externe
  PAC7NK : Nom Physique = &TABX
.Fichier en sortie :
  -Demandes d'édition
  PAC7DE : Nom Physique = $XW..W$MODUL..DE
.Etat en sortie :
 -Compte-rendu
  SYS005
```
MISE EN FORME DE L'EDITION : PTA350

```
.Fichiers permanents en entrée :
 -Fichier des descriptifs de tables
 PAC7TD : Nom Physique = $TXU..$TRO.00TD
 -Fichier des contenus de tables
  PAC7TV : Nom Physique = $TXU..$TRO.00TV
.Fichier mouvement en entrée :
 -Demandes d'édition
  PAC7DE : Nom Physique = $XW..W$MODUL..DE
.Fichier en sortie :
 -Fichier d'édition
  PAC7ET : Nom Physique = $XW..W$MODUL..ET
.Etat en sortie :
 -Statistiques d'édition
  SYS005
```
### EDITION : PTA360

```
.Fichier permanent en entrée :
 -Fichier des descriptifs de tables
  PAC7TD : Nom Physique = $TXU..$TRO.00TD
.Fichier mouvement en entrée :
  -Fichier d'édition
  PAC7ET : Nom Physique = $XW..W$MODUL..ET
```
63

 $\overline{9}$  $\overline{\mathbf{3}}$ 

# **IMPORTATION DE TABLES (IMTA)<br>DESCRIPTION DES ETAPES**

Etat en sortie :<br>-Edition des tables<br>SYS005

.Tri.

 $\mathbf{q}$  $\overline{\mathbf{A}}$ 

### 9.4 JCL D'EXECUTION

```
=-M \cap \Gamma TMTA
* $X JOB JNM=$PRFJ.IMTA, CLASS=$PCJ, DISP=$PDJ, USER='$PUJ'$PWJ
* $X LST CLASS=$PCL, DISP=$PDL$PWL
.<br>// JOB $PRFJ.IMTA ****** $PROD $PREL ******
    IMPORT DE TABLES EXTERNES
/* SUBSTITUTIONS : £TABX NOM EXTERNE FICHIER TABLES A IMPORTER
******// OPTION $OPT
* $X SLI MEM=DBJB$TRO.00.$SLIT
// SETPARM TABX='£TABX'
/* GOTO JOLSTXX
/. JCLST01
* --- STEP 01 --- IDCAMS
// DLBL IJSYSUC, '$VCAT', , VSAM
// EXEC IDCAMS, SIZE=AUTO
    /* --- DELETE-DEFINE FICHIER TEMPORAIRE INPUT --- */
 DEL
                      ($XW..W$MODUL..INPUT) CL
               (NAME ($XW..W$MODUL..INPUT) -
DEF CL
                MODEL(SMODELF) -
                REC (1 200) -) DATA (NAME ($XW..W$MODUL..INPUT.D) )
    /* --- DELETE-DEFINE FICHIER TEMPORAIRE DE --- */
 DEL.
                     ($XW..W$MODUL..DE) CL
 DEF CL
               (NAME ($XW..W$MODUL..DE) -MODEL($MODELF) -
                 REC (1000 1000) -
                 RECSZ(080 080) -
                RECFM(FR(\Omega 80)) =) DATA (NAME ($XW..W$MODUL..DE.D))
       --- DELETE-DEFINE FICHIER TEMPORAIRE ET --- */DEL
                     ($XW..W$MODUL..ET) CL
 DEF CL
               (NAME ($XW..W$MODUL..ET) -
                MODEL (SMODELF) -
                 REC (1000 1000) -
                 RECSZ(160 160) -
                RECFM(FB(160)) -
      ) DATA (NAME ($XW..W$MODUL..ET.D))
/*
/. JCLST02
* --- STEP 02 --- PTU001
// DLBL IJSYSUC, '$VCAT', , VSAM
// DLBL PAC7MB, '$XW..W$MODUL..INPUT',, VSAM
// EXEC PTU001, SIZE=AUTO
 *USER
         PASSWORD
ATTTTTT
4<sup>*</sup>/. JCLST03
   --- STEP 03 --- PTA310
\star// DLBL IJSYSUC, '$VCAT', , VSAM
\! // DLBL PAC7DE, \, , \, SXW. .<br>W$MODUL. .DE \, , , \, VSAM, DISP=<br>(NEW , , DELETE ) // DLBL PAC7MV, \, ,<br> \, SXW . . W$MODUL. . INPUT ' , , VSAM
// DLBL PAC7NK, '&TABX' , , VSAM
// DLBL PAC7TD, '$TXU..$TRO.00TD',, VSAM
\begin{minipage}{0.9\linewidth} // DLBL PAC7TE, 'STXY..$TRO.00TE', 'VSAM \\ \end{minipage}\begin{array}{ll} \text{\textit{//}\ \ LLL \ \ PAC7TG\ \textit{,'STXU\ \textit{.}.} \ \texttt{STRO.00TG\ \textit{',}.} \ \texttt{VSAM} \\ \text{\textit{//}\ \ LLL \ \ PAC7TV\ \textit{,'} \ \texttt{STXU\ \textit{.}.} \ \texttt{STRO.00TV\ \textit{',}.} \ \texttt{VSAM} \end{array}// EXEC PTA310.SIZE=AUTO
/. JCLST04
* --- STEP 04 --- PTA350
// DLBL IJSYSUC, '$VCAT', , VSAM
// DLBL PAC7DE, '$XW..W$MODUL..DE', , VSAM, DISP=(, DELETE, KEEP)
// DLBL PAC7ET, '$XW..W$MODUL..ET',,VSAM,DISP=(NEW,,DELETE)
// DLBL PAC7TD, '$TXU..$TRO.00TD',, VSAM
// DLBL PACTE, '$TXY..$TRO.00TE',,VSAM
// DLBL PAC7TV, '$TXU..$TRO.00TV',, VSAM
// EXEC PTA350, SIZE=AUTO
```
### **IMPORTATION DE TABLES (IMTA) 9 JCL D'EXECUTION 4**

 /. JCLST05 \* --- STEP 05 --- PTA360 // DLBL IJSYSUC,'\$VCAT',,VSAM // DLBL PAC7ET,'\$XW..W\$MODUL..ET',,VSAM,DISP=(,DELETE,KEEP) // DLBL PAC7TD,'\$TXU..\$TRO.00TD',,VSAM // EXEC PROC=\$SORTWK CALL SORTWORK DEFINITION // EXEC PTA360,SIZE=(AUTO,50K) /. STEPEND \* --- STEP 06 --- IDCAMS // DLBL IJSYSUC,'\$VCAT',,VSAM // EXEC IDCAMS, SIZE=AUTO<br>DEL (\$XW. DEL (\$XW..W\$MODUL..INPUT) CL DEL (\$XW..W\$MODUL..DE) CL DEL (\$XW..W\$MODUL..ET) CL  $/$  \* // EXEC LISTLOG /& \* \$X EOJ

 **VisualAge Pacbase - Manuel d'Exploitation TABLES - IBM DOS/VSE REORGANISATION DES TABLES (RETA) 10**

# **10. REORGANISATION DES TABLES (RETA)**

# *10.1. PRESENTATION GENERALE*

### RETA : REORGANISATION DES TABLES

### PRESENTATION

A partir de la base Pactables, cette procédure reconstitue le fichier sauvegarde contenant les nouveaux fichiers des descriptifs et des contenus des tables, images réorganisées des fichiers initiaux TD et TV, en supprimant les enregistrements annulés logiquement en mise à jour, en réorganisant les historiques des fichiers en fonction des demandes de l'utilisateur (Voir le 'Manuel de Référence Pactables'). Les enregistrements annulés logiquement peuvent être gardés sur option.

Pour les programmes utilisateur écrits en Cobol II, elle affecte le signe aux données numériques signées positives absent des versions antérieures.

### CONDITION D'EXECUTION

Pour des raisons de cohérence de la base, l'accès au TP doit être fermé.

### *10.2. ENTREE UTILISATEUR*

### ENTREES UTILISATEUR

. Une ligne '\*' du gestionnaire de tables :

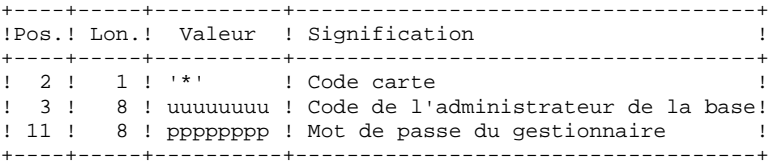

. Une ligne 'A' par historique à garder ou à supprimer :

+----+-----+----------+------------------------------------+

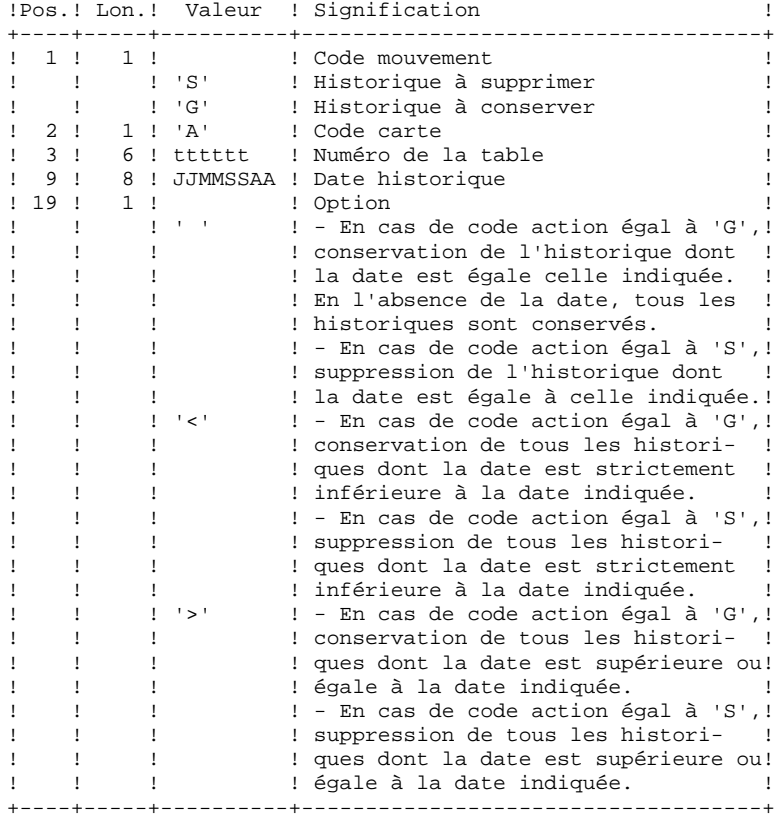

Les codes mouvements 'G' et 'S' sont exclusifs.

(Se reporter au Manuel de référence Pactables pour les explications plus détaillées sur ces entrées).

# *10.3. DESCRIPTION DES ETAPES*

### RETA : DESCRIPTION DES ETAPES

PRISE EN COMPTE DES ENTREES : PTU001

REORGANISATION DES CONTENUS DES TABLES : PTA400

.Fichiers permanents en entrée : -Fichier des descriptifs de tables PAC7TD : Nom Physique = \$TXU..\$TRO.00TD -Fichier des libellés d'erreurs PAC7TE : Nom Physique = \$TXY..\$TRO.00TE -Fichier des contenus de tables PAC7TV : Nom Physique = \$TXU..\$TRO.00TV -Fichier des paramètres utilisateur PAC7TG : Nom Physique = \$TXU..\$TRO.00TG .Fichier mouvement en entrée : -Demandes de réorganisation PAC7DR : Nom Physique = \$XW..W\$MODUL..INPUT .Fichiers en sortie : -Fichier des contenus réorganisés PAC7TX : Nom Physique = \$TXU..R\$MODUL..TX -Fichier liste tables réorganisées PAC7DE : Nom Physique = \$TXU..R\$MODUL..DE Sur bande SYS011 REMARQUE : ce fichier qui a pour description les demandes d'édition peut être gardé. Une fois la réorganisation effectuée, ce fichier, en entrée de la procédure PRTA appliquée sur les fichiers réorganisés, peut ainsi permet tre l'édition de toutes les tables qui ont été conservées, pour vérification du bon déroulement de la réorganisation. .Etat en sortie : -Compte-rendu des mouvements SYS005 .Tri. .Codes Retour : 0 : pas d'erreur détectée

4 : erreur sur une carte 'A'

### **REORGANISATION DES TABLES (RETA) 10 DESCRIPTION DES ETAPES 3**

VALIDIDATION DES CONTENUS DES TABLES : PTA410

```
.Fichier mouvement en entrée
  -Mouvements de demande de réorganisation
 PAC7MB : Nom Physique = $XW..W$MODUL..INPUT
.Fichier en entrée
 -Fichier des contenus réorganisés
  PAC7TX : Nom Physique = $TXU..R$MODUL..TX
```

```
.Fichier en sortie :
  -Fichier des contenus validés
  PAC7TW : Nom Physique = $TXU..R$MODUL..TW
 Sur bande
```
.Tri.

REORGANISATION DES DESCRIPTIFS : PTA420

```
.Fichier permanent en entrée :
 -Fichier des descriptifs de tables
  PAC7TD : Nom Physique = $TXU..$TRO.00TD
```

```
.Fichier en entrée :
 -Fichier liste tables réorganisées
  PAC7DE : Nom Physique = $TXU..R$MODUL..DE
```

```
.Fichiers en sortie :
 -Fichier des descriptifs réorganisés
  PAC7TS : Nom Physique = $TXU..R$MODUL..TS
 Sur bande
 -Demande d'édition des descriptifs
  PAC7ML : Nom Physique = $TXU..R$MODUL..ML
  Sur bande SYS013
```
 Remarque : ce fichier doit être gardé et mis en entrée de la procédure LDTA, pour obtenir l'édition des descriptifs qui ont été conservés, pour vérification du bon déroulement de la réorganisation.

.Tri.

### CONSTITUTION DU FICHIER SAUVEGARDE : PTA430

```
.Fichiers en entrée :
 -Fichier des contenus validés
  PAC7TW : Nom Physique = $TXU..R$MODUL..TW
 -Fichier des descriptifs réorganisés
  PAC7TS : Nom Physique = $TXU..R$MODUL..TS
  Sur bande SYS011
.Fichier en sortie :
 -Fichier sauvegarde résultat de la
  réorganisation
  PAC7TC : Nom Physique = $TXU..SEQ.$TRO.00.NEWTC
```
SAUVEGARDE DE TG : PTASVG

```
.Fichier permanent en entrée :
 -Fichier paramètres utilisateur
  PAC7TG : Nom Physique = $TXU..$TRO.00TG
.Fichier en sortie :
 -SAUVEGARDE TABLES
  PAC7TC : Nom Physique = $TXU..SEQ.$TRO.00.NEWTC,DISP=OLD
```
10  $\overline{a}$ 

71

### 10.4 JCL D'EXECUTION

```
=-M \cap D RETA
* $X JOB JNM=$PRFJ.RETA, CLASS=$PCJ, DISP=$PDJ, USER='$PUJ'$PWJ
* $X LST CLASS=$PCL, DISP=$PDL$PWL
* REORGANISATION DES TABLES
// OPTION $OPT
* $X SLI MEM=DBJB$TRO.00.$SLIT
// SETPARM TAPE='N'
// SETPARM TAPLAB='TAPSAV'
/* GOTO JCLSTXX
/. JCLST01
* --- STEP 01 --- IDCAMS
// DLBL IJSYSUC, '$VCAT', , VSAM
// EXEC IDCAMS, SIZE=AUTO
     --- DELETE-DEFINE FICHIER TEMPORAIRE INPUT --- */
   /*
DET.
                 ($XW..W$MODUL..INPUT) CL
DEF CL
            (NAME ($XW..W$MODUL..INPUT) -
             MODEL($MODELF) -
     REC (1 200) -<br>
) DATA (NAME ($XW..W$MODUL..INPUT.D) )
   /* --- DELETE-DEFINE FICHIER RESULTAT DE --- */
DEL
                  ($TXU..R$MODUL..DE) CL
            (NAME (STXU.RSMODUL. DE) -DEF CL
             MODEL($MODELF) -
             REC (500 500) -
             RECSZ(080 32720) -
             RECFM(FB(080)) -
     ) DATA (NAME ($TXU..R$MODUL..DE.D) BUFSP(65536) )
   /* --- DELETE-DEFINE FICHIER RESULTAT ML --- */
DEL
                  ($TXU..R$MODUL..ML) CL
             (NAME ($TXU..R$MODUL..ML) -
DEF CL
             MODEL(SMODELF) -
             REC (500 1000) -
             RFCSZ(08032720) -
             RECFM(FB(080)) -
     ) DATA (NAME ($TXU..R$MODUL..ML.D) BUFSP(65536) )
* $X SLI MEM=DF$TRO.00TC.$SLIT
  /* --- DELETE-DEFINE FICHIER RESULTAT TS --- */
DEL
                 ($TXU..R$MODUL..TS) CL
            (NAME ($TXU..R$MODUL..TS) -DEF CL
             MODEL(SMODELF) -
             REC (1000 1000) -
             RECSZ(240 32640) -
             RECFM(FB(240)) -
     ) DATA (NAME (STXU. RSMODUL..TS.D) BUFSP(65536))
   4<sup>2</sup>--- DELETE-DEFINE FICHIER RESULTAT TW --- */
DET.
                 ($TXU..R$MODUL..TW) CL
DEF CL
             (NAME ($TXU..R$MODUL..TW) -
             MODEL($MODELV) -
             REC (5000 5000) -
             RECSZ(572 1071) -
     ) DATA (NAME ($TXU..R$MODUL..TW.D) )
   /* --- DELETE-DEFINE FICHIER RESULTAT TX --- */
DEL
                  ($TXU..R$MODUL..TX) CL
DEE CL
            (NAME ($TXU..R$MODUL..TX) -
             MODEL($MODELV) -
             REC (5000 5000) -
             RECSZ(572 1071) -
     ) DATA (NAME ($TXU..R$MODUL..TX.D))
/*
/. JCLST02
 --- STEP 02 --- PTU001
// DLBL IJSYSUC, '$VCAT', , VSAM
// DLBL PAC7MB, '$XW..W$MODUL..INPUT',,VSAM
// EXEC PTU001, SIZE=AUTO
*USER PASSWORD
```
GA

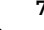

```
 /*
     /. JCLST03
     * --- STEP 03 --- PTA400
     // DLBL IJSYSUC,'$VCAT',,VSAM
     // DLBL PAC7DE,'$TXU..R$MODUL..DE',,VSAM,DISP=(NEW,,DELETE)
     /* PAC7DE SUR BANDE: SYS011 ASSIGNEE
     /* ASSGN SYS011,TAPE
      /* MTC REW,SYS011
     /* TLBL PAC7DE
     // DLBL PAC7DR,'$XW..W$MODUL..INPUT',,VSAM
     // DLBL PAC7TD,'$TXU..$TRO.00TD',,VSAM
     // DLBL PAC7TE,'$TXY..$TRO.00TE',,VSAM
 // DLBL PAC7TG,'$TXU..$TRO.00TG',,VSAM
 // DLBL PAC7TV,'$TXU..$TRO.00TV',,VSAM
     // DLBL PAC7TX,'$TXU..R$MODUL..TX',,VSAM,DISP=(NEW,,DELETE)
     // EXEC PROC=$SORTWK CALL SORTWORK DEFINITION
     // EXEC PTA400,SIZE=(AUTO,50K)
     /. JCLST04
      * --- STEP 04 --- PTA410
     // DLBL IJSYSUC,'$VCAT',,VSAM
     // DLBL PAC7MB,'$XW..W$MODUL..INPUT',,VSAM
     // DLBL PAC7TW,'$TXU..R$MODUL..TW',,VSAM
     /* PAC7TW SUR BANDE: SYS013 ASSIGNEE
     /* ASSGN SYS013,TAPE
    /* MTC REW, SYS013
     /* TLBL PAC7TW
     // DLBL PAC7TX,'$TXU..R$MODUL..TX',,VSAM
     // EXEC PROC=$SORTWK CALL SORTWORK DEFINITION
     // EXEC PTA410,SIZE=(AUTO,50K)
     /. JCLST05
      --- STEP 05 --- PTA420
     // DLBL IJSYSUC,'$VCAT',,VSAM
     // DLBL PAC7DE,'$TXU..R$MODUL..DE',,VSAM,DISP=(,,DELETE)
     // DLBL PAC7ML,'$TXU..R$MODUL..ML',,VSAM,DISP=(NEW,,DELETE)
     /* PAC7ML SUR BANDE: SYS013 ASSIGNEE
     /* ASSGN SYS013,TAPE
     /* MTC REW,SYS013
     /* TLBL PAC7ML
     // DLBL PAC7TD,'$TXU..$TRO.00TD',,VSAM
     // DLBL PAC7TS,'$TXU..R$MODUL..TS',,VSAM
      /* PAC7TS SUR BANDE: SYS014 ASSIGNEE
     /* ASSGN SYS014,TAPE
    /* MTC REW, SYS014
      /* TLBL PAC7TS
     // EXEC PROC=$SORTWK CALL SORTWORK DEFINITION
     // EXEC PTA420,SIZE=(AUTO,50K)
     /. JCLST06
      --- STEP 06 --- PTA430
 // DLBL IJSYSUC,'$VCAT',,VSAM
 // DLBL PAC7TC,'$TXU..SEQ.$TRO.00.NEWTC',,VSAM
     // DLBL PAC7TS,'$TXU..R$MODUL..TS',,VSAM
     /* PAC7TS SUR BANDE: SYS011 ASSIGNEE
     /* ASSGN SYS011,TAPE
      /* MTC REW,SYS011
      /* TLBL PAC7TS
     // DLBL PAC7TW,'$TXU..R$MODUL..TW',,VSAM
     // EXEC PTA430,SIZE=AUTO
      /. JCLST07
      * --- STEP 07 --- PTASVG
     // DLBL IJSYSUC,'$VCAT',,VSAM
     // DLBL PAC7TC,'$TXU..SEQ.$TRO.00.NEWTC',,VSAM,DISP=OLD
     // DLBL PAC7TG,'$TXU..$TRO.00TG',,VSAM
     // EXEC PTASVG,SIZE=AUTO
     // GOTO JCLST08&TAPE
      /. JCLST08Y
      --- STEP 08 --- IDCAMS
     // DLBL IJSYSUC,'$VCAT',,VSAM
     // DLBL IN,'$TXU..SEQ.$TRO.00.NEWTC,,VSAM
     // ASSGN SYS004,$TAP1
     // PAUSE MONTER BANDE &TAPLAB SUR $TAP1
     // MTC REW,SYS004
     // TLBL OUT
```
```
// ON $RC GT 0 GOTO $EOJ
// EXEC IDCAMS, SIZE=AUTO
REPRO IFILE (IN) -<br>
OFILE (OUT ENV (PDEV (2400) RECFM(VB) RECSZ (1067) -
       BLKSZ(32760) NLBL))
/*
\frac{1}{\sqrt{2}} ON $RC<16 CONTINUE
/. JCLST08N
/. JCLST09<br>* --- STEP 09 --- IDCAMS
// DLBL IJSYSUC, '$VCAT', , VSAM
// EXEC IDCAMS, SIZE = AUTO* $X SLI MEM=RG$TRO.00TC.$SLIT
/*
/"<br>/. STEPEND<br>* --- STEP 10 --- IDCAMS<br>// DLBL IJSYSUC,'$VCAT',,VSAM
// EXEC IDCAMS, SIZE=AUTO
DEL
                      ($XW..W$MODUL..INPUT) CL
7*\frac{1}{10} EXEC LISTLOG
/ \&* $X EOJ
```
73 10  $\overline{\mathbf{4}}$ 

 **VisualAge Pacbase - Manuel d'Exploitation TABLES - IBM DOS/VSE** SAUVEGARDE (SVTA) 11

# **11. SAUVEGARDE (SVTA)**

# *11.1. PRESENTATION GENERALE*

# SVTA : SAUVEGARDE DES TABLES

# PRESENTATION GENERALE

La procédure SVTA effectue la sauvegarde des descriptifs et des contenus des Tables, ainsi que des paramètres utilisateur dans un fichier séquentiel unique (TC).

# CONDITION D'EXECUTION

L'accès au TP doit être fermé.

# ENTREE UTILISATEUR

Aucune.

# *11.2. DESCRIPTION DES ETAPES*

## SVTA : DESCRIPTION DES ETAPES

#### SAUVEGARDE DE TD : PTASVD

.Fichier permanent en entrée : -Fichier des descriptifs de tables PAC7TD : Nom Physique = \$TXU..\$TRO.00TD .Fichier en sortie : -SAUVEGARDE des fichiers Tables PAC7TC : Nom Physique = \$TXU..SEQ.\$TRO.00.NEWTC

SAUVEGARDE DE TV : PTASVV

.Fichier permanent en entrée : -Fichier des contenus de tables PAC7TV : Nom Physique = \$TXU..\$TRO.00TV .Fichier en sortie : -SAUVEGARDE des fichiers Tables PAC7TC : Nom Physique = \$TXU..SEQ.\$TRO.00.NEWTC

SAUVEGARDE DE TG : PTASVG

.Fichier permanent en entrée : -Fichier paramètres utilisateur PAC7TG : Nom Physique = \$TXU..\$TRO.00TG .Fichier en sortie : -SAUVEGARDE des fichiers Tables PAC7TC : Nom Physique = \$TXU..SEQ.\$TRO.00.NEWTC  $=-MOD$   $CVT2$ 

77

11  $\overline{\mathbf{z}}$ 

# 11.3. JCL D'EXECUTION

\* \$X JOB JNM=\$PRFJ.SVTA, CLASS=\$PCJ, DISP=\$PDJ, USER='\$PUJ'\$PWJ \* \$X LST CLASS=\$PCL, DISP=\$PDL\$PWL // JOB \$PRFJ.SVTA \*\*\*\*\*\* \$PROD \$PREL \*\*\*\*\*\* \* SAUVEGARDE DES TABLES  $/*$  PARAMETRES : /\* TAPE  $\quad$  'N' (SAUVEGARDE SUR DISQUE)  $/$ \* 'Y' (SAUVEGARDE SUR BANDE)  $/*$  TAPLAB LABEL DE LA BANDE DE SAUVEGARDE  $\frac{1}{100}$  option sopt \* \$X SLI MEM=DBJB\$TRO.00.\$SLIT // SETPARM TAPE= $'N'$ // SETPARM TAPLAB='TAPSAV'  $/*$  GOTO JCLSTXX  $/$ . JCLST01  $*$  --- STEP 01 --- IDCAMS // DLBL IJSYSUC, '\$VCAT', , VSAM // EXEC IDCAMS, SIZE=AUTO \* \$X SLI MEM=DF\$TRO.00TC.\$SLIT  $/$ \*  $/$ . JCLST02  $*$  --- STEP 02 --- PTASVD // DLBL IJSYSUC, '\$VCAT', , VSAM // DLBL PAC7TC, '\$TXU..SEQ.\$TRO.00.NEWTC',, VSAM // DLBL PAC7TD, '\$TXU..\$TRO.00TD',, VSAM // ON \$RC GT 0 GOTO \$EOJ // EXEC PTASVD, SIZE=AUTO  $/$ \* // ON \$RC<16 CONTINUE  $/$ . JCLST03  $---$  STEP 03 --- PTASVV // DLBL IJSYSUC, '\$VCAT', , VSAM // DLBL PAC7TC, '\$TXU..SEQ.\$TRO.00.NEWTC',, VSAM, DISP=OLD // DLBL PAC7TV, STXU..\$TRO.00TV', VSAM // ON \$RC GT 0 GOTO \$EOJ // EXEC PTASVV, SIZE=AUTO  $/$ \* // ON \$RC<16 CONTINUE  $/$ . JCLST04 \* --- STEP  $04$  --- PTASVG // DLBL IJSYSUC, '\$VCAT', ,VSAM<br>// DLBL PAC7TC, '\$TXU..SEQ.\$TRO.00.NEWTC', ,VSAM,DISP=OLD // DLBL PAC7TG, '\$TXU..\$TRO.00TG',, VSAM // ON SRC GT 0 GOTO SEOJ // EXEC PTASVG.SIZE=AUTO  $/$ \* // ON \$RC<16 CONTINUE // GOTO JCLST05&TAPE /. JCLST05Y  $*$  --- STEP 05 --- IDCAMS // DLBL IJSYSUC, '\$VCAT', , VSAM // DLBL IN, '\$TXU..SEQ.\$TRO.00.NEWTC, , VSAM // ASSGN SYS004, \$TAP1 // PAUSE MONTER BANDE &TAPLAB SUR \$TAP1 // MTC REW, SYS004 // TLBL OUT // ON SRC GT 0 GOTO SEOJ // EXEC IDCAMS, SIZE=AUTO REPRO IFILE (IN) OFILE (OUT ENV (PDEV (2400) RECFM(VB) RECSZ (1067) -BLKSZ(32760) NLBL))  $/$ \*  $\sqrt{7}$  ON \$RC<16 CONTINUE /. JCLST05N  $/$ . STEPEND

#### SAUVEGARDE (SVTA) JCL D'EXECUTION

\* --- STEP 06 --- IDCAMS<br>// DLBL IJSYSUC, '\$VCAT',,VSAM<br>// EXEC IDCAMS,SIZE=AUTO<br>\* \$X SLI MEM=RG\$TRO.00TC.\$SLIT / ^<br>// EXEC LISTLOG<br>/&<br>\* \$X EOJ

78

11

 $\overline{\mathbf{3}}$ 

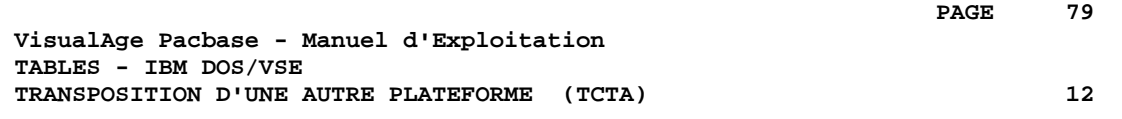

# **12. TRANSPOSITION D'UNE AUTRE PLATEFORME (TCTA)**

# *12.1. PRESENTATION GENERALE*

#### TRANSPOSITION Pactables D'UNE AUTRE PLATE-FORME

Le but de cette procédure est la récupération sur une base Pactables cible, de bases Pactables en provenance d'autres plateformes (plateformes origines), pour les adapter à une installation sous un autre environnement.

La sauvegarde de la base est triée selon les critères du format de la plateforme cible (ASCII ou EBCDIC).

Si la version sur le site d'origine est identique à la version de l'environnement cible, les opérations à effectuer sont les suivantes :

- . Sauvegarde sur le site d'origine (procédure SVTA),
- . Transfert du fichier TC issu de SVTA sur la plateforme cible,
- . Reprise du fichier sur la plateforme cible (procédure TCTA),
- . Restauration de la base (procédure RSTA) avec en entrée le fichier TC constitué dans l'étape précédente.

Si, à l'inverse, le site d'origine est d'une version antérieure et que cette version nécessite une reprise, la sauvegarde TC doit être reprise au nouveau format sur le site d'origine avant son transfert sur le site cible.

#### CONDITION D'EXECUTION

Aucune. Cependant, lire attentivement les remarques page suivante.

#### ENTREE UTILISATEUR

Aucune.

# REMARQUES

# 1. TRANSFERT DE LA SAUVEGARDE

Le transfert de la sauvegarde TC depuis le site d'origine vers le site central où est installé Pactables est à la charge de l'utilisateur. Le fichier contient des données (DATA) qui doivent être convertis au format EBCDIC.

## 2. ESPACE DISQUE

La procédure TCTA, décrite ci-après, consiste essentiellement à trier la sauvegarde TC selon une séquence EBCDIC. Le tri est effectué dans 3 étapes différentes pour minimiser l'espace disque nécessaire. Néanmoins, la procédure a besoin de 4 à 4,5 fois l'équivalent du fichier de départ.

# 3. FICHIERS INITIAL ET RESULTAT

Le fichier sauvegarde TC en entrée, issu d'une autre plate-forme, est précisé dans la procédure TCTA par son DSNAME, en valorisant le paramètre SAVIN. Par défaut, on prend la génération 0 du Data-group correspondant à la sauvegarde de la base Pactables.

Le fichier TC en sortie, trié selon la séquence EBCDIC, correspond par défaut à la génération +1 de la sauvegarde de la base Pactables. On peut récupérer ce fichier en faisant un Overrid sur la procédure PTATC2.PAC7TC (voir le JCL de test d'exécution fourni).

# *12.2. DESCRIPTION DES ETAPES*

#### TCTA : DESCRIPTION DES ETAPES

#### DECOUPE DE LA SAUVEGARDE TC : PTATC1

Fichier sauvegarde en entrée PAC7TC : Nom physique = &SAVIN Fichiers de travail en sortie : - Image séquentielle des descriptifs PAC7SD : Nom Physique = \$XW..W\$MODUL..SD - Image séquentielle des contenus PAC7SV : Nom Physique = \$XW..W\$MODUL..SV - Image séquentielle des paramètres PAC7SG : Nom Physique = \$XW..W\$MODUL..SG TRI DES DESCRIPTIFS DE TABLES : PTATCD Fichier de travail en entrée : - Image séquentielle des descriptifs PAC7SD : Nom Physique = \$XW..W\$MODUL..SD Fichier de travail en sortie : - Descriptifs triés PAC7AD : Nom Physique = \$XW..W\$MODUL..AD TRI DES CONTENUS DES TABLES : PTATCV Fichier de travail en entrée : - Image séquentielle contenus PAC7SV : Nom Physique = \$XW..W\$MODUL..SV Fichier de travail en sortie : - Contenus des tables triés PAC7AV : Nom Physique = \$XW..W\$MODUL..AV TRI DES PARAMETRES UTILISATEUR : PTATCG Fichier de travail en entrée : - Image séquentielle des paramètres PAC7SG : Nom Physique = \$XW..W\$MODUL..SG Fichier de travail en sortie : - Paramètres utilisateur triés PAC7AG : Nom Physique = \$XW..W\$MODUL..AG

#### RECONSTITUTION DE LA SAUVEGARDE TC : PTATC2

Fichier permanent en sortie - Sauvegarde TC au format EBCDIC PAC7TC : Nom Physique = \$TXU..SEQ.\$TRO.00.NEWTC Sur bande Fichiers de travail en entrée : - Image séquentielle des descriptifs PAC7AD : Nom Physique = \$XW..W\$MODUL..AD - Image séquentielle des contenus PAC7AV : Nom Physique = \$XW..W\$MODUL..AV - Image séquentielle des paramètres PAC7AG : Nom Physique = \$XW..W\$MODUL..AG

#### **TRANSPOSITION D'UNE AUTRE PLATEFORME (TCTA) 12 DESCRIPTION DES ETAPES 2**

#### ROTATION GENERATION (+1) DE TC : IDCAMS

Cette étape effectue la rotation de la génération (+1) du fichier TC selon les commandes IDCAMS contenues dans le membre SLI RG\$TRO.00TC

 $=-M \cap D$   $T \cap T \geq 0$ 

```
* $X JOB JNM=$PRFJ.TCTA, CLASS=$PCJ, DISP=$PDJ, USER='$PUJ'$PWJ
* $X LST CLASS=$PCL, DISP=$PDL$PWL
TRANSPOSITION BASE PACTABLE
// OPTION SOPT
* $X SLI MEM=DBJB$TRO.00.$SLIT
// SETPARM SAVIN='£SAVIN'
/* GOTO JCLSTXX
/. JCLST01
 --- STEP 01 --- IDCAMS
// DLBL IJSYSUC, '$VCAT', , VSAM
// EXEC IDCAMS, SIZE=AUTO
   /* --- DELETE-DEFINE FICHIER TEMPORAIRE AD --- */
DEL.
                 ($XW..W$MODUL..AD) CL
           (NAME ($XW..W$MODUL..AD) -DEE CL
             MODEL($MODELF) -
             REC (1000 1000)
             RECSZ (244 244) -
             RECFM(FB(244)) -
     ) DATA (NAME ($XW..W$MODUL..AD.D))
   /* --- DELETE-DEFINE FICHIER TEMPORAIRE AG --- */
DEL.
                 ($XW..W$MODUL..AG) CL
DEF CL
            (NAME ($XW..W$MODUL..AG) -MODEL($MODELF) -
             REC (100 100) -
             RECSZ(089 089) -
             RECFM(FB(\Omega 89)) =) DATA (NAME ($XW..W$MODUL..AG.D))
      --- DELETE-DEFINE FICHIER TEMPORAIRE AV --- */DEL
                 ($XW..W$MODUL..AV) CL
DEF CL
            (NAME (SXW.NSMODUL.AV) -MODE1.(SMODE1.F) =REC (5000 5000) -
             RECSZ(1063 1063) -
             RECFM(FB(1063)) -
     ) DATA (NAME ($XW..W$MODUL..AV.D) )
   /* --- DELETE-DEFINE FICHIER TEMPORAIRE SD --- */DEL
                 ($XW..W$MODUL..SD) CL
            (NAME ($XW..W$MODUL..SD) -DEF CL
             MODEL(SMODELF) -
             REC (1000 1000) -
             RECSZ(244 244) -
             RECFM(FB(244)) -
     ) DATA (NAME (SXW..WSMODUL..SD.D))
   \prime\star--- DELETE-DEFINE FICHIER TEMPORAIRE SG --- */
DEL.
                 ($XW..W$MODUL..SG) CL
DEF CL
            (NAME ($XW..W$MODUL..SG) -
             MODEL($MODELF) -
             REC (100 100) -
             RECSZ(089 089) -
             RECFM(FB(089)) -
     ) DATA (NAME ($XW..W$MODUL..SG.D) )
   /* --- DELETE-DEFINE FICHIER TEMPORAIRE SV --- */
DEL.
                  ($XW..W$MODUL..SV) CL
DEE CL
             (NAME ($XW..W$MODUL..SV) -
             MODEL($MODELF) -
             REC (5000 5000) -
             RECSZ(1063 1063) -
             RECFM(FB(1063)) -
     ) DATA (NAME ($XW..W$MODUL..SV.D) )
* $X SLI MEM=DF$TRO.00TC.$SLIT
/*
/. JCLST02
* --- STEP 02 --- PTATC1
// DLBL IJSYSUC, '$VCAT', , VSAM
```
 // DLBL PAC7SD,'\$XW..W\$MODUL..SD',,VSAM // DLBL PAC7SG,'\$XW..W\$MODUL..SG',,VSAM // DLBL PAC7SV,'\$XW..W\$MODUL..SV',,VSAM // DLBL PAC7TC,'&SAVIN',,VSAM // EXEC PTATC1,SIZE=AUTO /. JCLST03  $---$  STEP  $03$   $---$  PTATCD // DLBL IJSYSUC,'\$VCAT',,VSAM // DLBL PAC7AD,'\$XW..W\$MODUL..AD',,VSAM // DLBL PAC7SD,'\$XW..W\$MODUL..SD',,VSAM // EXEC PROC=\$SORTWK CALL SORTWORK DEFINITION // EXEC PTATCD,SIZE=(AUTO,50K) /. JCLST04 \* --- STEP 04 --- PTATCV // DLBL IJSYSUC,'\$VCAT',,VSAM // DLBL PAC7AV,'\$XW..W\$MODUL..AV',,VSAM // DLBL PAC7SV,'\$XW..W\$MODUL..SV',,VSAM // EXEC PROC=\$SORTWK CALL SORTWORK DEFINITION // EXEC PTATCV,SIZE=(AUTO,50K) /. JCLST05 \* --- STEP 05 --- PTATCG // DLBL IJSYSUC,'\$VCAT',,VSAM // DLBL PAC7AG,'\$XW..W\$MODUL..AG',,VSAM // DLBL PAC7SG,'\$XW..W\$MODUL..SG',,VSAM // EXEC PROC=\$SORTWK CALL SORTWORK DEFINITION // EXEC PTATCG,SIZE=(AUTO,50K) /. JCLST06  $---$  STEP 06  $---$  PTATC2 // DLBL IJSYSUC,'\$VCAT',,VSAM // DLBL PAC7AD,'\$XW..W\$MODUL..AD',,VSAM // DLBL PAC7AG,'\$XW..W\$MODUL..AG',,VSAM // DLBL PAC7AV,'\$XW..W\$MODUL..AV',,VSAM // DLBL PAC7TC,'\$TXU..SEQ.\$TRO.00.NEWTC',,VSAM /\* PAC7TC SUR BANDE: SYS014 ASSIGNEE /\* ASSGN SYS014,TAPE /\* MTC REW,SYS014  $/*$  TLBL PAC7TC // EXEC PTATC2,SIZE=AUTO /. JCLST07  $*$  --- STEP 07 --- IDCAMS // DLBL IJSYSUC,'\$VCAT',,VSAM // EXEC IDCAMS,SIZE=AUTO \* \$X SLI MEM=RG\$TRO.00TC.\$SLIT /\* /. STEPEND \* --- STEP 08 --- IDCAMS // DLBL IJSYSUC,'\$VCAT',,VSAM // EXEC IDCAMS,SIZE=AUTO DEL (\$XW..W\$MODUL..AD) CL DEL (\$XW..W\$MODUL..AG) CL DEL (\$XW..W\$MODUL..AV) CL DEL (\$XW..W\$MODUL..SD) CL<br>DEL (\$XW..W\$MODUL..SG) CL (\$XW..W\$MODUL..SG) DEL (\$XW..W\$MODUL..SV) CL /\* // EXEC LISTLOG /&

```
 * $X EOJ
```
 **VisualAge Pacbase - Manuel d'Exploitation TABLES - IBM DOS/VSE RESTAURATION (RSTA)** 13

# **13. RESTAURATION (RSTA)**

# *13.1. PRESENTATION GENERALE*

### RSTA : RESTAURATION DES TABLES

#### PRESENTATION GENERALE

La procédure RSTA permet de reconstruire les descriptifs et contenus des tables, ainsi que les paramètres utilisateur à partir de l'image séquentielle obtenue par la procédure de sauvegarde (SVTA).

#### CONDITION D'EXECUTION

L'accès au TP doit être fermé.

REMARQUE : Concernant les plate-formes où l'espace disque alloué aux fichiers est figé :

> Cette procédure recréant les fichiers, il peut être intéressant de réajuster préalablement la taille des différents fichiers en fonction de leur évolution estimée. Ces modifications doivent se faire dans la bibliothèque de paramètres

#### ANOMALIES D'EXECUTION

système.

Se reporter au sous-chapitre 'Anomalies d'exécution' du chapitre 'LES PROCEDURES BATCH'. Quelle que soit la cause de la fin anormale, la procédure peut être relancée telle quelle, après suppression du problème.

#### ENTREE UTILISATEUR

Aucune.

# *13.2. DESCRIPTION DES ETAPES*

# RSTA : DESCRIPTION DES ETAPES

#### RESTAURATION DE TD : PTARSD

.Fichier permanents en sortie : -Fichier des descriptifs de tables PAC7TD : Nom Physique = \$TXU..\$TRO.00TD

.Fichier permanent en entrée : -SAUVEGARDE TABLES PAC7TC : Nom Physique = \$TXU..SEQ.\$TRO.00.TC Sur bande

RESTAURATION DE TV : PTARSV

.Fichier permanent en sortie : -Fichier des contenus de tables PAC7TV : Nom Physique = \$TXU..\$TRO.00TV

.Fichier permanent en entrée : -SAUVEGARDE TABLES PAC7TC : Nom Physique = \$TXU..SEQ.\$TRO.00.TC Sur bande

RESTAURATION DE TG : PTARSG

```
.Fichier permanent en sortie :
 -Fichier paramètres utilisateur
  PAC7TG : Nom Physique = $TXU..$TRO.00TG
.Fichier permanent en entrée :
 -SAUVEGARDE TABLES
  PAC7TC : Nom Physique = $TXU..SEQ.$TRO.00.TC
 Sur bande
```
# $89$

 $13$  $\overline{\mathbf{z}}$ 

# 13.3. JCL D'EXECUTION

 $=-M \cap R$ \* \$X JOB JNM=\$PRFJ.RSTA, CLASS=\$PCJ, DISP=\$PDJ, USER='\$PUJ'\$PWJ \* \$X LST CLASS=\$PCL, DISP=\$PDL\$PWL \* RESTAURATION DES TABLES // OPTION \$OPT \* \$X SLI MEM=DBJB\$TRO.00.\$SLIT  $/\star$  GOTO JCLSTXX  $/$ . JCLST01  $*$  --- STEP 01 --- IDCAMS // DLBL IJSYSUC. SVCAT'..VSAM // EXEC IDCAMS, SIZE=AUTO \* \$X SLI MEM=DF\$TRO.00TD.\$SLIT \* \$X SLI MEM=DF\$TRO.00TG.\$SLIT \* \$X SLI MEM=DF\$TRO.00TV.\$SLIT  $/$ \*  $/$ . JCLST02  $*$  --- STEP 02 --- PTARSD // DLBL IJSYSUC, '\$VCAT', VSAM<br>// DLBL PAC7TC, '\$TXU..SEQ.\$TRO.00.TC', ,VSAM /\* PAC7TC SUR BANDE: SYS012 ASSIGNEE /\* ASSGN SYS012. TAPE  $/*$  MTC REW. SYS012  $\sqrt{\star}$  TLBL PAC7TC // DLBL PAC7TD, '\$TXU..\$TRO.00TD',, VSAM // EXEC PTARSD, SIZE=AUTO  $/$ . JCLST03  $---$  STEP 03 --- PTARSV // DLBL IJSYSUC, '\$VCAT', , VSAM<br>// DLBL PAC7TC, '\$TXU..SEQ.\$TRO.00.TC', , VSAM /\* PAC7TC SUR BANDE: SYS011 ASSIGNEE  $/*$  ASSGN SYS011, TAPE  $/*$  MTC REW, SYS011  $/*$  TLBL PAC7TC // DLBL PAC7TV, '\$TXU..\$TRO.00TV',, VSAM // EXEC PTARSV, SIZE=AUTO  $/$ . JCLST04  $---$  STEP 04  $---$  PTARSG // DLBL IJSYSUC, '\$VCAT', , VSAM // DLBL PAC7TC, STXU..SEQ.\$TRO.00.TC',,VSAM /\* PAC7TC SUR BANDE: SYS011 ASSIGNEE /\* ASSGN SYS011, TAPE /\* MTC REW, SYS011  $/\ast$  TLBL PAC7TC // DLBL PAC7TG, '\$TXU..\$TRO.00TG', .VSAM // EXEC PTARSG.SIZE=AUTO // EXEC LISTLOG /  $\&$ \* \$X EOJ

# **14. LISTE DESCRIPTIFS DE TABLES (LDTA)**

# *14.1. PRESENTATION GENERALE*

# LDTA : LISTE DE DESCRIPTIFS DE TABLES

## **PRESENTATION**

La procédure LDTA permet d'éditer les descriptifs de tables.

## CONDITION D'EXECUTION

Cette procédure consulte le fichier TD qui peut rester accessible au TP.

 **LISTE DESCRIPTIFS DE TABLES (LDTA) 14 ENTREE UTILISATEUR** 2

#### **PAGE** 92

# *14.2. ENTREE UTILISATEUR*

#### ENTREES UTILISATEUR

. Une ligne 'Z' par demande d'édition :

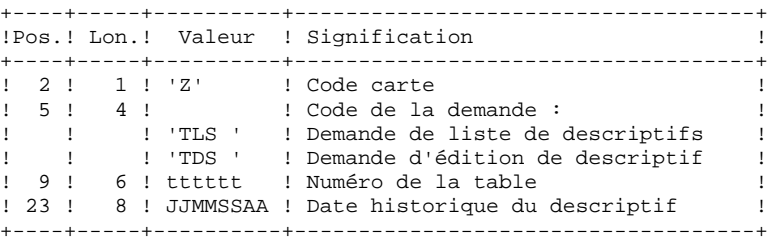

## REMARQUE :

Les mouvements en entrée de cette procédure ne sont pas contrôlés ; les demandes erronées sont ignorées.

# *14.3. DESCRIPTION DES ETAPES*

# LDTA : DESCRIPTION DES ETAPES

# PRISE EN COMPTE DES ENTREES : PTU001

#### EDITION DES DESCRIPTIFS : PTA290

.Fichier permanent en entrée : -Fichier des descriptifs de tables PAC7TD : Nom Physique = \$TXU..\$TRO.00TD .Fichier mouvement en entrée : -Demande d'édition PAC7TE : Nom Physique = \$XW..W\$MODUL..INPUT .Etat en sortie : -Edition des descriptifs SYS005

14  $\overline{4}$ 

94

# 14.4. JCL D'EXECUTION

```
=-M \cap T.DTA* $X JOB JNM=$PRFJ.LDTA, CLASS=$PCJ, DISP=$PDJ, USER='$PUJ'$PWJ
* $X LST CLASS=$PCL, DISP=$PDL$PWL
* LISTE DE DESCRIPTIFS DE TABLES
// OPTION $OPT
* $X SLI MEM=DBJB$TRO.00.$SLIT
/\star GOTO JCLSTXX
/. JCLST01
* --- STEP 01 --- IDCAMS
// DLBL IJSYSUC. SVCAT'..VSAM
// EXEC IDCAMS, SIZE=AUTO
/* --- DELETE-DEFINE FICHIER TEMPORAIRE INPUT --- */<br>DEL ($XW..W$MODUL..INPUT) CL
                    ($XW..W$MODUL..INPUT) CL
             (NAME ($XW..W$MODUL..INPUT) -DEF CL
              MODEL($MODELF) -
               REC (1 200) -
    ) DATA (NAME ($XW..W$MODUL..INPUT.D))
/*
/. JCLST02
* --- STEP 02 --- PTU001<br>// DLBL IJSYSUC,'$VCAT',,VSAM
// DLBL PAC7MB, SXW. . W$MODUL. . INPUT', . VSAM
// EXEC PTU001, SIZE=AUTO
^{\star} USER
         PASSWORD
Z TLS
Z TDS
/*
/. JCLST03
* --- STEP 03 --- PTA290
// DLBL IJSYSUC, '$VCAT', , VSAM
// DLBL ROPROSO, VVCHI //VCHI<br>// DLBL PAC7TD, STXU..$TRO.00TD',,VSAM<br>// DLBL PAC7TE, SXW..W$MODUL..INPUT',,VSAM
// EXEC PTA290, SIZE=AUTO
/. STEPEND
* --- STEP 04 --- IDCAMS
// DLBL IJSYSUC, '$VCAT', , VSAM
// EXEC IDCAMS, SIZE=AUTO
DEL
                   ($XW..W$MODUL..INPUT) CL
/*
// EXEC LISTLOG
/ \&* $X EOJ
```
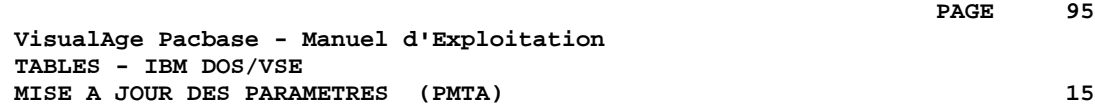

# **15. MISE A JOUR DES PARAMETRES (PMTA)**

# *15.1. PRESENTATION GENERALE*

# PMTA : MISE A JOUR DES PARAMETRES UTILISATEUR

# **PRESENTATION**

La procédure PMTA permet de mettre à jour les codes utilisateur, leurs mots de passe, les autorisations d'accès et les cartes de contrôle de demandes d'édition.

Lorsque l'entrée utilisateur contient une ligne 'TA' avec le code utilisateur administrateur de la base, la procédure PMTA édite l'ensemble des paramètres utilisateur.

# CONDITION D'EXECUTION

Cette procédure met à jour le fichier TG qui doit être fermé au TP, sauf pour les matériels permettant la concurrence Batch/TP.

# **PAGE** 97

# *15.2. ENTREE UTILISATEUR*

#### ENTREES UTILISATEUR

. Ligne 'TA' : mise à jour du code utilisateur

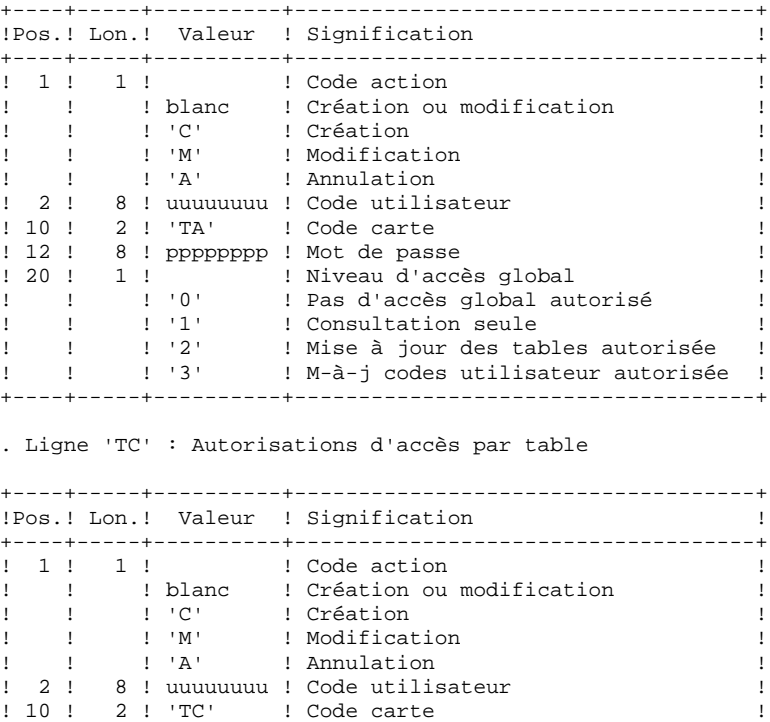

! 12 ! 6 ! tttttt ! Code de la table ! ! 18 ! 3 ! nnn ! Numéro de ligne ! ! 21 ! 60 ! ! Autorisations d'accès, codifiées ! ! ! ! ! sous la forme de 20 répétitions de ! ! ! ! ! combinaisons : ! ! ! 1 ! n ! Numéro de sous-schéma ! ! !!! n !! Numéro de sous-système ! ! ! 1 ! x ! Autorisation (0, 1 ou 2) ! ! ! ! ! ('\*' signifiant tous sous-schémas ! ! ! ! ! ou tous sous-systèmes) ! +----+-----+----------+------------------------------------+

. Lignes 'TJ' : Cartes de contrôle

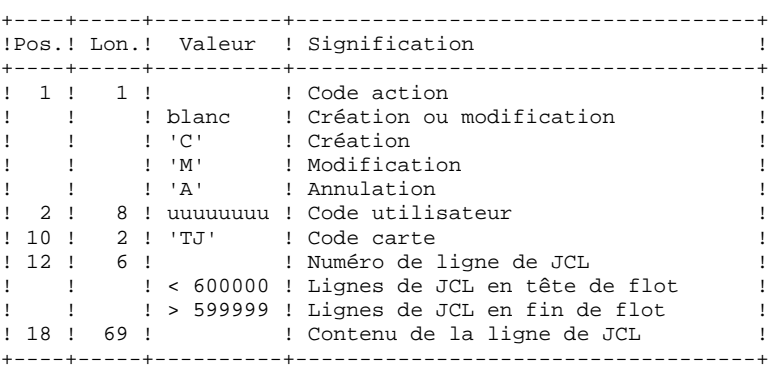

L'annulation du code utilisateur entraîne l'annulation de toutes ses autorisations d'accès et de toutes ses lignes de JCL.

Il doit exister dans la base au moins un code administrateur de base de niveau d'accès égal à 3. La suppression du dernier code administrateur est interdite.

# *15.3. DESCRIPTION DES ETAPES*

#### PMTA : DESCRIPTION DES ETAPES

PRISE EN COMPTE DES ENTREES : PTU001

MISE A JOUR DES PARAMETRES UTILISATEUR : PTA100

.Fichiers permanents en entrée : -Fichier des descriptifs de tables PAC7TD : Nom Physique = \$TXU..\$TRO.00TD -Fichier des libellés d'erreurs PAC7TE : Nom Physique = \$TXY..\$TRO.00TE .Fichier permanent en entrée-sortie : -Fichier des paramètres utilisateur PAC7TG : Nom Physique = \$TXU..\$TRO.00TG .Fichier mouvement en entrée : -Mouvements de demande d'extraction PAC7MV : Nom Physique = \$XW..W\$MODUL..INPUT .Fichier en sortie : -Demande d'édition des paramètres PAC7NU : Nom Physique = \$XW..W\$MODUL..NU .Etat en sortie : -Compte-rendu des mouvements SYS005

EDITION DES PARAMETRES UTILISATEUR : PTA120

```
.Fichiers permanents en entrée :
 -Fichier des descriptifs de tables
  PAC7TD : Nom Physique = $TXU..$TRO.00TD
  -Fichier des paramètres utilisateur
  PAC7TG : Nom Physique = $TXU..$TRO.00TG
.Fichier mouvement en entrée :
 -Demande d'édition
 PAC7NU : Nom Physique = $XW..W$MODUL..NU
.Etat en sortie :
 -Edition des paramètres utilisateur
  SYS005
```
100 15

 $\overline{4}$ 

# **15.4. JCL D'EXECUTION**

```
=-M \cap D M T \Delta* $X JOB JNM=$PRFJ.PMTA, CLASS=$PCJ, DISP=$PDJ, USER='$PUJ'$PWJ
* $X LST CLASS=$PCL, DISP=$PDL$PWL
* MISE A JOUR PARAMETRES UTILISATEUR
// OPTION $OPT
* $X SLI MEM=DBJB$TRO.00.$SLIT
/* GOTO JCLSTXX
/. JCLST01
* --- STEP 01 --- IDCAMS
// DLBL IJSYSUC. SVCAT'..VSAM
// EXEC IDCAMS, SIZE=AUTO
  /* --- DELETE-DEFINE FICHIER TEMPORAIRE INPUT --- */
\rm{DEL}(\$ \rm{XW} \mathbin{.}. \rm{W} \$ \rm{MODUL} \mathbin{.}. \rm{INPUT} ) CL
            (NAME ($XW..W$MODUL..INPUT) -
DEE CL
              MODEL ($MODELF) -
              REC (1 200) -
     ) DATA (NAME ($XW..W$MODUL..INPUT.D) )
   /*
      --- DELETE-DEFINE FICHIER TEMPORAIRE NU --- */DEL.
                   ($XW..W$MODUL..NU) CL
DEE CL
            (NAME ($XW..W$MODUL..NU) -
              MODEL($MODELF) -
              REC (1000 1000)
              RECSZ(080 080) -
              RECFM(FB(080)) -
     ) DATA (NAME ($XW..W$MODUL..NU.D) )
/*
/. JCLST02
* --- STEP 02 --- PTU001
// DLBL IJSYSUC, '$VCAT', , VSAM
// DLBL PAC7MB, '$XW..W$MODUL..INPUT',, VSAM
// EXEC PTU001.SIZE=AUTO
T1CFTTADASSWORD3
/*
/. JCLST03
* --- STEP 03 --- PTA100
// DLBL IJSYSUC, '$VCAT', ,VSAM<br>// DLBL PAC7MV, '$XW..W$MODUL..INPUT', ,VSAM
// DLBL PAC7NU, '$XW..W$MODUL..NU',, VSAM
// DLBL PAC7TD, '$TXU..$TRO.00TD',, VSAM
// DLBL PAC7TE, STXY..$TRO.00TE',,VSAM
// DLBL PAC7TG, '$TXU..$TRO.00TG',, VSAM
// EXEC PTA100, SIZE=AUTO
/. JCLST04
* --- STEP 04 --- PTA120
// DLBL IJSYSUC, '$VCAT', , VSAM
// DLBL PAC7NU, $XW. . W$MODUL. . NU', , VSAM
// DLBL PAC7TD, '$TXU..$TRO.00TD',, VSAM
// DLBL PAC7TG, STXU..$TRO.00TG',, VSAM
// EXEC PTA120, SIZE=AUTO
/. STEPEND
* --- STEP 05 --- IDCAMS
// DLBL IJSYSUC, '$VCAT', , VSAM
// EXEC IDCAMS, SIZE=AUTO
DEL.
                   ($XW..W$MODUL..INPUT) CL
DT.($XW..W$MODUL..NU)
                                         CT./*
// EXEC LISTLOG
∕ &
* $X EOJ
```
# **16. EXTRACTION DE TABLES (EXTA)**

# *16.1. PRESENTATION GENERALE*

# EXTA : EXTRACTION DE TABLES

### **PRESENTATION**

La procédure EXTA extrait les données de tables sous forme de mouvements de mise à jour batch.

## CONDITION D'EXECUTION

Cette procédure consulte les fichiers Pactables qui peuvent rester accessibles au TP.

# *16.2. ENTREE UTILISATEUR*

#### ENTREES UTILISATEUR

. Une ligne '\*' par utilisateur :

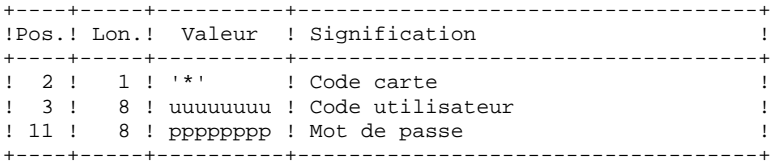

. Une ligne 'A' par table à extraire :

+----+-----+----------+------------------------------------+

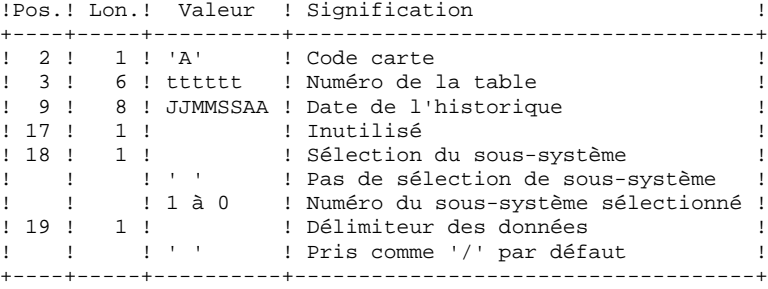

# *16.3. DESCRIPTION DES ETAPES*

#### EXTA : DESCRIPTION DES ETAPES

PRISE EN COMPTE DES ENTREES : PTU001

EXTRACTION DES DONNEES DES TABLES : PTA150

```
.Fichiers permanents en entrée :
 -Fichier des descriptifs de tables
  PAC7TD : Nom Physique = $TXU..$TRO.00TD
 -Fichier des libellés d'erreurs
  PAC7TE : Nom Physique = $TXY..$TRO.00TE
 -Fichier des contenus de tables
  PAC7TV : Nom Physique = $TXU..$TRO.00TV
  -Fichier des paramètres utilisateur
  PAC7TG : Nom Physique = $TXU..$TRO.00TG
.Fichier mouvement en entrée :
 -Mouvements de demande d'extraction
 PAC7MV : Nom Physique = $XW..W$MODUL..INPUT
.Fichier en sortie :
 -Mouvements extraits
  PAC7EX : Nom Physique = $XW..W$MODUL..EX
.Etat en sortie :
 -Compte-rendu des mouvements
 SYS005
EDITION DES MOUVEMENTS EXTRAITS : PTA160
.Fichier permanent en entrée :
 -Fichier des descriptifs de tables
  PAC7TD : Nom Physique = $TXU..$TRO.00TD
.Fichier mouvement en entrée :
 -Mouvements extraits
  PAC7EX : Nom Physique = $XW..W$MODUL..EX
.Etat en sortie :
 -Edition des données extraites
  SYS005
.Fichier en sortie :
  -Mouvements extraits
  PAC7NU : Nom Physique = $TXU..R$MODUL..NU
 Sur bande
.Tri.
.Codes Retour :
  0 : pas de délimiteur dans les données
   8 : présence de délimiteur dans une table au moins
  12 : présence de délimiteur dans toutes les tables
```
105

16  $\overline{4}$ 

# **16.4 JCL D'EXECUTION**

 $=-M \cap D$   $\mathbb{R} Y^T \Delta$ \* \$X JOB JNM=\$PRFJ.EXTA, CLASS=\$PCJ, DISP=\$PDJ, USER='\$PUJ'\$PWJ \* \$X LST CLASS=\$PCL, DISP=\$PDL\$PWL /<br>// JOB \$PRFJ.EXTA \*\*\*\*\*\* \$PROD \$PREL \*\*\*\*\*\* EXTRACTION DE TABLES SOUS FORME DE MOUVEMENTS // OPTION SOPT \* \$X SLI MEM=DBJB\$TRO.00.\$SLIT  $/\star$  GOTO JCLSTXX /. JCLST01  $*$  --- STEP 01 --- IDCAMS // DLBL IJSYSUC, 'SVCAT', VSAM // EXEC IDCAMS.SIZE=AUTO /\* --- DELETE-DEFINE FICHIER TEMPORAIRE INPUT --- \*/  $\rm{DEL}$  $(\${\tt XW\ldots}{\tt W}\${\tt MODUL\ldots}$  INPUT) CL (NAME (\$XW..W\$MODUL..INPUT) -DEE CL MODEL (\$MODELF) -REC (1 200) -) DATA (NAME (\$XW..W\$MODUL..INPUT.D) )  $/$ \* --- DELETE-DEFINE FICHIER TEMPORAIRE EX ---  $*/$ DEL. (\$XW..W\$MODUL..EX) CL DEE CL (NAME (\$XW..W\$MODUL..EX) -MODEL(\$MODELF) -REC (1000 1000) RECSZ(120 120) -RECFM(FB(120)) -) DATA (NAME (\$XW..W\$MODUL..EX.D) )  $/$ \* --- DELETE-DEFINE FICHIER RESULTAT NU ---  $*/$ DEL. (\$TXU..R\$MODUL..NU) CL DEE CL (NAME (\$TXU..R\$MODUL..NU) -MODEL(\$MODELF) -REC (1000 500) -RECSZ(80 32720) - $RFCFM(FB(80))$  -) DATA (NAME (\$TXU..R\$MODUL..NU.D) BUFSP(65536) )  $/$ \*  $/$ . JCLST02  $*$  --- STEP 02 --- PTU001 // DLBL IJSYSUC, '\$VCAT', , VSAM // DLBL PAC7MB, '\$XW..W\$MODUL..INPUT', , VSAM // EXEC PTU001, SIZE=AUTO \*USER PASSWORD ATTTTTT  $/$ \*  $/$ . JCLST03 \*  $---$  STEP 03  $---$  PTA150 // DLBL IJSYSUC, 'SVCAT', VSAM // DLBL PAC7EX, \$XW. . W\$MODUL. . EX', , VSAM // DLBL PAC7MV, SXW. . W\$MODUL. . INPUT', , VSAM // DLBL PAC7TD,  $\frac{1}{2}$  TXU. . \$TRO.00TD', , VSAM // DLBL PACTTE, '\$TXY..\$TRO.00TE',,VSAM<br>// DLBL PACTTE, '\$TXY..\$TRO.00TE',,VSAM<br>// DLBL PACTTG, '\$TXU..\$TRO.00TG',,VSAM // DLBL PAC7TV, '\$TXU..\$TRO.00TV',, VSAM // EXEC PTA150, SIZE=AUTO /. JCLST04 \*  $---$  STEP 04  $---$  PTA160 // DLBL IJSYSUC, '\$VCAT', , VSAM // DLBL PAC7EX, \$XW. . W\$MODUL. . EX', , VSAM // DLBL PAC7NU. STXU. RSMODUL..NU', VSAM /\* PAC7NU SUR BANDE: SYS013 ASSIGNEE /\* ASSGN SYS013, TAPE  $/*$  MTC REW, SYS013  $/*$  TLBL PAC7NU // DLBL PAC7TD, STXU..\$TRO.00TD', VSAM // EXEC PROC=\$SORTWK CALL SORTWORK DEFINITION // EXEC PTA160, SIZE= $(AUTO, 50K)$ / STEPEND

106

16

 $\overline{\mathbf{4}}$ 

#### EXTRACTION DE TABLES (EXTA) **JCL D'EXECUTION**

\* --- STEP 05 --- IDCAMS<br>// DLBL IJSYSUC, SVCAT',,VSAM<br>// EXEC IDCAMS,SIZE=AUTO DEL DEL  $\gamma^\star$  //  $\;$  EXEC LISTLOG  $\frac{1}{6}$ <br> $\frac{1}{6}$ <br> $\frac{1}{6}$   $\frac{1}{6}$   $\frac{1}{6}$   $\frac{1}{6}$   $\frac{1}{6}$   $\frac{1}{6}$   $\frac{1}{6}$ 

# **17. MISE EN EXPLOITATION (TUTA)**

# *17.1. PRESENTATION GENERALE*

#### TUTA : MISE EN EXPLOITATION DES TABLES

#### **PRESENTATION**

La procédure TUTA extrait des tables sous forme de tables sans historique destinées à être mises en exploitation.

La procédure crée deux nouveaux fichiers qui contiennent les descriptifs et le contenu des tables sélectionnées. Chaque table sélectionnée n'a qu'un seul descriptif et qu'une seule version de données.

#### CONDITION D'EXECUTION

Cette procédure recrée deux fichiers AD et AV respectivement images réorganisées de TD et TV.

La procédure effectue la définition de ces deux fichiers dans la deuxième étape.
# *17.2. ENTREE UTILISATEUR*

#### ENTREES UTILISATEUR

. Une ligne '\*' :

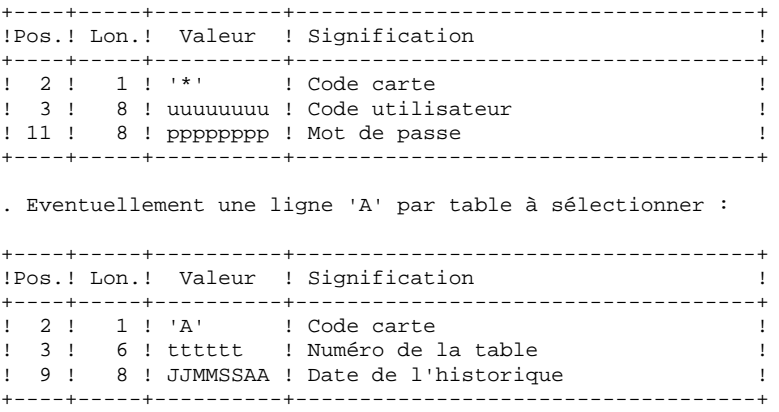

L'absence de la ligne 'A' permet au demandeur de mettre en exploitation toutes les tables auxquelles il a accès à la date du jour. Une date différente peut être indiquée sur une ligne 'A' unique sans numéro de table.

# *17.3. DESCRIPTION DES ETAPES*

## TUTA : DESCRIPTION DES ETAPES

PRISE EN COMPTE DES ENTREES : PTU001

MISE EN EXPLOITATION DES TABLES : PTAU80

.Fichiers permanents en entrée : -Fichier des descriptifs de tables PAC7TD : Nom Physique = \$TXU..\$TRO.00TD -Fichier des libellés d'erreurs PAC7TE : Nom Physique = \$TXY..\$TRO.00TE -Fichier des contenus de tables PAC7TV : Nom Physique = \$TXU..\$TRO.00TV -Fichier des paramètres utilisateur PAC7TG : Nom Physique = \$TXU..\$TRO.00TG .Fichier mouvement en entrée : -Mouvements de demande PAC7MX : Nom Physique = \$XW..W\$MODUL..INPUT .Fichiers permanents en sortie : -Fichier des descriptifs de tables PAC7AD : Nom Physique = \$TXU..\$TRO.00AD -Fichier des contenus de tables PAC7AV : Nom Physique = \$TXU..\$TRO.00AV .Etat en sortie : -Compte-rendu des mouvements SYS005

.Tri.

111  $17$ 

 $\overline{a}$ 

# 17.4. JCL D'EXECUTION

```
=-M \cap \Gamma* $X JOB JNM=$PRFJ.TUTA, CLASS=$PCJ, DISP=$PDJ, USER='$PUJ'$PWJ
* $X LST CLASS=$PCL, DISP=$PDL$PWL
* MISE EN EXPLOITATION DES TABLES
// OPTION $OPT
* $X SLI MEM=DBJB$TRO.00.$SLIT
/\star GOTO JCLSTXX
/. JCLST01
* --- STEP 01 --- IDCAMS
// DLBL IJSYSUC. SVCAT'..VSAM
// EXEC IDCAMS, SIZE=AUTO
  /* --- DELETE-DEFINE FICHIER TEMPORAIRE INPUT --- */
 DEL
                     (\$ \rm{XW} \mathbin{.}. \rm{W} \$ \rm{MODUL} \mathbin{.}. \rm{INPUT} ) CL
             (NAME ($XW..W$MODUL..INPUT) -
DEE CL
               MODEL($MODELF) -
               REC (1 200) -
      ) DATA (NAME ($XW..W$MODUL..INPUT.D) )
* $X SLI MEM=DF$TRO.00AD.$SLIT
* $X SLI MEM=DF$TRO.00AV.$SLIT
/*
/. JCLST02
* --- STEP 02 --- PTU001
// DLBL IJSYSUC, '$VCAT', VSAM
// DLBL PAC7MB, '$XW..W$MODUL..INPUT',, VSAM
// EXEC PTU001, SIZE=AUTO
 *USER PASSWORD
/*
/. JCLST03
* --- STEP 03 --- PTAU80
// DLBL IJSYSUC, '$VCAT', , VSAM
// DLBL PAC7AD, '$TXU..$TRO.00AD',,VSAM<br>// DLBL PAC7AD, '$TXU..$TRO.00AD',,VSAM<br>// DLBL PAC7AV, '$TXU..$TRO.00AV',,VSAM
// DLBL PAC7MX, $XW. . W$MODUL. . INPUT', , VSAM
// DLBL PAC7TD, STXU..$TRO.00TD', VSAM
// DLBL PAC7TE, STXY..$TRO.00TE',,VSAM
// DLBL PAC7TG, '\frac{1}{2}TXU..\frac{1}{2}TRO.00TG', , VSAM
// DLBL PAC7TV, '$TXU..$TRO.00TV',, VSAM
// EXEC PROC=$SORTWK CALL SORTWORK DEFINITION
// EXEC PTAU80, SIZE=(AUTO, 50K)
/ STEPEND
* --- STEP 04 --- IDCAMS<br>// DLBL IJSYSUC, '$VCAT',,VSAM
// EXEC IDCAMS, SIZE=AUTO
DEL
                     ($XW..W$MODUL..INPUT) CL
4^*\dot{}/\dot{ } EXEC LISTLOG
/ \&* $X EOJ
```
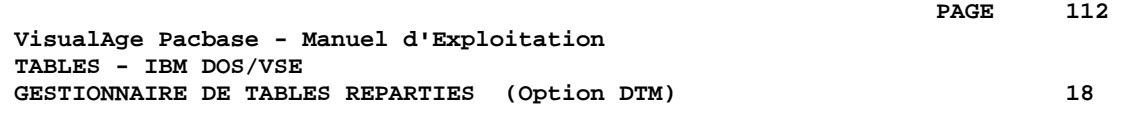

# **18. GESTIONNAIRE DE TABLES REPARTIES (Option DTM)**

# *18.1. COMPARAISON DE DESCRIPTIFS (CDT1-CDT2)*

## GESTIONNAIRE DE TABLES REPARTIES (DTM)

Le Gestionnaire de Tables Réparties est un utilitaire optionnel. A ce titre, son utilisation est soumise à un contrat d'acquisition.

#### COMPARAISON DE DESCRIPTIFS ET MISE A NIVEAU

La comparaison de descriptifs de tables consiste à comparer deux états du fichier des descriptifs afin d'en extraire les différences sous la forme d'un fichier séquentiel intermédiaire (procédure CDT1).

Ce fichier est utilisé pour mettre à jour le fichier des descriptifs en retard, dit fichier 'esclave' (procédure CDT2).

#### CONDITION D'EXECUTION

La procédure CDT1 consulte les fichiers Pactables qui peuvent rester accessibles au TP.

En revanche, la procédure CDT2, à partir du résultat de la procédure CDT1, met à niveau les fichiers TD et TV dits 'esclaves'. Ceux-ci doivent donc être inaccessibles en TP.

# *18.2. ENTREE UTILISATEUR (CDT1)*

#### ENTREES UTILISATEUR

. Une ligne '\*' par utilisateur : +----+-----+----------+------------------------------------+ !Pos.! Lon.! Valeur ! Signification ! +----+-----+----------+------------------------------------+ ! 2 ! 1 ! '\*' ! Code carte ! ! 3 ! 8 ! uuuuuuuu ! Code utilisateur ! ! 11 ! 8 ! pppppppp ! Mot de passe ! +----+-----+----------+------------------------------------+ . Une ligne 'A' par table à comparer : +----+-----+----------+------------------------------------+ !Pos.! Lon.! Valeur ! Signification ! +----+-----+----------+------------------------------------+ ! 2 ! 1 ! 'A' ! Code carte ! ! 3 ! 6 ! tttttt ! Numéro de la table ! +----+-----+----------+------------------------------------+

La présence d'une seule ligne 'A' sans numéro de table permet de comparer les descriptifs de toutes les tables.

# *18.3. DESCRIPTION DES ETAPES (CDT1)*

#### CDT1 : DESCRIPTION DES ETAPES

PRISE EN COMPTE DES ENTREES : PTU001

#### CONTROLE DES MOUVEMENTS : PTAD05

.Fichiers permanents en entrée : -Fichier 'maître' des descriptifs de tables PAC7TD : Nom Physique = &TDMAST -Fichier des libellés d'erreurs PAC7TE : Nom Physique = \$TXY..\$TRO.00TE -Fichier des paramètres utilisateur PAC7TG : Nom Physique = \$TXU..\$TRO.00TG .Fichier mouvement en entrée : -Mouvements de demande de comparaison PAC7MV : Nom Physique = \$XW..W\$MODUL..INPUT .Fichier en sortie : -Mouvements valides de demande comparaison PAC7MX : Nom Physique = \$XW..W\$MODUL..MX .Etat en sortie : -Compte-rendu des mouvements SYS005 COMPARAISON DES DESCRIPTIFS ET EXTRACTION : PTAD10 .Fichiers permanents en entrée : -Fichier 'maître' des descriptifs de tables PAC7TD : Nom Physique = &TDMAST -Fichier des libellés d'erreurs PAC7TE : Nom Physique = \$TXU..\$TRO.00TE -Fichier 'esclave' des descriptifs de tables PAC7TS : Nom Physique = &TDSLAV .Fichier mouvement en entrée : -Mouvements valides PAC7MX : Nom Physique = \$XW..W\$MODUL..MX .Fichier en sortie : -Résultat de la comparaison extrait pour entrée de la procédure CDT2 PAC7TX : Nom Physique = \$TXU..R\$MODUL..TX .Etat en sortie : -Edition de l'extraction SYS005

116

18

 $\overline{a}$ 

#### 18.4. JCL D'EXECUTION  $(CDT1)$

```
===SEO FOR DTM
==MOD CDT1
* $X JOB JNM=$PRFJ.CDT1, CLASS=$PCJ, DISP=$PDJ, USER='$PUJ'$PWJ
\star \hspace{0.1cm} <br> \hspace{0.1cm} \hspace{0.1cm} \hspace{0.1cm} \hspace{0.1cm} x \hspace{0.1cm} LST CLASS=<br> \hspace{0.1cm} \hspace{0.1cm} \hspace{0.1cm} \hspace{0.1cm} \hspace{0.1cm}<br>\hspace{0.1cm} \hspace{0.1cm} \hspace{0.1cm} \hspace{0.1cm} \hspace{0.1cm} \hspace{0.1,<br>// JOB $PRFJ.CDT1          ****** $PROD $PREL ******
* GESTIONNAIRE DE TABLES REPARTIES : COMPARAISON DES DESCRIPT.
/* SUBSTITUTIONS :
/* ETDMAST = NOM DU FICHIER 'MAITRE' DES DESCRIPTIFS DE TABLES<br>/* ETDMAST = NOM DU FICHIER 'ESCLAVE' DES DESCRIPTIFS DE TABLES
\frac{1}{100} option sopt
* $X SLI MEM=DBJB$TRO.00.$SLIT
// SETPARM TDMAST='£TDMAST'
// SETPARM TDSLAV='£TDSLAV
/* GOTO JCLSTXX
/. JCLST01
* --- STEP 01 --- IDCAMS
// DLBL IJSYSUC, '$VCAT', , VSAM
// EXEC IDCAMS, SIZE=AUTO
      --- DELETE-DEFINE FICHIER TEMPORAIRE INPUT --- */
   /*
DEL($XW..W$MODUL..INPUT) CL
DEF CL
               (NAME (SXW..WSMODUL..INPUT) -
                MODEL (SMODELF) -
                REC \t(1 200) -) DATA (NAME ($XW..W$MODUL..INPUT.D) )
    /* --- DELETE-DEFINE FICHIER TEMPORAIRE MX --- */
 DEL
                     ($XW..W$MODUL..MX) CL
               (NAME ($XW..W$MODUL..MX) -
DEE CL
                MODEL ($MODELF) -
                REC (1000 1000) -
                RECSZ(080 080) -
                RECFM(FB(080)) -
      ) DATA (NAME ($XW..W$MODUL..MX.D) )
    /* --- DELETE-DEFINE FICHIER RESULTAT TX --- */
 DEL.
                      ($TXU..R$MODUL..TX) CL
              (NAME ($TXU..R$MODUL..TX) -DEF CL
                MODEL($MODELF) -
                REC (1000 500) -
                RECSZ(240 240) -
                RECFM(FB(240)) -
      ) DATA (NAME ($TXU..R$MODUL..TX.D))
/*
/. JCLST02
* --- STEP 02 --- PTU001
// DLBL IJSYSUC. 'SVCAT' .. VSAM
// DLBL PAC7MB, '$XW..W$MODUL..INPUT',,VSAM
// EXEC PTU001.SIZE=AUTO
^{\star} USER
        PASSWORD
\mathbf{A}/*
/. JCLST03
* --- STEP 03 --- PTAD05
// DLBL IJSYSUC, '$VCAT', , VSAM
// DLBL PAC7MV, $XW. . W$MODUL. . INPUT', , VSAM
// DLBL PAC7MX, '$XW. .W$MODUL. .MX', , VSAM
// DLBL PAC7TD, '&TDMAST', , VSAM
// DLBL PAC7TE, '$TXY..$TRO.00TE',, VSAM
// DLBL PAC7TG, STXU..STRO.00TG', VSAM
// EXEC PROC=$SORTWK CALL SORTWORK DEFINITION
// EXEC PTAD05, SIZE=(AUTO, 50K)
/. JCLST04
* --- STEP 04 --- PTAD10// DLBL IJSYSUC, '$VCAT',,VSAM<br>// DLBL IJSYSUC,'$VCAT',,VSAM<br>// DLBL PAC7MX,'$XW..W$MODUL..MX',,VSAM
// DLBL PAC7TD, '&TDMAST' , , VSAM
// DLBL PAC7TE, '$TXY..$TRO.00TE',, VSAM
```
// DLBL PAC7TS,'&TDSLAV',,VSAM<br>// DLBL PAC7TX,'\$TXU..R\$MODUL..TX',,VSAM<br>// EXEC PTAD10,SIZE=AUTO  $/$ . STEPEND \* --- STEP<br>\* --- STEP 05 --- IDCAMS<br>// DLBL IJSYSUC, '\$VCAT',,VSAM<br>// EXEC IDCAMS,SIZE=AUTO (\$XW..W\$MODUL..INPUT) CL<br>(\$XW..W\$MODUL..MX) CL DEL DEL  $\gamma^\star$  //  $\epsilon$  <br> <br> EXEC LISTLOG /  $\&$ \* \$X EOJ  $=-SEQ$ 

117

# *18.5. DESCRIPTION DES ETAPES (CDT2)*

#### CDT2 : DESCRIPTION DES ETAPES

MISE A NIVEAU DES FICHIERS 'ESCLAVES' PRISE EN COMPTE DU FICHIER EXTRAIT PAR CDT1 : PTAD20 .Fichiers en entrée : -Fichier 'esclave' des descriptifs de tables PAC7TD : Nom Physique = &TDSLAV -Fichier des libellés d'erreurs PAC7TE : Nom Physique = \$TXY..\$TRO.00TE .Fichier en sortie : -Fichier des contenus de tables liés au fichier descriptifs 'esclave' PAC7TV : Nom Physique = &TVSLAV .Fichier mouvement en entrée : -Résultat extrait de la comparaison dans la procédure CDT1 PAC7TX : Nom Physique = \$TXU..RCDT1.TX .Etat en sortie : -Compte-rendu de la mise à jour SYS005

.Tri.

#### 18.6. JCL D'EXECUTION  $(CDT2)$

```
===SEO FOR DTM
==MOD CDT2
* $X JOB JNM=$PRFJ.CDT2, CLASS=$PCJ, DISP=$PDJ, USER='$PUJ'$PWJ
\star \hspace{0.1cm} <br> \hspace{0.1cm} \hspace{0.1cm} \hspace{0.1cm} \hspace{0.1cm} \hspace{0.1cm} \hspace{0.1cm} \hspace{0.1cm} \hspace{0.1cm} \hspace{0.1cm} \hspace{0.1cm} \hspace{0.1cm} \hspace{0.1cm} \hspace{0.1cm} \hspace{0.1cm} \hspace{0.1cm} \hspace{0.1cm} \hspace{0.1cm}* GESTIONNAIRE DE TABLES REPARTIES : MISE A NIVEAU DES TABLES
/* SUBSTITUTIONS :
/* ETDSLAV = NOM DU FICHIER 'ESCLAVE' DES DESCRIPTIFS DE TABLES\frac{1}{100} option sopt
* $X SLI MEM=DBJB$TRO.00.$SLIT
// SETPARM TDSLAV='£TDSLAV'
// SETPARM TVSLAV='£TVSLAV'
/* GOTO JCLSTXX
/. JCLST01* --- STEP 01 --- PTAD20// DLBL IJSYSUC, '$VCAT', ,VSAM<br>// DLBL DAC7TD, '&TDSLAV', ,VSAM<br>// DLBL PAC7TE, '$TXY..$TRO.00TE', ,VSAM
// DLBL PAC7TV, '&TVSLAV' , , VSAM
// DLBL PAC7TX, STXU..RCDT1.TX', VSAM
// EXEC PROC=SSORTWK CALL SORTWORK DEFINITION
// EXEC PTAD20, SIZE=(AUTO, 50K)// EXEC LISTLOG
/ &
* $X EOJ
=-SEO
```
119

18

 $\epsilon$ 

# *18.7. MISE A NIVEAU CONTENUS TABLES (CVTA)*

## COMPARAISON DE CONTENUS DE TABLES ET MISE A NIVEAU

#### PRESENTATION GENERALE

La procédure CVTA consiste à extraire sous forme de mouvements de mise à jour batch des données de tables modifiées à une date donnée ou entre deux dates précisées.

#### CONDITION D'EXECUTION

Cette procédure consulte les fichiers Pactables ; elle peut être exécutée même si les fichiers sont ouverts sous TP.

#### ENTREES UTILISATEUR

. Une ligne '\*' par utilisateur :

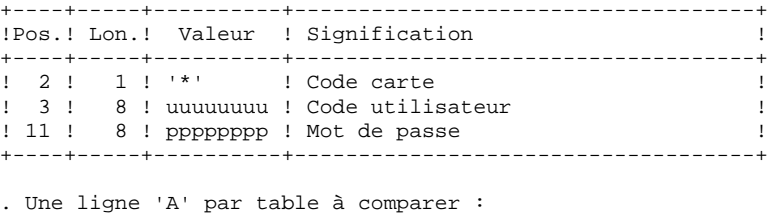

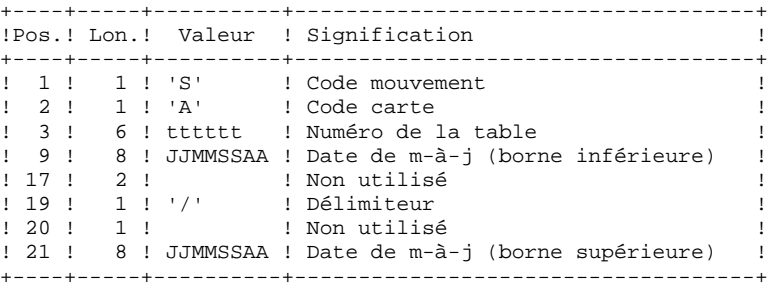

La présence d'une seule ligne 'A' sans numéro de table permet d'extraire les postes modifiés de toutes les tables auxquelles l'utilisateur a accès.

# *18.9. DESCRIPTION DES ETAPES (CVTA)*

### CVTA : DESCRIPTION DES ETAPES

PRISE EN COMPTE DES ENTREES : PTU001

COMPARAISON DES DONNEES DES TABLES : PTAV10

```
.Fichiers permanents en entrée :
 -Fichier des descriptifs de tables
  PAC7TD : Nom Physique = &TD
 -Fichier des libellés d'erreurs
  PAC7TE : Nom Physique = $TXY..$TRO.00TE
 -Fichier des contenus de tables
  PAC7TV : Nom Physique = &TV
  -Fichier des paramètres utilisateur
  PAC7TG : Nom Physique = $TXU..$TRO.00TG
.Fichier mouvement en entrée :
 -Mouvements de demande de sélection
 PAC7MV : Nom Physique = $XW..W$MODUL..INPUT
.Fichier en sortie :
 -Résultat de la comparaison
  PAC7EX : Nom Physique = $XW..W$MODUL..EX
.Etat en sortie :
 -Compte-rendu des mouvements
 SYS005
EXTRACTION DES MOUVEMENTS DE MISE A NIVEAU : PTAV20
.Fichier permanent en entrée :
 -Fichier des descriptifs de tables
  PAC7TD : Nom Physique = &TD
.Fichier mouvement en entrée :
 -Résultat de la comparaison
  PAC7EX : Nom Physique = $XW..W$MODUL..EX
.Fichier en sortie :
 -Mouvements de mise à niveau pour proc. UPTA
  PAC7NU : Nom Physique = $TXU..R$MODUL..NU
 Sur bande
.Etat en sortie :
  -Edition des données extraites
  SYS005
.Tri.
```
#### 18.10. JCL D'EXECUTION  $(CVTA)$

```
===SEO FOR DTM
==MOD CVTA
* $X JOB JNM=$PRFJ.CVTA, CLASS=$PCJ, DISP=$PDJ, USER='$PUJ'$PWJ
\star \hspace{0.1cm} <br> \hspace{0.1cm} \hspace{0.1cm} \hspace{0.1cm} \hspace{0.1cm} x \hspace{0.1cm} LST CLASS=<br> \hspace{0.1cm} \hspace{0.1cm} \hspace{0.1cm} \hspace{0.1cm} \hspace{0.1cm}<br>\hspace{0.1cm} \hspace{0.1cm} \hspace{0.1cm} \hspace{0.1cm} \hspace{0.1cm} \hspace{0.1* GEST. DE TABLES REPARTIES : EXTRACTION DE MOUVEMENTS TABLES
/* SUBSTITUTIONS :
/* ETD : NOM DU FICHIER DES DESCRIPTIFS DE TABLES
/* £TV : NOM DU FICHIER DES CONTENUS LIES AUX DESCRIPTIFS
\frac{1}{100} option sopt
* $X SLI MEM=DBJB$TRO.00.$SLIT
// SETPARM TD='£TD'
// SETPARM TV='£TV'
/* GOTO JCLSTXX
/. JCLST01
* --- STEP 01 --- IDCAMS
// DLBL IJSYSUC, '$VCAT', , VSAM
// EXEC IDCAMS, SIZE=AUTO
      --- DELETE-DEFINE FICHIER TEMPORAIRE INPUT --- *//*
 DEL($XW..W$MODUL..INPUT) CL
 DEF CL
              (NAME ($XW..W$MODUL..INPUT) -
               MODEL (SMODELF) -
               REC \t(1 200) -) DATA (NAME ($XW..W$MODUL..INPUT.D) )
    /* --- DELETE-DEFINE FICHIER TEMPORAIRE EX --- */
 DEL
                    ($XW..W$MODUL..EX) CL
              (NAME (5XW.N$MODUL..EX) -DEE CL
               MODEL ($MODELF) -
                REC (1000 1000) -
                RECSZ(120 120) -
               RECFM(FB(120)) -
      ) DATA (NAME ($XW..W$MODUL..EX.D) )
    /* --- DELETE-DEFINE FICHIER RESULTAT NU --- */
 DEL.
                     ($TXU..R$MODUL..NU) CL
              (NAME ($TXU..R$MODUL..NU) -DEF CL
                MODEL(SMODELF) -
                REC (500, 500) -
                RECSZ(080 32720) -
                RECFM(FB(080))
      ) DATA (NAME ($TXU..R$MODUL..NU.D) BUFSP(65536) )
/*
/. JCLST02
* --- STEP 02 --- PTU001
// DLBL IJSYSUC. 'SVCAT'..VSAM
// DLBL PAC7MB.'$XW..W$MODUL..INPUT'..VSAM
// EXEC PTU001, SIZE=AUTO
 ^{\star} USER
        PASSWORD
SA
/ *
/. JCLST03
* --- STEP 03 --- PTAV10
// DLBL IJSYSUC, '$VCAT', , VSAM
// DLBL PAC7EX, $XW. . W$MODUL. . EX', , VSAM
// DLBL PAC7MV, '$XW. W$MODUL. INPUT', VSAM
// DLBL PAC7TD, '&TD', , VSAM
// DLBL PAC7TE, '$TXY..$TRO.00TE',, VSAM
// DLBL PAC7TG, STXU..STRO.00TG', VSAM
// DLBL PAC7TV, '&TV', , VSAM
// EXEC PTAV10, SIZE=AUTO
/. JCLST04
* --- STEP 04 --- PTAV20
// DLBL IJSYSUC, '$VCAT',,VSAM<br>// DLBL IJSYSUC,'$VCAT',,VSAM<br>// DLBL PAC7EX,'$XW..W$MODUL..EX',,VSAM
// DLBL PAC7NU, '$TXU..R$MODUL..NU',, VSAM
/* PAC7NU SUR BANDE: SYS013 ASSIGNEE
```
DETD0000251F

 $123$ 

/\* ASSGN SYS013, TAPE<br>/\* MTC REW, SYS013 /\* TLBL PAC7NU // DLBL PAC7TD,'&TD',,VSAM<br>// DLBL PAC7TD,'&TD',,VSAM<br>// EXEC PROC=\$SORTWK CALL SORTWORK DEFINITION // EXEC FROU-QOURIWE CALL SORT<br>// EXEC PTAV20, SIZE=(AUTO, 50K)<br>/. STEPEND  $*$  --- STEP 05 --- IDCAMS // DLBL IJSYSUC, '\$VCAT', , VSAM<br>// EXEC IDCAMS, SIZE=AUTO  $(\$XW \dots W$MODUL \dots INFOT) CL$  $\rm DEL$  $\rm{DEL}$ (\$XW..W\$MODUL..EX) CL  $/ \&$ <br>\*  $\sharp$ X EOJ  $===SEQ$ 

124

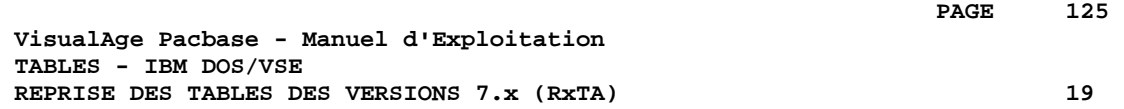

# **19. REPRISE DES TABLES DES VERSIONS 7.x (RxTA)**

# *19.1. PRESENTATION DE LA REPRISE 7.3 (R3TA)*

#### REPRISE 7.3 (R3TA) : PRESENTATION

La reprise de l'existant permettant le passage des Tables 7.3 aux Tables exploitables en Version Pactables 2.5 est composée de cinq phases :

. Une reprise de 2.5 (R3TA) appliquée aux fichiers TD, TV et TG de la Version 7.3, qui crée une sauvegarde (TC) formatée selon les besoins de la version 2.5.

Note

Pour cette procédure, se reporter à la reprise 8.02, 1.2 ---> 2.5 pour la définition et l'utilisation de l'entrée utilisateur.

- . Une restauration 2.5 (RSTA) de la base à partir de la sauvegarde obtenue à l'étape précédente.
- . Une affectation d'un niveau d'accès Administrateur au Gestionnaire de la Base '\*\*\*\*\*\*\*\*' (PMTA).
- . Une réorganisation 2.5 (RETA) à partir de la base restaurée pour épuration et affectation du signe aux données numériques signées positives, porté manquant dans la version 7.3, pour les besoins des programmes utilisateur écrits en Cobol II.
- . De nouveau, une restauration 2.5 (RSTA) de la base à partir de la sauvegarde obtenue à l'étape précédente.

#### RESULTAT OBTENU

Fichiers Pactables opérationnels en 2.5.

# *19.2. DESCRIPTION DES ETAPES (R3TA)*

#### R3TA : DESCRIPTION DES ETAPES

PRISE EN COMPTE DES ENTREES : PTU001

SAUVEGARDE DU FICHIER TD 7.3 : PTAXVD

Ce programme crée une sauvegarde du fichier TD 7.3 .Fichier en entrée -Fichier TD 7.3 PAC7TD : Nom Physique = £OLDTD .Fichier en sortie -Fichier sauvegarde 7.3 PAC7TC : Nom Physique = \$XW..W\$MODUL..TR<br>Sur bande sys012 Sur bande SAUVEGARDE DU FICHIER TV 7.3 : PTAXVV

Ce programme crée une sauvegarde du fichier TV 7.3

```
.Fichier en entrée
  -Fichier TV 7.3
 PAC7TV : Nom Physique = £OLDTV
.Fichier en sortie
  -Fichier sauvegarde 7.3
 PAC7TC : Nom Physique = $XW..W$MODUL..TR<br>Sur bande sys011
```
#### SAUVEGARDE DU FICHIER TG 7.3 : PTAXVG

Sur bande

Ce programme crée une sauvegarde du fichier TG 7.3

```
.Fichier en entrée
 -Fichier TG 7.3
 PAC7TG : Nom Physique = £OLDTG
.Fichier en sortie
 -Fichier sauvegarde 7.3
 PAC7TC : Nom Physique = $XW..W$MODUL..TR
Sur bande
```
#### CONVERSION SAUVEGARDE 7.3 --> SAUVEGARDE 2.5 : PTAR20

```
Ce programme crée une sauvegarde 2.5 à partir de
la sauvegarde 7.3
.Fichier en entrée
 -Fichier sauvegarde 7.3
 PAC7TC : Nom Physique = $XW..W$MODUL..TR
 -Fichier paramètre utilisateur
 PAC7MB : Nom Physique = $XW..W$MODUL.INPUT
.Fichier en sortie
 -Sauvegarde 2.5 temporaire
 PAC7TR : Nom Physique = $TXU..SEQ.$TRO.00.NEWTC
.Etat en sortie
 -Compte-rendu de reprise
 SYS005
```
19

 $\overline{\mathbf{z}}$ 

128

#### **19.3. JCL D'EXECUTION**  $(R3TA)$

```
=-M \cap R R 3T\Delta* $X JOB JNM=$PRFJ.R3TA, CLASS=$PCJ, DISP=$PDJ, USER='$PUJ'$PWJ
* $X LST CLASS=$PCL, DISP=$PDL$PWL
// JOB $PRFJ.R3TA ****** $PROD $PREL ******
* REPRISE DES TABLES 7.3
/* SUBSTITUTIONS :
/* £OLDTD PAR NOM PHYSIQUE FICHIER TD EN 7.3
/* £OLDTG PAR NOM PHYSIQUE FICHIER TG EN 7.3
/* £OLDTV PAR NOM PHYSIOUE FICHIER TV EN 7.3
\frac{1}{100} option sopt
* $X SLI MEM=DBJB$TRO.00.$SLIT
// SETPARM OLDTD='£OLDTD'
// SETPARM OLDTG='£OLDTG'
// SETPARM OLDTV='£OLDTV'
/* GOTO JCLSTXX
/. JCLST01
* --- STEP 01 --- IDCAMS
// DLBL IJSYSUC, '$VCAT', , VSAM
// EXEC IDCAMS, SIZE=AUTO
   /* --- DELETE-DEFINE FICHIER TEMPORAIRE INPUT --- */
 DET.
                   ($XW..W$MODUL..INPUT) CL
            (NAME (5XW. WSMODUL.IPUT) -DEF CL
             MODFI (SMODELF) -
              REC (1 200) -
     ) DATA (NAME ($XW..W$MODUL..INPUT.D) )
   /* --- DELETE-DEFINE FICHIER TEMPORAIRE TC --- */
DEL.
                  ($XW..W$MODUL..TC) CL
DEF CL
             (NAME ($XW..W$MODUL..TC) -
              MODEL($MODELV) -
              REC (5000 5000) -
              RECSZ(565 32760) -
     ) DATA (NAME ($XW..W$MODUL..TC.D) BUFSP(65536) )
* $X SLI MEM=DF$TRO.00TD.$SLIT
* $X SLI MEM=DF$TRO.00TG.$SLIT
* $X SLI MEM=DF$TRO.00TV.$SLIT
* $X SLI MEM=DF$TRO.00TC.$SLIT
/*
/. JCLST02
* --- STEP 02 --- PTU001
// DLBL IJSYSUC, '$VCAT', , VSAM
// DLBL PAC7MB, '$XW..W$MODUL..INPUT',, VSAM
// EXEC PTU001, SIZE=AUTO
61
/*
/. JCLST03
* --- STEP 03 --- PTAXVD
// DLBL IJSYSUC, '$VCAT', , VSAM
// {\tt DLBL} OLDCAT, {\tt VEVCAO} , , {\tt VSAM}// DLBL DAC7TC, SXW..W$MODUL..TC',,VSAM
// DLBL PAC7TD, '&OLDTD', , VSAM, CAT=OLDCAT
// ON $RC GT 0 GOTO $EOJ
// EXEC PTAXVD, SIZE=AUTO
/*
// ON $RC<16 CONTINUE
/. JCLST04
* --- STEP 04 --- PTAXVV
// DLBL IJSYSUC, '$VCAT', , VSAM
// DLBL OLDCAT, \sqrt{3} , \sqrt{3} , \sqrt{3}// DLBL PAC7TC, '$XW..W$MODUL..TC', , VSAM, DISP=OLD
// DLBL PAC7TV, '&OLDTV', , VSAM, CAT=OLDCAT
// ON $RC GT 0 GOTO $EOJ
// EXEC PTAXVV.SIZE=AUTO
4^{*}\sqrt{7} ON $RC<16 CONTINUE
/. JCLST05
```
19  $\overline{\mathbf{3}}$ 

#### REPRISE DES TABLES DES VERSIONS 7.x (RXTA) JCL D'EXECUTION  $(R3TA)$

 $*$  --- STEP 05 --- PTAXVG // DLBL IJSYSUC, '\$VCAT', , VSAM // DLBL OLDCAT, '\$VCAO', ,VSAM<br>// DLBL OLDCAT, '\$VCAO', ,VSAM<br>// DLBL PAC7TC, '\$XW..W\$MODUL..TC',,VSAM,DISP=OLD // DLBL PAC7TG, '&OLDTG', , VSAM, CAT=OLDCAT // ON \$RC GT 0 GOTO \$EOJ  $\begin{tabular}{ll} {\footnotesize / / & \texttt{C1} & \texttt{Y--Y} \\ \hline \end{tabular} \begin{tabular}{ll} \bf{1} & \bf{2} & \bf{3} & \bf{4} & \bf{5} \\ \bf{5} & \bf{6} & \bf{6} & \bf{6} \\ \bf{7} & \bf{8} & \bf{7} & \bf{8} \\ \bf{8} & \bf{9} & \bf{10} \\ \bf{10} & \bf{11} & \bf{12} \\ \bf{11} & \bf{12} & \bf{13} \\ \bf{13} & \bf{14} & \bf{15} \\ \bf{16} & \bf{1$ /  $^\star$ // ON \$RC<16 CONTINUE  $/$ . JCLST06 \* --- STEP 06 --- PTAR20<br>// DLBL IJSYSUC, '\$VCAT',,VSAM // DLBL PAC7MB, '\$XW..W\$MODUL..INPUT',, VSAM // DLBL PAC7TC,'\$XW..W\$MODUL..TC',,VSAM<br>// DLBL PAC7TC,'\$XW..W\$MODUL..TC',,VSAM<br>// DLBL PAC7TR,'\$TXU..SEQ.\$TRO.00.NEWTC',,VSAM,DISP=NEW /\* PAC7TR SUR BANDE: SYS013 ASSIGNEE /\* ASSGN SYS013, TAPE /\* MTC REW, SYS013  $\sqrt{\star}$  TLBL PAC7TR // ON \$RC GT 0 GOTO \$EOJ // EXEC PTAR20, SIZE=AUTO  $/$ \* // ON \$RC<16 CONTINUE  $/$ . JCLST07 \* --- STEP  $07$  --- IDCAMS // DLBL IJSYSUC, '\$VCAP', , VSAM // EXEC IDCAMS, SIZE=AUTO \* \$X SLI MEM=RG\$TRO.00TC.\$SLIT  $7*$  $/$ . STEPEND \* --- STEP  $08$  --- IDCAMS // DLBL IJSYSUC, '\$VCAT', , VSAM // EXEC IDCAMS, SIZE=AUTO (\$XW..W\$MODUL..INPUT) CL DEL  $\rm{DEL}$ (\$XW..W\$MODUL..TC) CL  $/$  \*  $\sqrt{2}$  EXEC LISTLOG /  $\&$ \* \$X EOJ

# *19.5. PRESENTATION DE LA REPRISE 7.2 (R2TA)*

### GENERALITES

La reprise de l'existant permettant le passage des Tables 7.2 aux Tables exploitables en Version 2.5 est composée de cinq phases :

. Une conversion du fichier TG 7.2 en fichier TG 7.3 (R2TA), puis création d'une sauvegarde avec ce dernier fichier ainsi qu'avec les fichiers TD et TV 7.2, de manière à constituer une sauvegarde au format 7.3. Cette sauvegarde 7.3 étant alors convertie en sauvegarde 2.5.

#### Note

Pour cette procédure, se reporter à la reprise 8.02, 1.2 ---> 2.5 pour la définition et l'utilisation de l'entrée utilisateur.

- . Une restauration 2.5 (RSTA) de la base à partir de la sauvegarde obtenue dans la phase précedante.
- . Une affectation d'un niveau d'accès Administrateur au Gestionnaire de la Base '\*\*\*\*\*\*\*\*' (PMTA).
- . Une réorganisation 2.5 (RETA) de la base restaurée pour épuration et affectation du signe aux données numériques signées positives, porté manquant dans la version 7.2, pour les besoins des programmes utilisateur écrits en Cobol II.
- . De nouveau, une restauration 2.5 (RSTA) de la base à partir de la sauvegarde obtenue à l'étape précédente.

#### RESULTAT OBTENU

Fichiers Pactables opérationnels en 2.5.

# *19.6. DESCRIPTION DES ETAPES (R2TA)*

#### R2TA : DESCRIPTION DES ETAPES

#### PRISE EN COMPTE DES ENTREES : PTU001

#### MISE EN SEQUENTIEL DE TG : IDCAMS

.Fichier en entrée -Fichier TG PAC7IG : Nom physique = &OLDTG .Fichier en sortie

 -Fichier TG séquentiel PAC7TG : Nom physique = \$XW..W\$MODUL..AG

CONVERSION DU FICHIER TG 7.2 -> 7.3 : PTARTG

```
.Fichier en entrée :
 -Fichier TG 7.2 séquentiel
 PAC7AG : Nom Physique = $XW..W$MODUL..AG
.Fichier en sortie
```

```
 -Fichier TG 7.3
 PAC7TG : Nom Physique = $TXU..$TRO.00TG
 -Compte-rendu de conversion
 SYS005
```

```
.Fichier en entrée-sortie
 -Fichier TD 7.2
  PAC7TD : Nom Physique = &OLDTD
```
#### SAUVEGARDE DU FICHIER TD 7.3 : PTAXVD

Ce programme crée une sauvegarde 7.3 du fichier TD.

```
.Fichier en entrée
 -Fichier TD 7.2
  PAC7TD : Nom Physique = &OLDTD
.Fichier en sortie
```
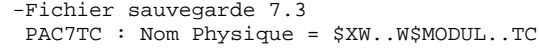

#### **REPRISE DES TABLES DES VERSIONS 7.x (RxTA) 19 DESCRIPTION DES ETAPES (R2TA) 6**

```
SAUVEGARDE DU FICHIER TV 7.3 : PTAXVV
Ce programme crée une sauvegarde 7.3 du fichier TV
.Fichier en entrée
  -Fichier TV 7.2
  PAC7TV : Nom Physique = &OLDTV
.Fichier en sortie
 -Fichier sauvegarde 7.3
  PAC7TC : Nom Physique = $XW..W$MODUL..TC
SAUVEGARDE DU FICHIER TG 7.3 : PTAXVG
Ce programme crée une sauvegarde 7.3 du fichier TG
.Fichier en entrée
  -Fichier TG 7.3
  PAC7TG : Nom Physique = $TXU..$TRO.00TG
.Fichier en sortie
 -Fichier sauvegarde 7.3
  PAC7TC : Nom Physique = $XW..W$MODUL..TC
CONVERSION SAUVEGARDE 7.3 --> SAUVEGARDE 2.5 : PTAR20
Ce programme crée une sauvegarde 2.5 à partir de
la sauvegarde 7.3
.Fichier en entrée
 -Fichier sauvegarde 7.3
  PAC7TC : Nom Physique = $XW..W$MODUL..TC
  -Fichier paramètre utilisateur
  PAC7MB : Nom Physique = $XW..W$MODUL..INPUT
.Fichier en sortie
  -Sauvegarde 2.5 temporaire
  PAC7TR : Nom Physique = $TXU..SEQ.$TRO.00.NEWTC
 Sur bande
.Etat en sortie
  -Compte-rendu de reprise
 SYS005
```
#### ROTATION GENERATION (+1) DE TC : IDCAMS

Cette étape effectue le rotation de la génération (+1) du fichier TC selon les commandes IDCAMS contenues dans le membre SLI RG\$TRO.00TC.\$SLIT

 $133$ 

19

 $\overline{7}$ 

#### **19.7. JCL D'EXECUTION**  $(R2TA)$

```
=-M \cap R 2T\Delta* $X JOB JNM=$PRFJ.R2TA, CLASS=$PCJ, DISP=$PDJ, USER='$PUJ'$PWJ
* $X LST CLASS=$PCL, DISP=$PDL$PWL
// JOB $PRFJ.R2TA ****** $PROD $PREL ******
* REPRISE DES TABLES 7.2
/* SUBSTITUTIONS :
/* £OLDTD PAR NOM PHYSIQUE FICHIER TD EN 7.2
/* £OLDTG PAR NOM PHYSIQUE FICHIER TG EN 7.2
          PAR NOM PHYSIQUE FICHIER TV EN 7.2
/* fold TV\frac{1}{100} option sopt
* $X SLI MEM=DBJB$TRO.00.$SLIT
// SETPARM OLDTD='£OLDTD'
// SETPARM OLDTG='£OLDTG'
// SETPARM OLDTV='£OLDTV'
/* GOTO JCLSTXX
/. JCLST01
* --- STEP 01 --- IDCAMS
// DLBL IJSYSUC, '$VCAT', , VSAM
// EXEC IDCAMS, SIZE=AUTO
   /* --- DELETE-DEFINE FICHIER TEMPORAIRE INPUT --- */
 DET.
                  ($XW..W$MODUL..INPUT) CL
            (NAME (SXW. WSMODUL. IPUT) -DEF CL
             MODFI (SMODFIF) -
             REC (1 200) -
     ) DATA (NAME ($XW..W$MODUL..INPUT.D) )
   /* --- DELETE-DEFINE FICHIER TEMPORAIRE AG --- */
DEL.
                  ($XW..W$MODUL..AG) CL
DEF CL
            (NAME ($XW..W$MODUL..AG) -
              MODEL($MODELF) -
              REC (1000 1000) -
              RECSZ(080 080) -
             RECFM(FR(080)) -
     ) DATA (NAME ($XW..W$MODUL..AG.D) )
      --- DELETE-DEFINE FICHIER TEMPORAIRE TC --- */\rm{DEL}($XW..W$MODUL..TC) CL
            (NAME ($XW..W$MODUL..TC) -
DEE CL
              MODEL ($MODELV) -
              REC (5000 5000) -
              RECSZ(565 32760) -
     ) DATA (NAME ($XW..W$MODUL..TC.D) BUFSP(65536) )
* $X SLI MEM=DF$TRO.00TC.$SLIT
* $X SLI MEM=DF$TRO.00TG.$SLIT
/*
/. JCLST02
 --- STEP 02 --- PTU001
// DLBL IJSYSUC, '$VCAT', , VSAM
// DLBL PAC7MB, SXW. . W$MODUL. . INPUT', , VSAM
// EXEC PTU001, SIZE=AUTO
61
/*
/. JCLST03
  --- STEP 03 --- IDCAMS
// DLBL IJSYSUC, '$VCAT', , VSAM
// DLBL OLDCAT, $VCAO', VSAM<br>// DLBL PAC7TG, $XW..W$MODUL..AG', VSAM
// DLBL PAC7IG, '&OLDTG', , VSAM, CAT=OLDCAT
// EXEC IDCAMS.SIZE=AUTO
REPRO IFILE (PAC7IG) OFILE(PAC7TG)
/ ^\star/. JCLST04
* --- STEP 04 --- PTARTG
// DLBL IJSYSUC, '$VCAT', , VSAM
// DIBL ISSISSO, WANT //WELT
// DLBL PAC7AG, '$XW..W$MODUL..AG',, VSAM
// DLBL PAC7TD, '&OLDTD', , VSAM, CAT=OLDCAT
```
 **REPRISE DES TABLES DES VERSIONS 7.x (RxTA) 19 JCL D'EXECUTION (R2TA) 7**

```
 // DLBL PAC7TG,'$TXU..$TRO.00TG',,VSAM
     // ON $RC GT 0 GOTO $EOJ
     // EXEC PTARTG,SIZE=AUTO
     /*
     // ON $RC<16 CONTINUE
     /. JCLST05
     --- STEP 05 --- PTAXVD
     // DLBL IJSYSUC,'$VCAT',,VSAM
 // DLBL OLDCAT,'$VCAO',,VSAM
 // DLBL PAC7TC,'$XW..W$MODUL..TC',,VSAM
     // DLBL PAC7TD,'&OLDTD',,VSAM,CAT=OLDCAT
     // ON $RC GT 0 GOTO $EOJ
     // EXEC PTAXVD,SIZE=AUTO
     /*
     // ON $RC<16 CONTINUE
     /. JCLST06
     * --- STEP 06 --- PTAXVV
     // DLBL IJSYSUC,'$VCAT',,VSAM
 // DLBL OLDCAT,'$VCAO',,VSAM
 // DLBL PAC7TC,'$XW..W$MODUL..TC',,VSAM,DISP=OLD
     // DLBL PAC7TV,'&OLDTV',,VSAM,CAT=OLDCAT
     // ON $RC GT 0 GOTO $EOJ
     // EXEC PTAXVV,SIZE=AUTO
     /*
     // ON $RC<16 CONTINUE
     /. JCLST07
     * --- STEP 07 --- PTAXVG
     // DLBL IJSYSUC,'$VCAT',,VSAM
     // DLBL PAC7TC,'$XW..W$MODUL..TC',,VSAM,DISP=OLD
     // DLBL PAC7TG,'$TXU..$TRO.00TG',,VSAM
     // ON $RC GT 0 GOTO $EOJ
     // EXEC PTAXVG,SIZE=AUTO
     /*
     // ON $RC<16 CONTINUE
     /. JCLST08
     * --- STEP 08 --- PTAR20
 // DLBL IJSYSUC,'$VCAT',,VSAM
 // DLBL PAC7MB,'$XW..W$MODUL..INPUT',,VSAM
     // DLBL PAC7TC,'$XW..W$MODUL..TC',,VSAM
     // DLBL PAC7TR,'$TXU..SEQ.$TRO.00.NEWTC',,VSAM,DISP=NEW
     /* PAC7TR SUR BANDE: SYS013 ASSIGNEE
     /* ASSGN SYS013,TAPE
     /* MTC REW,SYS013
     /* TLBL PAC7TR
     // ON $RC GT 0 GOTO $EOJ
     // EXEC PTAR20,SIZE=AUTO
     /*
     // ON $RC<16 CONTINUE
     /. JCLST09
    * --- STEP 09 --- IDCAMS
     // DLBL IJSYSUC,'$VCAT',,VSAM
     // EXEC IDCAMS,SIZE=AUTO
     * $X SLI MEM=RG$TRO.00TC.$SLIT
     /*
     /. STEPEND
     * --- STEP 10 --- IDCAMS
     // DLBL IJSYSUC,'$VCAT',,VSAM
     // EXEC IDCAMS,SIZE=AUTO
     DEL ($XW..W$MODUL..INPUT) CL
      DEL ($XW..W$MODUL..AG) CL
                        ($XW..W$MODUL..TC) CL
     /*
     // EXEC LISTLOG
     /&
     * $X EOJ
```
# **20. REPRISE DES TABLES DES VERSIONS 8.01**

# *20.1. PRESENTATION DE LA REPRISE*

## REPRISE PACTABLES 8.01 (RTTA) : PRESENTATION

La procédure de reprise de Pactables 8.01 permet d'utiliser le fichier résultat de cette reprise avec la version 2.5.

Elle consiste à créer une base Pactables, dans laquelle toutes les informations de type 'DATE' utilisées dans la gestion des fichiers de la base, sont converties de JJMMAA en JJMMSSAA, ou bien de AAMMJJ en SSAAMMJJ, pour prendre en compte le siècle.

En fonction de l'année figurant sur les dates en version 8.01 , le siècle est complété, en se référant à une année charnière, indiquée sur une carte paramètre en entrée de la procédure.

Le job de test de la procédure est livré avec une année charnière égale à '61' (elle peut être modifiée). Cela signifie que pour une date de la version 8.01 dont l'année est inférieure à '61' la valeur '20' est attribuée pour le siècle ; dans le cas contraire, la valeur '19'.

La procédure de reprise ne traite que les dates internes utiles à la gestion des fichiers de la base Pactables, mais pas celles appartenant aux données propres de l'utilisateur.

La reprise de Pactables 8.01 s'effectue en six phases suivantes :

- . Une sauvegarde 8.01 (SVTA) appliquée aux fichiers TD, TV et TG de la Version 8.01,
- . Une reprise 2.5 (RTTA) appliquée à la sauvegarde obtenue à l'étape précédente pour constituer une sauvegarde 2.5.
- . Une restauration 2.5 (RSTA) de la base à partir de la sauvegarde obtenue à l'étape précédente.
- . Une affectation au niveau administrateur du gestionnaire de la base '\*\*\*\*\*\*\*\*' (PMTA).
- . Une réorganisation 2.5 (RETA) de la base restaurée pour épuration et affectation du signe aux données numériques positives, porté manquant dans des versions antérieures, pour les besoins des programmes utilisateur écrits en Cobol II.
- . De nouveau, une restauration 2.5 (RSTA) de la base à partir de la sauvegarde obtenue à l'étape précédente.

### RESULTAT OBTENU

Fichiers Pactables opérationnels en 2.5.

 **REPRISE DES TABLES DES VERSIONS 8.01 20 RTTA : ENTREES UTILISATEUR 2**

# *20.2. RTTA : ENTREES UTILISATEUR*

#### ENTREES UTILISATEUR

. Carte paramètre définissant l'année charnière permettant d'attribuer le siècle.

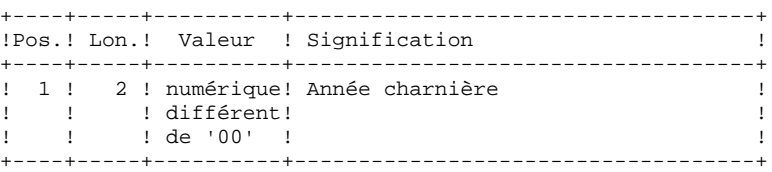

# *20.3. RTTA : DESCRIPTION DES ETAPES*

#### RTTA : DESCRIPTION DES ETAPES

REPRISE DE SAUVEGARDE : PTAR20

.Fichier permanent en entrée : -Fichier sauvegarde 8.01 PAC7TC nécessairement sur bande : SYS012 .Fichier permanent en sortie : -SAUVEGARDE 2.5 temporaire PAC7TR : Nom Physique = \$TXU..SEQ.\$TRO.00.NEWTC .Fichier en entrée : -Carte paramètre utilisateur PAC7MB : Nom Physique = \$XW..W\$MODUL..INPUT .Etat en sortie : -Compte-rendu de reprise SYS005

#### ROTATION GENERATION (+1) DE TC : IDCAMS

Cette étape effectue le rotation de la génération (+1) du fichier TC selon les commandes IDCAMS contenues dans le membre SLI RG\$TRO.00TC.\$SLIT

## 20.4. RTTA : JCL D'EXECUTION

```
=-M \cap R* $X JOB JNM=$PRFJ.RTTA, CLASS=$PCJ, DISP=$PDJ, USER='$PUJ'$PWJ
* $X LST CLASS=$PCL, DISP=$PDL$PWL
// JOB $PRFJ.RTTA ****** $PROD $PREL ******
* REPRISE TABLES 8.XX
// OPTION $OPT
* $X SLI MEM=DBJB$TRO.00.$SLIT
/* GOTO JCLSTXX
/. JCLST01
* --- STEP 01 --- IDCAMS
// DLBL IJSYSUC. 'SVCAT', VSAM
// EXEC IDCAMS, SIZE=AUTO
  /* --- DELETE-DEFINE FICHIER TEMPORAIRE INPUT --- */
DEL
                   (\${\tt XW\ldots}{\tt W}\${\tt MODUL\ldots} INPUT) CL
            (NAME ($XW..W$MODUL..INPUT) -
DEE CL
              MODEL($MODELF) -
              REC (1 200) -
      ) DATA (NAME ($XW..W$MODUL..INPUT.D))
* $X SLI MEM=DF$TRO.00TC.$SLIT
/*
/. JCLST02
* --- STEP 02 --- PTU001
// DLBL IJSYSUC, 'SVCAT', VSAM
// DLBL PAC7MB, '$XW..W$MODUL..INPUT', VSAM
// EXEC PTU001, SIZE=AUTO
61
/*
/. JCLST03
* --- STEP 03 --- PTAR20
// DLBL IJSYSUC, '$VCAT', , VSAM
// DLBL PAC7MB, '$XW..W$MODUL..INPUT',, VSAM
/* PAC7TC SUR BANDE: SYS012 ASSIGNEE
// ASSGN SYS012, TAPE
// MTC REW, SYS012
// TLBL PAC7TC
// DLBL PAC7TR, '$TXU..SEQ.$TRO.00.NEWTC',, VSAM, DISP=NEW
/* PAC7TR SUR BANDE: SYS013 ASSIGNEE
/* ASSGN SYS013, TAPE
/* MTC REW, SYS013
/* TLBL PAC7TR
\frac{1}{\sqrt{2}} ON $RC GT 0 GOTO $EOJ
// EXEC PTAR20, SIZE=AUTO
\frac{1}{4}// ON $RC<16 CONTINUE
/. JCLST04
* --- STEP 04 --- IDCAMS
// DLBL IJSYSUC, '$VCAT', , VSAM
// EXEC IDCAMS, SIZE=AUTO
* $X SLI MEM=RG$TRO.00TC.$SLIT
/*
/. STEPEND
* --- STEP 05 --- IDCAMS
// DLBL IJSYSUC, '$VCAT', , VSAM
// EXEC IDCAMS, SIZE=AUTO
DEL.
                   ($XW..W$MODUL..INPUT) CL
/*
\frac{1}{10} EXEC LISTLOG
/ \delta* $X EOJ
```
20  $\overline{a}$ 

139

 **VisualAge Pacbase - Manuel d'Exploitation TABLES - IBM DOS/VSE INSTALLATION 21**

# **21. INSTALLATION**

# *21.1. PRESENTATION GENERALE*

### PRESENTATION GENERALE

La procédure d'installation se décompose en trois grandes phases :

- . Préparation de l'installation,
- . Implantation,
- . Tests conversationnels et batch.

Elle utilise une bande d'installation et son déroulement est décrit dans le présent chapitre.

Avant de procéder à l'implantation, l'utilisateur doit avoir pris connaissance des caractéristiques techniques du module Pactables décrites dans le présent manuel, afin de prévoir l'environnement nécessaire au bon déroulement de l'implantation (place sur disques, catalogue et 'space' VSAM, options de CICS, etc.).

L'installation peut alors être faite et son déroulement est le suivant :

#### PREPARATION

Récupération du JCL initial de la bande et exécution de celui-ci :

- . Sauvegarde de la bande d'implantation,
- . Copie d'un module de traitement du JCL complet,
- . Récupération du JCL complet d'implantation et d'exploitation de Pactables.

#### **IMPLANTATION**

. Voir au Sous-chapitre 'DEROULEMENT DE L'IMPLANTATION'

### **TESTS**

- . Tests conversationnels,
- . Tests des procédures batch.

# *21.2. BANDE D'IMPLANTATION*

## BANDE D'IMPLANTATION

## La bande d'implantation (sans labels) contient les fichiers suivants :

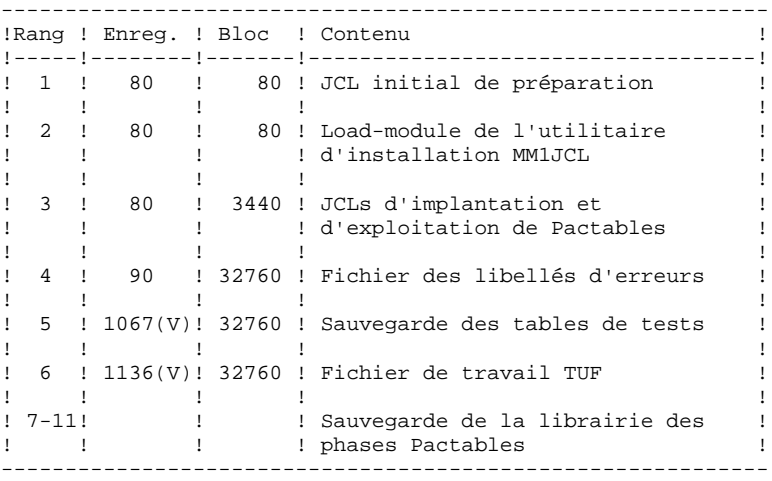

# *21.3. DECHARGEMENT DU JCL INITIAL*

### GENERATION DU JCL INITIAL

Le JCL initial se trouve dans le premier fichier de la bande d'implantation et doit être déchargé sur l'éditeur du site. (LRECL 80 BLKSIZE 80)

#### **INSTALLATION 21 DECHARGEMENT DU JCL INITIAL 3**

```
 * $$ JOB JNM=$JOB,CLASS=$CLASS,DISP=$DISP,USER='$USER'
     * $$ LST CLASS=$PCLO,DISP=$PDIO
     * $$ PUN CLASS=$PCLP,DISP=$PDIP,DEST=$DEST
                    DECHARGEMENT DU JCL INITIAL PACBASE
     // ASSGN SYS004,TAPE
 // PAUSE MONTER LA BANDE D'IMPLANTATION PACBASE SUR SYS004
 // UPSI 1
     // EXEC DITTO
     $$DITTO REW OUTPUT=SYS004
    $$DITTO TC INPUT=SYS004, NFILES=1
     $$DITTO RUN OUTPUT=SYS004
     $$DITTO EOJ
     /*
 /&
 * $$ EOJ
```
## *21.4. EXECUTION DU JCL INITIAL*

## JCL INITIAL

Le JCL initial a pour but de générer le JCL d'installation et d'exploitation du système qui est livré sous la forme d'un squelette paramétré permettant l'adaptation aux besoins de l'utilisateur. Ce squelette est manipulé par un utilitaire ('MM1JCL') générant un JCL adapté après choix des paramètres appropriés.

Le déchargement de cet utilitaire et son utilisation sont fournis dans le JCL initial qui contient trois JOBS :

- JOB0 Copie de la bande d'implantation livrée par IBM sur une bande de l'utilisateur : c'est cette dernière, constituant la sauvegarde du système PACBASE pour l'utilisateur, qui doit être utilisée pour l'implantation.
- JOB1 Déchargement de l'utilitaire MM1JCL et des programmes système (par fonction RESTORE de LIBR).
- JOB2 Exécution de MM1JCL pour installer le JCL d'implantation et d'exploitation de PACBASE. Cette exécution doit être conservée ; elle peut être réutilisée pour des réimplantations.

**PAGE** 146

 /\* -------------------------------------------------------- /\* J C L I N I T I A L D ' I M P L A N T A T I O N /\* -------------------------------------------------------- /\*  $/$ \* CE JCL CONTIENT TROIS JOBS :<br> $/$ \*  $-$  COPIE DE LA BANDE DE PER /\* - COPIE DE LA BANDE DE REFERENCE SUR UNE BANDE /\* D'IMPLANTATION. /\* D'IMPLANTATION, /\* - RECEPTION DE L'UTILITAIRE D'IMPLANTATION /\* DANS VOTRE LIBRAIRIE,<br>/\* - RECEPTION DES JCL D'I /\* - RECEPTION DES JCL D'IMPLANTATION ET D'EXPLOITATION<br>/\* PAR VOTRE EDITEUR DE TEXTE. PAR VOTRE EDITEUR DE TEXTE. /\* /\* LES ELEMENTS VARIABLES QUE CES TROIS JOBS UTILISENT SONT : /\* - UN CATALOGUE VSAM POUR LES FICHIERS DE TRAVAIL,<br>/\* - UNE LIBRAIRIE POUR L'UTILITAIRE. /\* - UNE LIBRAIRIE POUR L'UTILITAIRE, <br>/\* - LE SPOOL DE POWER POUR LE JOUR DA /\* - LE SPOOL DE POWER POUR LE JCL PARAMETRE EN SORTIE,  $\frac{1}{2}$  - UN CODE USER POUR POWER. /\* - UN CODE USER POUR POWER,<br>/\* - DEUX NOMS DE BANDES,  $/*$  - DEUX NOMS DE BANDES,<br> $/*$  - DEUX ADRESSES DE DER - DEUX ADRESSES DE DEROULEURS. /\* /\* -------- SUBSTITUTIONS A EFFECTUER ---------------- /\* /\* %USER = IDENTIFIANT JOB SUR 4 CAR /\* %ACCT = ACCOUNTING POUR POWER (USER='%ACCT') /\* /\* %CATN = IDENTIFICATION DU CATALOGUE VSAM /\* %CATV = VOLUME SERIAL NUMBER ESPACE VSAM /\* /\* %LIBN = IDENTIFICATION D'UNE LIBRAIRIE POUR UTILITAIRE /\* %LIB = LIB POUR UTILITAIRE /\* %SLIB = SUBLIB POUR UTILITAIRE /\* /\* %PLST = PARAMETRES \* \$\$ LST /\* %PPCH = PARAMETRES \* \$\$ PUN POUR RECUPERATION SOUS EDITEUR /\* /\* %INST = VOLUME SERIAL NUMBER DE LA BANDE DE REFERENCE /\* %BCKP = VOLUME SERIAL NUMBER DE LA SAUVEGARDE /\* /\* %TAP1 = ADRESSE DU PREMIER DEROULEUR /\* %TAP2 = ADRESSE DU DEUXIEME DEROULEUR /\* \*\*\*\*\*\*\*\*\*\*\*\*\*\*\*\*\*\*\*\*\*\*\*\*\*\*\*\*\*\*\*\*\*\*\*\*\*\*\*\*\*\*\*\*\*\*\*\*\*\*\*\*\*\*\*\*\*\*\*\*\* /\* COPIE DE LA BANDE D'INSTALLATION /\* \*\*\*\*\*\*\*\*\*\*\*\*\*\*\*\*\*\*\*\*\*\*\*\*\*\*\*\*\*\*\*\*\*\*\*\*\*\*\*\*\*\*\*\*\*\*\*\*\*\*\*\*\*\*\*\*\*\*\*\*\* \* \$\$ JOB JNM=%USERJOB0,CLASS=0,DISP=D,USER='%ACCT' \* \$\$ LST %PLST // JOB JOB0 COPIE DE LA BANDE D'INSTALLATION // PAUSE MOUNT : %INST,%TAP1,READ %BCKP,%TAP2,WRITE // UPSI 1 // EXEC DITTO \$\$DITTO REW OUTPUT=%TAP1 \$\$DITTO REW OUTPUT=%TAP2 \$\$DITTO TT INPUT=%TAP1,OUTPUT=%TAP2,NFILES=11 \$\$DITTO RUN OUTPUT=%TAP1 \$\$DITTO EOJ /\* /& \* \$\$ EOJ \* \$\$ JOB JNM=%USERJOB1,CLASS=0,DISP=D,USER='%ACCT' \* \$\$ LST %PLST // JOB JOB1 COPIE DE L'UTILITAIRE /\* \*\*\*\*\*\*\*\*\*\*\*\*\*\*\*\*\*\*\*\*\*\*\*\*\*\*\*\*\*\*\*\*\*\*\*\*\*\*\*\*\*\*\*\*\*\*\*\*\*\*\*\*\*\*\*\*\*\*\*\*\* /\* \* DECHARGEMENT DE L'UTILITAIRE D'INSTALLATION MM1JCL /\* \* DANS LA BIBLIOTHEQUE DE L'UTILISATEUR PREDEFINIE. /\* \*\*\*\*\*\*\*\*\*\*\*\*\*\*\*\*\*\*\*\*\*\*\*\*\*\*\*\*\*\*\*\*\*\*\*\*\*\*\*\*\*\*\*\*\*\*\*\*\*\*\*\*\*\*\*\*\*\*\*\*\* // PAUSE MONTER LA BANDE D'INSTALLATION %BCKP SUR %TAP2

 MTC REW,%TAP2 MTC FSF,%TAP2,1

 // ASSGN SYSIPT,%TAP2 // DLBL %LIB,'%LIBN',,VSAM // LIBDEF PHASE,CATALOG=%LIB.%SLIB // OPTION CATAL **INCLUDE**  // EXEC LNKEDT /\* /& \* \$\$ EOJ \* \$\$ JOB JNM=%USERJOB2,CLASS=0,DISP=D,USER='%ACCT' \* \$\$ LST %PLST \* \$\$ PUN %PPCH // JOB JOB2 CREATION DU JCL D'INSTALLATION /\* \*\*\*\*\*\*\*\*\*\*\*\*\*\*\*\*\*\*\*\*\*\*\*\*\*\*\*\*\*\*\*\*\*\*\*\*\*\*\*\*\*\*\*\*\*\*\*\*\*\*\*\*\*\*\*\*\*\*\*\*\* --- CREATION DU JCL D'INSTALLATION PAR L'UTILITAIRE MM1JCL /\* \*\*\*\*\*\*\*\*\*\*\*\*\*\*\*\*\*\*\*\*\*\*\*\*\*\*\*\*\*\*\*\*\*\*\*\*\*\*\*\*\*\*\*\*\*\*\*\*\*\*\*\*\*\*\*\*\*\*\*\*\* /\* /\* .MODIFIER LA LISTE DES COMMANDES FOURNIES EN PRECISANT LES /\* VARIANTES D'INSTALLATION (S'IL Y EN A), EN DEMANDANT SI /\* NECESSAIRE LA SELECTION DE PORTIONS DE JCL D'INSTALLATION /\* (MODULES DE JCL), EN DONNANT DES VALEURS APPROPRIEES AUX /\* PARAMETRES D'INSTALLATION, ET EN PRECISANT EVENTUELLEMENT /\* DES LIGNES A AJOUTER EN TETE OU EN FIN DES MODULES. /\* /\* \*\*\*\*\*\*\*\*\*\*\*\*\*\*\*\*\*\*\*\*\*\*\*\*\*\*\*\*\*\*\*\*\*\*\*\*\*\*\*\*\*\*\*\*\*\*\*\*\*\*\*\*\*\*\*\*\*\*\*\*\* \* --- STEP 1 --- IDCAMS DEFINE // DLBL IJSYSUC,'%CATN',,VSAM // EXEC IDCAMS, SIZE=AUTO<br>DEL (PTR.IMI (PTR.IMPL.PAC7GC) CL DEF CL (NAME (PTR.IMPL.PAC7GC) - RUS NIXD CISZ(4096) - VOL ( $CATV$ ) RECSZ (104 104) TRK (10 5) )<br>
NEL (PTR IMPL PAC7GI) CL DEL (PTR.IMPL.PAC7GI) CL<br>DEE CL (NAME (PTR.IMPL.PAC7GI) - $(NAME (PTR.IMPL.PAC7GI) -$ RUS NIXD  $CISZ(4096)$  - VOL (%CATV) RECSZ (104 104) TRK (50 10) ) DEL (PTR.IMPL.PAC7LA) CL DEF CL (NAME (PTR.IMPL.PAC7LA) - RUS NIXD CISZ(4096) VOL (%CATV) RECSZ (137 137) TRK (5 1) )<br>DEL (PTR IMPL PACTLI) CL (PTR.IMPL.PAC7LI) CL DEF CL (NAME (PTR. IMPL. PAC7LI) - RUS NIXD CISZ(4096) - VOL (%CATV) RECSZ (137 137) TRK (5 1) )  $/$  \* \* --- STEP 2 --- MM1JCL // ASSGN SYS004,%TAP2 // PAUSE MONTER LA BANDE D'INSTALLATION %BCKP EN %TAP2 // MTC REW,SYS004 // MTC FSF,SYS004,2 // ASSGN SYS005,SYSLST // ASSGN SYS010,SYSIPT // ASSGN SYS011,SYSPCH // DLBL IJSYSUC,'%CATN',,VSAM // DLBL %LIB,'%LIBN',,VSAM // LIBDEF PHASE,SEARCH=%LIB.%SLIB // DLBL WK1,'PTR.IMPL.PAC7GC',,VSAM // DLBL WK2,'PTR.IMPL.PAC7GI',,VSAM // DLBL LBI,'PTR.IMPL.PAC7LA',,VSAM // DLBL LBO,'PTR.IMPL.PAC7LI',,VSAM  $\,$   $\,$  LE JCL GENERE SORT NECESSAIREMENT EN PUNCH  $\,$  /\*  $\,$  CE JCL EST A RECUPERER SOUS UN EDITEUR  $\,$  r  $\,$  /\* CE JCL EST A RECUPERER SOUS UN EDITEUR DE TEXTE // EXEC MM1JCL, SIZE=AUTO<br>===SELL FRA . SELECTION LANGUE ===IDENC CLIENT 'TOUS CLIENTS',SITE 'JCL PROTOTYPE' ===SELV DTM .GESTION DE TABLES DISTRIBUEES ===PRM PCJ=0 .CLASSE D'EXECUTION (CARTE JOB)

 **PAGE** 148

 ===PRM PCL=X .CLASSE DE SORTIE (CARTE LST) ===PRM PCP=X .CLASSE DE SORTIE (CARTE PUN) ===PRM PDJ=D .DISPOSITION DES JOBS (CARTE JOB)<br>===PRM PDL=H .DISPOSITION DE SORTIE (CARTE LST) ===PRM PDL=H .DISPOSITION DE SORTIE (CARTE LST)<br>===PRM PDP=H .DISPOSITION DE SORTIE (CARTE PUN) ===PRM PDP=H .DISPOSITION DE SORTIE (CARTE PUN)<br>===PRM PREJ=%USER .PREFIXE NOMS DE JOBS (4 CARACTER .<br>PREFIXE NOMS DE JOBS (4 CARACTERES) ===PRM PUJ='%ACCT' .PARAMETRE USER (CARTE JOB) ===PRM PWJ='' .PARMS SUPPLEMENTAIRES CARTE JOB POWER ===PRM PWL=',RBS=250' .PARMS SUPPLEMENTAIRES CARTE LST POWER ===PRM PWP='' .PARMS SUPPLEMENTAIRES CARTE PUN POWER ===PRM GROUP='PACT' .CICS/RDO : GROUPE RESSOURCES Pactables<br>===PRM LIST='LCGI' .CICS/RDO : LISTE RESSOURCES VAPac .CICS/RDO : LISTE RESSOURCES VAPac ===PRM NLSR=1 .NUMERO DE POOL LSR<br>===PRM TAPEI=%BCKP .NOM DE LA BANDE D'I NOM DE LA BANDE D'INSTALLATION ===PRM TAP1=%TAP1 .ADRESSE D'UN DEROULEUR ===PRM TAP2=%TAP2 . ADRESSE D'UN 2EME DEROULEUR<br>===PRM VOLVWK=%CATV . VOLUME DES FICHIERS TEMPORA ===PRM VOLVWK=%CATV .VOLUME DES FICHIERS TEMPORAIRES/DYNAM. .VOLUME DES FICHIERS DE TRAVAIL ===PRM XW=%WPAC .INDEX FICHIERS DE TRAVAIL ===PRM WKBG1='12875,400' .WORK AREA 1/BG (400 TRACKS 3380) ===PRM WKF21='0,0' .WORK AREA  $1/F2$  - FACULTATIF<br>===PRM WKF31='0,0' .WORK AREA  $1/F3$  " ===PRM WKF31='0,0' . WORK AREA 1/F3 " ===PRM WKF41='11675,400' .WORK AREA 1/F4 " ===PRM WKF51='10475,400' .WORK AREA 1/F5 " ===PRM WKF61='0,0' . WORK AREA 1/F6 " ===PRM WKF71='0,0' . WORK AREA 1/F7 " ===PRM WKF81='0,0' .WORK AREA 1/F8<br>===PRM WKF91='0,0' .WORK AREA 1/F9 ===PRM WKF91='0,0'<br>===PRM MODB='%LIBN'<br>===PRM MODO='%LIBN' .NOM PHYSIQUE CIL MODULES BATCH .NOM PHYSIQUE CIL MODULES TP ===PRM SLIL='%LIBN' .NOM PHYSIQUE LIB MEMBRES SLI<br>===PRM PRLB='%LIBN' .NOM PHYSIQUE LIB PROCEDURES .NOM PHYSIQUE LIB PROCEDURES VSE ===PRM LMODB='%LIB' .LIB / MODULES BATCH<br>===PRM LMODO='%LIB' .LIB / MODULES TP ===PRM LMODO='%LIB'<br>===PRM LSLI='%LIB' ===PRM LSLI='%LIB' .LIB / SLI MEMBER<br>===PRM LPRLB='%LIB' .LIB / VSE PROCED ===PRM LPRLB='%LIB' .LIB / VSE PROCEDURES ===PRM SMODB='.%SLIB' .SUBLIB / MODULES BATCH ===PRM SMODO='.%SLIB' .SUBLIB / MODULES TP ===PRM SLIS='.%SLIB' .SUBLIB / SLI MEMBER ===PRM SLIT='PAC' .TYPE / SLI MEMBER ===PRM SPRLB='.%SLIB' .SUBLIB / VSE PROCEDURES ===PRM SORTWK='\$\$SORTWK' .NOM PROCEDURE DEFINITION SORTWORK ===PRM OPT='LOG,NODUMP' .PARAMETRES CARTE // OPTION ===PRM TRO=TF .RADICAL DU SYSTEME (2 CARACTERES) ===PRM TXU='PT250.USR' .INDEX FICHIERS UTILISATEURS ===PRM TXY='PT250.SYS' .INDEX FICHIERS SYSTEME TABLES ===PRM VOLTUX=%CATV .VOLUME COMPOSANTS INDEX FICHIERS USER ===PRM VOLTUD=%CATV . VOLUME COMPOSANTS DATA FICHIERS USER<br>===PRM VOLTYX=%CATV . VOLUME COMPOSANTS INDEX FICHIERS SYST ===PRM VOLTYX=%CATV .VOLUME COMPOSANTS INDEX FICHIERS SYST<br>===PRM VOLTYD=%CATV .VOLUME COMPOSANTS DATA FICHIERS SYST<br>===PRM VOLTSV=%CATV .VOLUME FICHIERS DE SAUVEGARDE/JOURNAL .VOLUME COMPOSANTS DATA FICHIERS SYST ===PRM VOLTSV=%CATV .VOLUME FICHIERS DE SAUVEGARDE/JOURNAL ===PRM VCAT='%CATN' .CATALOGUE VSAM Pactables ===PRM VCAO='CATOLD' .CATALOGUE VSAM POUR LES REPRISES ===PRM MODELF='TAB250.MODELF' .FICHIER SAM-ESDS MODELE FIXE ===PRM MODELV='TAB250.MODELV' .FICHIER SAM-ESDS MODELE VARIABLE  $===BEGMOD$  ./ ADD NAME=\$TRO.00\$ZMODUL //%USER\$ZMODUL JOB %ACCT,'VSE',CLASS=X,MSGCLASS=X,NOTIFY=%USER /\*XMIT A07POWER DLM=%%  $=$  $=$ ENDMOD %%  $/$  \* \* --- STEP 3 --- IDCAMS DELETE // DLBL IJSYSUC,'%CATN',,VSAM // EXEC IDCAMS,SIZE=AUTO DEL (PTR.IMPL.PAC7GC) CL DEL (PTR.IMPL.PAC7GI) CL DEL (PTR.IMPL.PAC7LA) CL<br>DEL (PTR.IMPL.PAC7LI) CL (PTR.IMPL.PAC7LI) CL /\* /& \* \$\$ EOJ

## *21.5. INSTALLATION DU JCL*

## INSTALLATION DU JCL COMPLET

Le module MM1JCL lit le fichier de JCL squelette et crée en sortie un JCL adapté à l'aide de commandes permettant de :

- . sélectionner des portions du JCL squelette, nommées modules de JCL,
- . paramétrer le squelette de manière à obtenir un JCL avec un minimum de modifications à effectuer pour le rendre opérationnel,
- . sélectionner des variantes d'installation pour générer le JCL propre à certains traitements spécifiques, en fonction du site ou des conditions d'installation,
- . ajouter des lignes avant et/ou après chaque module de JCL pour séparer les modules.

Cette étape peut être exécutée autant de fois que nécessaire pour produire un JCL adéquat.

MM1JCL fournit une liste par module de JCL créé, avec les paramètres pris en compte et en fonction des variantes demandées.

Une fois le JCL créé, l'utilisateur peut le récupérer sous un éditeur de texte pour entamer l'installation proprement dite.

Il est conseillé de constituer autant de membres dans l'éditeur de texte que de modules de JCL, chaque module constituant une étape logique de l'installation.

Pour automatiser le découpage en modules de JCL, il suffit de choisir avec soin les cartes à ajouter en début et en fin de module. Des exemples en sont donnés dans ce chapitre.

#### FICHIERS UTILISES PAR MM1JCL

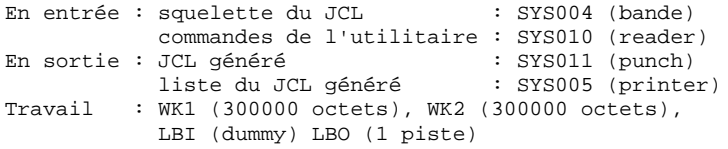

## OPTIONS PAR DEFAUT MM1JCL INSTALLATION

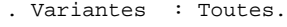

- . Paramètres : Les valeurs indiquées sont des exemples, elles doivent donc être renseignées.
- . Modules : Aucune sélection, tous les modules sont copiés.

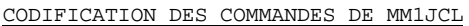

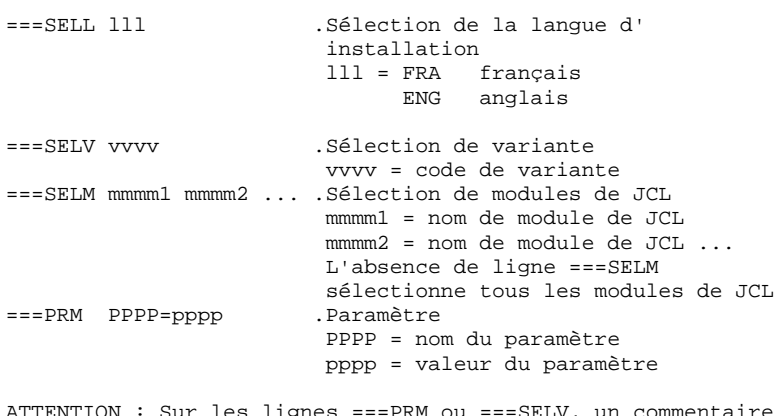

 $\texttt{ATTENTION}: \texttt{Sur } \texttt{les } \texttt{lignes } \texttt{==-PRM} \texttt{ ou } \texttt{==-SELV},$ peut être indiqué et il doit obligatoirement être précédé par un point et ne pas dépasser la colonne 72.

===BEGMOD Insertion de lignes en début de module ....1 ) lignes à insérer avant chaque module ....n ) ===ENDMOD Insertion de lignes en fin de module ....1 ) lignes à insérer après chaque module ....n )

#### VALEURS PAR DEFAUT INSTALLATION :

.VARIANTES (===SELV) : toutes sont sélectionnées.

TRES IMPORTANT : SUPPRIMER LES LIGNES DES VARIANTES NON ACQUISES PAR LE SITE OU LORSQU'IL Y A INCOMPATIBILITE.

.PARAMETRES (===PRM) :

Les valeurs fournies sont des exemples. Il faut donc les renseigner en fonction des choix du site.

.MODULES (===SELM) :

Aucune sélection de module n'est fournie. Tous les mo- dules (correspondant aux variantes) sont sélectionnés.

.DEBUT DE MODULE DE JCL (===BEGMOD) :

./ ADD NAME=\$MODULE

On obtient ainsi l'ajout d'une ligne devant chaque Module de JCL, de la forme ./ ADD NAME=<module-de-JCL>

# *21.6. VARIANTES D'INSTALLATION*

## TABLEAU DES VARIANTES

===SELV vvvv . Commentaire

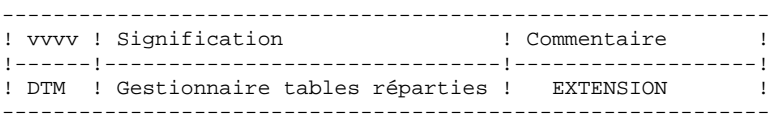

## *21.7. MODULES DE JCL*

## TABLEAU DES MODULES DE JCL D'INSTALLATION :

Les modules de JCL sont identifiés par un code à 4 positions. Les modules servant à l'installation sont repérés par un préfixe numérique.

La commande ===SELM de l'utilitaire MM1JCL permet de sélectionner les modules à décharger. Par défaut, tous les modules de JCL sont sélectionnés.

===SELM aaaa bbbb cccc ------------------------------------------------------------

|   |          |   | ! Code ! Contenu                                         | ! Nature    |     |
|---|----------|---|----------------------------------------------------------|-------------|-----|
|   |          |   |                                                          |             |     |
|   |          |   |                                                          |             |     |
|   | $1CSD$ ! |   | Source CSD: tables CICS (PCT, PPT)                       | ! SYS CICS! |     |
|   | 1PCT     | Ţ | Source assembleur : transactions<br>$(PCT)$ !            | SYS CICS!   |     |
|   | 1PPT !   |   | Source assembleur: programmes<br>$(PPT)$ !               | SYS CICS!   |     |
|   |          |   | 1FCT ! Source assembleur : fichiers<br>$(FCT)$ !         | SYS CICS!   |     |
| Ţ |          |   | 1SLI ! Catalogage des membres SLI                        | ! JCL VSE ! |     |
|   | ! 1VSE ! |   | Catalogage des procédures VSE                            | ! JCL VSE ! |     |
|   | 1 PWR    |   | Complément au JCL de lancement de POWER ! JCL VSE        |             |     |
|   |          |   |                                                          |             |     |
| т | 2PHA !   |   | Installation des modules exécutables                     | ! JCL VSE ! |     |
|   |          |   |                                                          |             |     |
|   | 3SYS !   |   | Déchargement des libellés d'erreurs                      | JCL VSE     |     |
|   |          |   |                                                          |             |     |
|   | R2TA !   |   | Reprise tables 7.2                                       | JCL VSE     |     |
| Ţ | R3TA !   |   | Reprise tables 7.3                                       | JCL VSE     | - 1 |
|   | RTTA !   |   | Reprise tables 8.xx                                      | JCL VSE     |     |
|   |          |   |                                                          |             |     |
|   |          |   | 4ITB ! Initialisation du fichier de travail TUF! JCL VSE |             |     |
|   |          |   |                                                          |             |     |
|   | 5TTC !   |   | Déchargement des tables de tests                         | JCL VSE     |     |
|   |          |   |                                                          |             |     |
|   |          |   | 6JCI ! Modifications du JCL de CICS                      | JCL VSE     |     |
|   |          |   |                                                          |             |     |
|   |          |   | 9INS ! Liste des programmes installés                    | ! JCL VSE   |     |
|   |          |   | 9MVT ! Exemples de mouvements batch                      | ! Mvts      |     |
|   |          |   |                                                          |             |     |

## TABLEAU DES MODULES DE JCL D'EXPLOITATION :

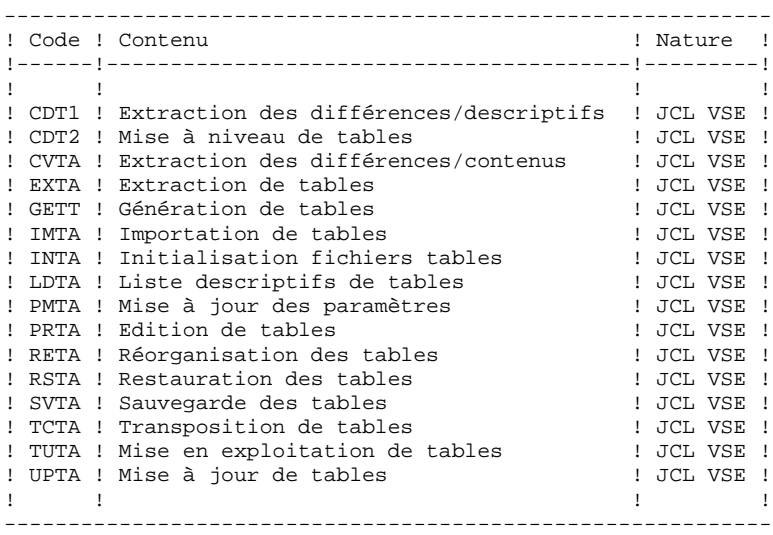

## *21.8. PARAMETRAGE DE L'INSTALLATION*

## TABLEAUX DES PARAMETRES

SYNTAXE :  $==$ PRM PPPP=pppp .Commentaire

- Les VALEURS des paramètres contenant des CARACTERES SPECIAUX doivent être délimitées par des QUOTES (Exemple: '1000,600').

- Les COMMENTAIRES sur les lignes ===PRM ne doivent pas dépasser la COLONNE 72.

Ils doivent être PRECEDES d'un '.' (point).

Note : lorsque la valeur par défaut ou la valeur '<>' sont renseignées, le paramètre doit obligatoirement être codé.

## PARAMETRAGE DES CARTES POWER :

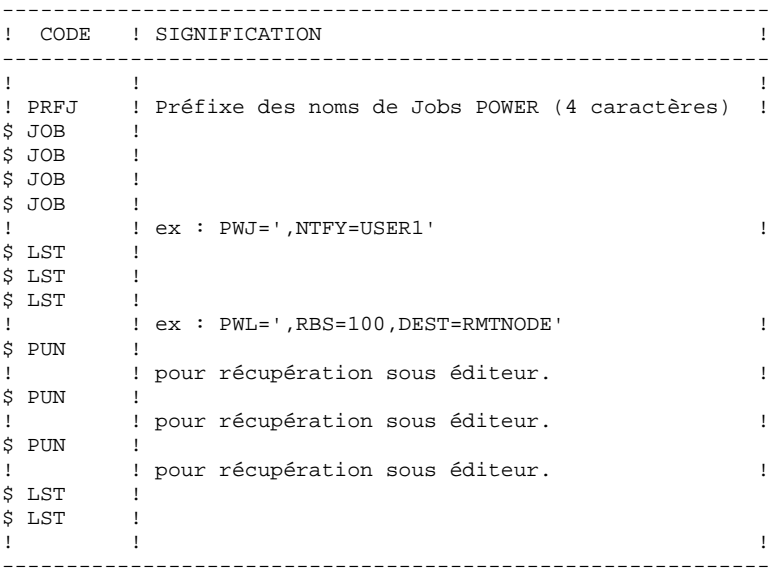

### PARAMETRAGE DES NOMS DE FICHIERS VSAM :

Exceptés les fichiers de travail des tris, les fichiers Pactables sont tous des fichiers VSAM dont les noms physiques sont de la forme:

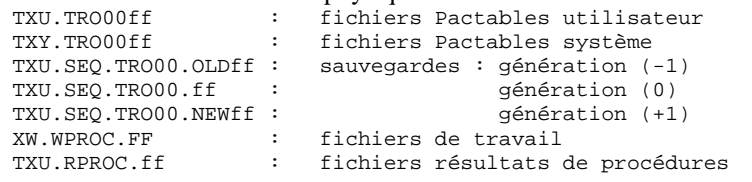

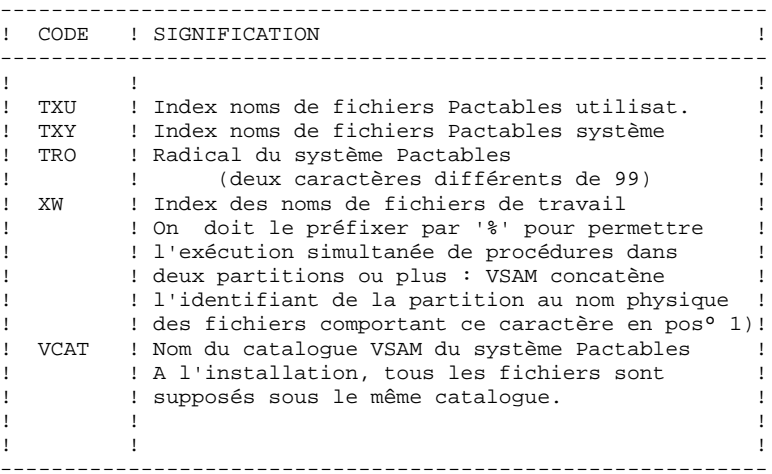

PARAMETRAGE DES RESSOURCES UTILISEES (VOLUMES, DEROULEURS)

------------------------------------------------------------ ! CODE ! SIGNIFICATION ! ------------------------------------------------------------ **1 b**  $\mathbf{I}$  **1 b**  $\mathbf{I}$  **b**  $\mathbf{I}$  **b**  $\mathbf{I}$  **b**  $\mathbf{I}$  **b**  $\mathbf{I}$  **b**  $\mathbf{I}$  **l** ! TAPEI ! Nom de la copie de la bande d'installation. C'est! ! ! cette copie qui sera utilisée dans l'implantation! ! TAP1 ! Adresses (cuu) de deux dérouleurs ! TAP2 ! ! ! VOLVWK! Nom de volume des fichiers VSAM temporaires ! VOLTSV! Nom de volume des fichiers de sauvegarde. ! ! ! Il est judicieux pour garantir la sécurité des ! ! ! données, de les mettre à part. ! VOLTUD! Nom de volume des composants DATA des fichiers ! PACBASE-TABLES utilisateur. ! VOLTUX! Nom de volume des composants INDEX des fichiers ! PACBASE-TABLES système. ! VOLTYD! Nom de volume des composants DATA des fichiers ! PACBASE-TABLES système. ! VOLTYX! Nom de volume des composants INDEX des fichiers ! PACBASE-TABLES système. ! VWORK ! Volume des fichiers de travail non-VSAM ! ! WKBG1 ! 3 zones de travail sur ce volume sous la forme ! WKBG2 ! WORK.='p,n' p=position de la 1ere piste ! n=nombre de pistes allouées ! ! WKFx1 ! Facultatif : équivalent des trois zones précédtes! ! WKFx2 ! si vous souhaitez permettre l'exécution concur- ! ! WKFx3 ! -rente de certaines procédures en BG, F2, F3... ------------------------------------------------------------

#### PARAMETRAGE DES LIBRAIRIES

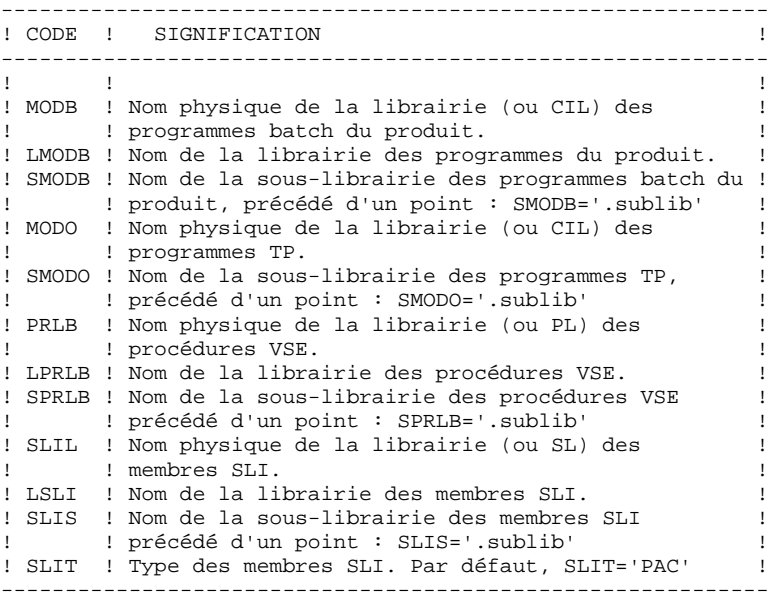

PARAMETRES DIVERS :

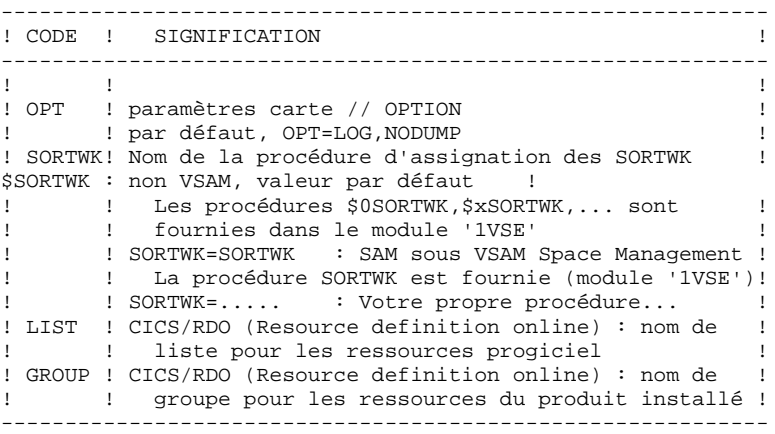

## *21.9. ECLATEMENT DES MODULES DE JCL*

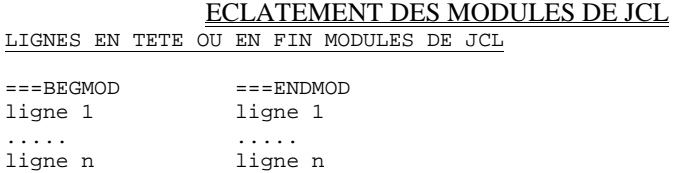

Ces commandes ont pour but de permettre l'éclatement du fichier de JCL unique créé par l'utilitaire MM1JCL en vous servant des facilités offertes par votre éditeur.

L'utilitaire MM1JCL insère ces lignes avant ou après chaque module de JCL, après y avoir éventuellement effectué les substitutions de paramètres symboliques.

Le paramètre symbolique \$ZMODUL représente le nom du module. Pour le concaténer avec une chaîne de caractères, insérez un point si cette chaîne se trouve immédiatement après.

Exemple : A\$ZMODUL.B donnera AXXXXB

A\$ZMODUL..B donnera AXXXX.B

Quelques exemples vous sont présentés ci-dessous :

Pour automatiser le découpage en membres CMS/XEDIT :

1. Insérez les cartes suivantes :

 $==BEGMOD$ :READ xxxx\$MODUL (xxxx = préfixe de 4 car. maxi).

- 2. Exécutez le job de traitement du JCL.
- 3. Mettez le Punch reçu de POWER en tête du Reader CMS

(ORDER RDR nnnn où nnnn est le numéro du Spool).

4. Faites correspondre la classe du Reader et du Spool

(SPOOL RDR CLASS \*).

5. Si vous désirez placer ces modules sur un disque partagé entre plusieurs machines, accédez celui-ci avec le filemode A

(ACCESS cuu A où cuu est l'adresse du disque).

6. Déclenchez le dispatching automatique en donnant le filetype désiré

(READ \* filetype).

Note : il est possible de donner le filetype au niveau de la carte :READ insérée par la commande BEGMOD de la manière suivante :

#### :READ xxxx\$MODUL filetype

7. Restaurez la configuration initiale de votre machine CMS

(ACC 191 A puis ACC cuu filemode).

Pour automatiser le découpage en membres d'une librairie SP2 ou VSE/ESA :

1. Insérez les cartes :

 $==BEGMOD$  $CA$  xxxx\$MODUL..P (xxxx = préfixe de 4 car. maxi)  $==$ ENDMOD  $/$ 

- 2. Exécutez le job de traitement du JCL, en prévoyant le stockage du PUNCH de MM1JCL sur disque.
- 3. Reprenez le PUNCH en entrée de LIBR avec

ASSGN SYSIPT,DISK,.. (si le punch est sur disque) // EXEC LIBR,PARM=' ACCES SUBLIB=yourlib.sublib'

Pour automatiser le découpage en membres d'un PDS sous MVS:

1. Insérer les cartes:

 $==BEGMOD$ ./ ADD NAME=\$PRO\$PFI\$MODUL //%USER\$MODUL JOB %ACCT,VSE,CLASS=X,NOTIFY=%USER /\*XMIT nom\_de\_la\_machine\_VSE DLM=%%  $==ENDMOD$ %%

Il s'agit d'ailleurs de l'exemple de JCL fourni en standard dans le step 2.

- 2. Exécutez le job de traitement du JCL.
- 3. Reprenez le PUNCH ainsi produit. On a chaque module de JCL séparé par la commande:

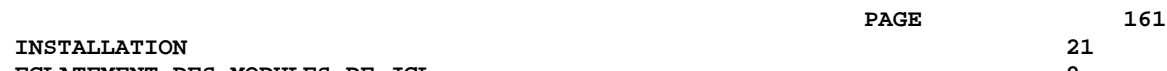

./ ADD NAME=<module\_de\_JCL> Ce flot constituant l'entrée de IEBUPDTE servant à cataloguer ces différents modules dans le PDS prévu à cet effet.

## *21.10. DEROULEMENT DE L'IMPLANTATION*

## DEROULEMENT DE L'IMPLANTATION

Une fois les JCL obtenus, l'implantation de Pactables comporte les phases suivantes :

- 1. Mise à jour du JCL de POWER et lancement
- 2. Mise à jour des tables CICS
- 2.1. CSD
- 2.2. ASSEMBLEUR
	- 3. Catalogage des procédures
- 3.1. Membres SLI
- 3.2. Procédures VSE
	- 4. Installation du système Pactables
- 4.1. Installation des modules exécutables
- 4.2. Chargement des libellés d'erreurs
	- 5. Installation des tables de tests
	- 6. Modification du JCL de CICS et lancement
	- 7. Liste des programmes de l'installation

## *21.11. 1. MODIFICATION DU JCL DE POWER*

### MODIFICATIONS DU JCL DE POWER

Le module de JCL '1PWR' contient les lignes à ajouter dans le JCL de lancement de POWER pour pouvoir utiliser la fonc\$ SLI).

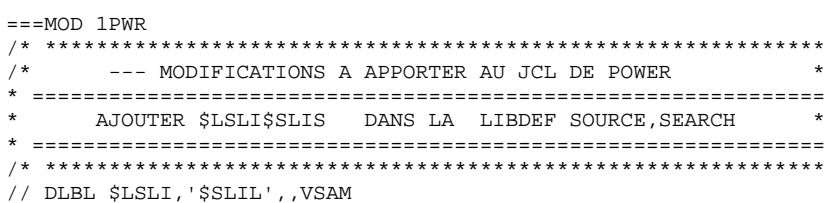

164

## *21.12. 2.1 MISE A JOUR DES TABLES CICS (CSD)*

### MISE A JOUR DES TABLES CICS (CSD)

CICS/RDO: Les cartes de commandes de l'utilitaire DFHCSDUP dans le membre 1CSD, permettent la mise à jour de la DFHCSD.

> La table des fichiers est mise à jour par le membre 1FCT (cf souschapitre suivant).

> Les éléments contenus dans le membre 1CSD sont décrits dans le sous-chapitre suivant.

 $==MOD$  1CSD \*\*\*\*\*\*\*\*\*\*\*\*\*\*\*\*\*\*\*\*\*\*\*\*\*\*\*\*\*\*\*\*\*\*\*\*\*\*\*\*\*\*\*\*\*\* \*\*\*\*\*\*\*\*\*\* \$PROD \$PREL PROGRAMS \*\*\*\*\*\*\*\*\*\*\*\*\*\* \*\*\*\*\*\*\*\*\*\*\*\*\*\*\*\*\*\*\*\*\*\*\*\*\*\*\*\*\*\*\*\*\*\*\*\*\*\*\*\*\*\*\*\*\*\* DEFINE PROGRAM(\$TRO.FT00) GROUP(\$GROUP) DEFINE PROGRAM(\$TRO.FT90) GROUP(\$GROUP) DEFINE PROGRAM(\$TRO.PLNK) GROUP(\$GROUP) DEFINE PROGRAM(\$TRO.P500) GROUP(\$GROUP) DEFINE PROGRAM(\$TRO.P510) GROUP(\$GROUP) DEFINE PROGRAM(\$TRO.P512) GROUP(\$GROUP) DEFINE PROGRAM(\$TRO.P520) GROUP(\$GROUP) DEFINE PROGRAM(\$TRO.P522) GROUP(\$GROUP) DEFINE PROGRAM(\$TRO.P530) GROUP(\$GROUP) DEFINE PROGRAM(\$TRO.P540) GROUP(\$GROUP) DEFINE PROGRAM(\$TRO.P550) GROUP(\$GROUP) DEFINE PROGRAM(\$TRO.P560) GROUP(\$GROUP) DEFINE PROGRAM(\$TRO.P570) GROUP(\$GROUP) DEFINE PROGRAM(\$TRO.P580) GROUP(\$GROUP) DEFINE PROGRAM(\$TRO.P590) GROUP(\$GROUP) DEFINE PROGRAM(\$TRO.P599) GROUP(\$GROUP) DEFINE PROGRAM(\$TRO.P600) GROUP(\$GROUP) DEFINE PROGRAM(\$TRO.P610) GROUP(\$GROUP) DEFINE PROGRAM(\$TRO.P620) GROUP(\$GROUP) DEFINE PROGRAM(\$TRO.P820) GROUP(\$GROUP) DEFINE PROGRAM(\$TRO.P920) GROUP(\$GROUP) DEFINE PROGRAM(\$TRO.R980) GROUP(\$GROUP) RESIDENT(YES) \*\*\*\*\*\*\*\*\*\*\*\*\*\*\*\*\*\*\*\*\*\*\*\*\*\*\*\*\*\*\*\*\*\*\*\*\*\*\*\*\*\*\*\*\*\* \*\*\*\*\*\*\*\*\*\* \$PROD \$PREL TRANSACTIONS \*\*\*\*\*\*\*\*\*\* \*\*\*\*\*\*\*\*\*\*\*\*\*\*\*\*\*\*\*\*\*\*\*\*\*\*\*\*\*\*\*\*\*\*\*\*\*\*\*\*\*\*\*\*\*\* DEFINE TRANSACTION(\$TRO.00) GROUP(\$GROUP) PROGRAM(\$TRO.P500) DEFINE TRANSACTION(\$TRO.01) GROUP(\$GROUP) PROGRAM(\$TRO.P510) DEFINE TRANSACTION(\$TRO.02) GROUP(\$GROUP) PROGRAM(\$TRO.P520) DEFINE TRANSACTION(\$TRO.03) GROUP(\$GROUP) PROGRAM(\$TRO.P530) DEFINE TRANSACTION(\$TRO.04) GROUP(\$GROUP) PROGRAM(\$TRO.P540) DEFINE TRANSACTION(\$TRO.05) GROUP(\$GROUP) PROGRAM(\$TRO.P550) DEFINE TRANSACTION(\$TRO.06) GROUP(\$GROUP) PROGRAM(\$TRO.P560) DEFINE TRANSACTION(\$TRO.07) GROUP(\$GROUP) PROGRAM(\$TRO.P570) DEFINE TRANSACTION(\$TRO.08) GROUP(\$GROUP) PROGRAM(\$TRO.P580) DEFINE TRANSACTION(\$TRO.09) GROUP(\$GROUP) PROGRAM(\$TRO.P590) DEFINE TRANSACTION(\$TRO.90) GROUP(\$GROUP) PROGRAM(\$TRO.P600) DEFINE TRANSACTION(\$TRO.91) GROUP(\$GROUP) PROGRAM(\$TRO.P610) DEFINE TRANSACTION(\$TRO.92) GROUP(\$GROUP) PROGRAM(\$TRO.P620) ADD GROUP(\$GROUP) LIST(\$LIST)

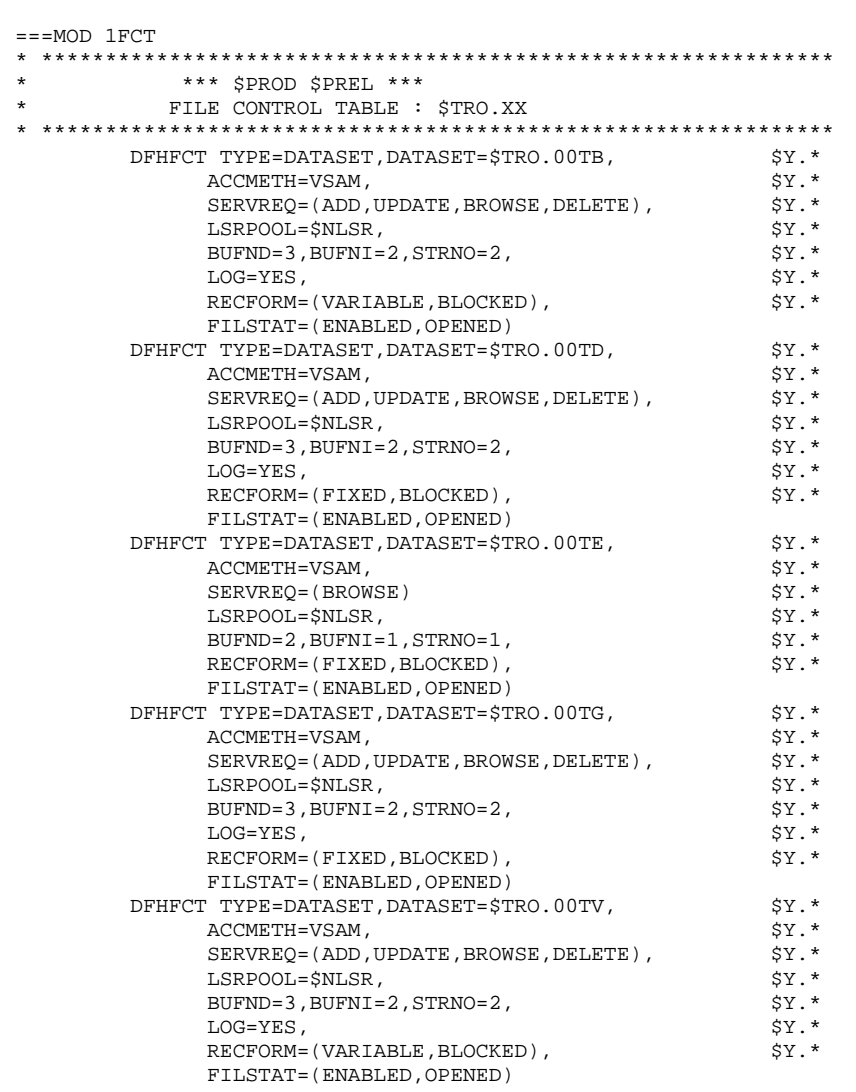

 $\begin{array}{c} 167 \\ 21 \end{array}$ 

 $12$ 

## *21.13. 2.2 MISE A JOUR DES TABLES CICS (ASSEMBLEUR)*

#### MISE A JOUR DES TABLES CICS (ASSEMBLEUR)

.PCT : Module source '1PCT' ou '1CSD' ; les codes transaction :

\$TRO.00 (Option DTB=YES obligatoire), pour l'accès à Pac/Tables.

Une transaction par base installée.

- \$TRO.90 à \$TRO.92 (Option DTB=YES obligatoire), pour la gestion des paramètres d'installation.
- \$TRO.01 à \$TRO.09 : codes transactions 'internes' utilisés par les 'RETURN TRANSID'.
	- .PPT : Module source '1PPT' ou '1CSD' ; Maps et Programmes codifiés :

\$TRO.Pxxx pour les programmes \$TRO.Mxxx pour les maps, xxx étant un code numérique. (Voir la liste complète au Sous-chapitre 'Les bibliothèques' au Chapitre 'INTRODUCTION').

Une PPT pour le système Pac/Tables.

.FCT : Module source '1FCT' ;

1 fichier du système Pac/Tables :

\$TRO.00TE : Libellés d'erreurs

3 fichiers de l'utilisateur :

\$TRO.00TD : Fichier des descriptifs de tables, \$TRO.00TV : Fichier des contenus de tables, \$TRO.00TG : Fichier des paramètres utilisateurs, \$TRO.00TB : Fichier de travail du module TUF-TP.

L'option LOG=YES est obligatoire pour les fichiers TD,TV,TG et TB.

Le nombre de STRING, de BUFFER d'INDEX et de BUFFER de DATA prévus sont les nombres minimum nécessaires pour le système.

Les deux caractères '\$PRO' des codes transactions, des noms des maps et des programmes et des codes fichiers sont choisis par l'utilisateur.

La transaction \$TRO.00 permet d'effectuer les opéra- tions courantes sur les tables (consultation, mises à jour)

La transaction \$TRO.90 permet d'effectuer les modifications des paramètres d'installation (code langue, touches fonction) et des utilisateurs (mots de passe).

#### **INSTALLATION** 21<br>
2.2 MISE A JOUR DES TABLES CICS (ASSEMBLEUR) 2.2 MISE A JOUR DES TABLES CICS (ASSEMBLEUR)  **2.2 MISE A JOUR DES TABLES CICS (ASSEMBLEUR) 13**

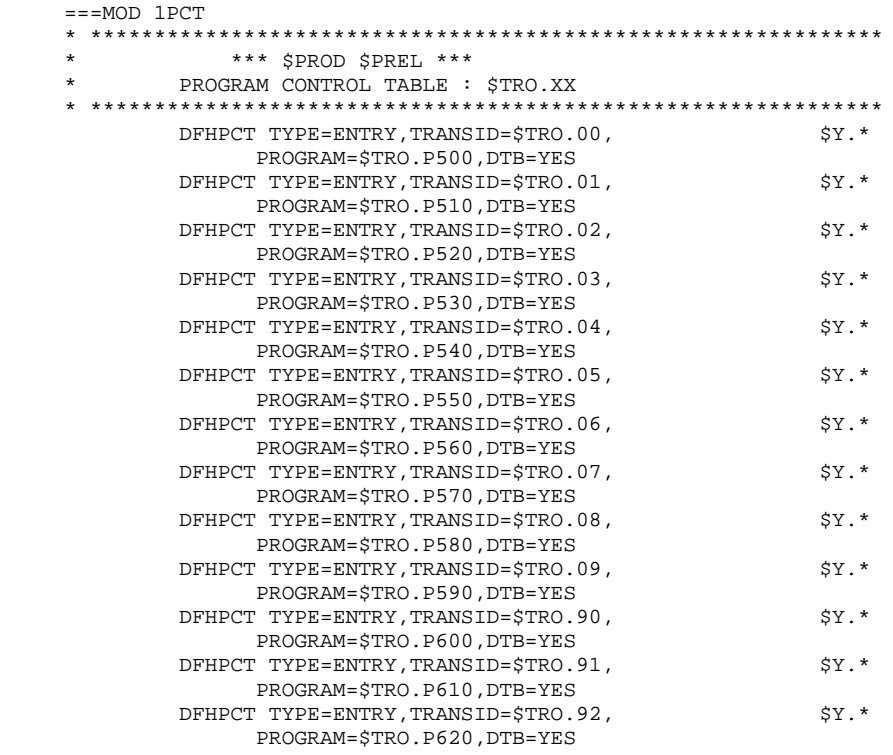

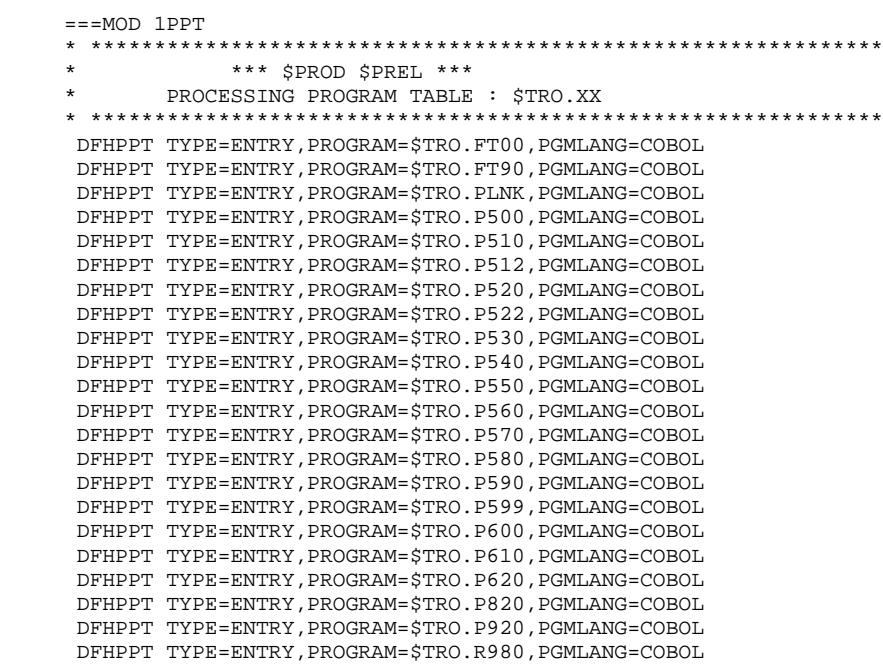

PAGE 171

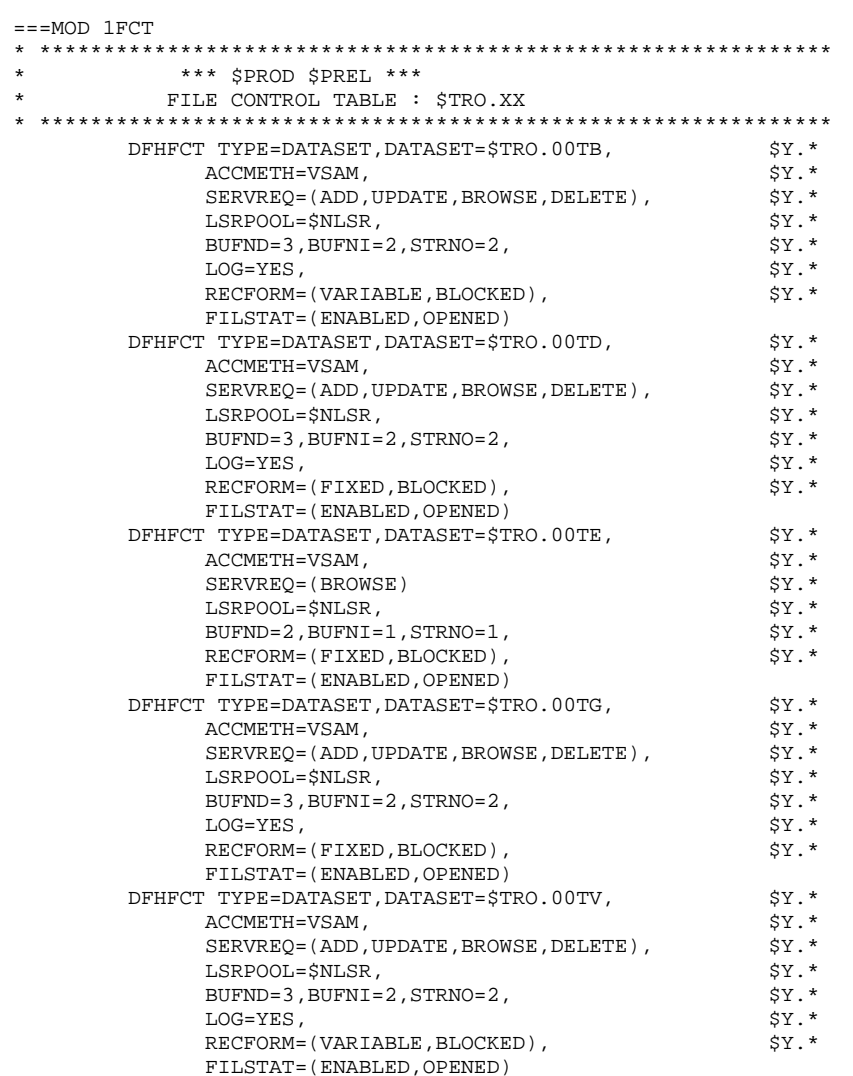

172 21

13

## *21.14. 3.1 PROCEDURES SLI A CATALOGUER*

### \$ SLI in POWER)

Le module de JCL '1SLI' contient les sources de procédures à cataloguer dans une bibliothèque à laquelle on peut accéder par POWER en lecture (carte //LIBDEF SOURCE,SEARCH dans de lancement de POWER). Ces procédures sont :

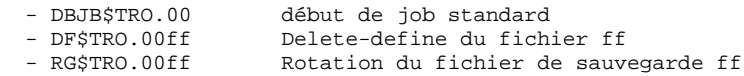

Les membres DFxxxxff permettent de gérer de manière centralisée les paramètres d'allocation des fichiers VSAM de l'environnement Pactables.

Les membres RGxxxxff permettent de gérer de manière centralisée le nombre de générations des fichiers de sauvegarde que vous désirez conserver.

Le membre DBJBxxxx permet de gérer de manière centralisée le JCL commun à toutes les procédures d'exploitation Pactables (allocation de ressources telles que bibliothèques) se trouvant en début de job.

174  $21$  $14$ 

```
==MOD 1SLI
* $X JOB JNM=$PRFJ.1SLI, CLASS=$PCJ, DISP=$PDJ, USER='$PUJ'$PWJ
* $X LST CLASS=$PCL, DISP=$PDL$PWL
/* CATALOGAGE DES PROCEDURES
// OPTION $OPT
// DLBL IJSYSUC, '$VCAT', , VSAM
// DLBL $LSLI, $SLIL', , VSAM
/* GOTO JCLSTXX
* ----- STEP 1 ----- LIBR
// EXEC LIBR, PARM=' AC S=$LSLI$SLIS'
CA DBJB$TRO.00.$SLIT R=Y
// ASSGN SYS005, SYSLST
// ASSGN SYS006, SYSRDR
// DLBL IJSYSUC, '$VCAT', , VSAM
// DLBL $LMODB, '$MODB', , VSAM
// DLBL $LPRLB, '$PRLB', , VSAM
// LIBDEF PHASE, SEARCH=$LMODB$SMODB
// LIBDEF PROC, SEARCH=$LPRLB$SPRLB
/ +CA DFMODFBK. $SLIT R=Y
             (NAME ($MODELF) -
DEF CL
               VOL($VOLVWK)
               REC (100 100) -
               RECSZ(80 80) -
               CISZ (8192) -
               RECFM(FB(80)) -
               RUS -NAT, -NIXD -
              (NAME ($MODELF..D))
     ) DATA
/ +CA DFMODVBK. SSLIT R=Y
   /* --------- DELETE-DEFINE VARBLK MODEL ------- */
 DEL.
                   ($MODELV) CL
 DEF CL
              (NAME ($MODELV) -VOL(SVOLVWK) -
               REC (100 100) -
               RECSZ(80 200) -
               CISZ (8192) -
               RECFM(VB) -
               R^{TIS} -
               NAL -NIXD -
     ) DATA
              (NAME ($MODELV..D))
/ +CA DF$TRO.00AD.$SLIT R=Y
  /* --- DELETE-DEFINE FICHIER 00AD (IMAGE DE TD) --- */
 DEL
                  ($TXU..$TRO.00AD) CL
              (NAME ($TXU. .$TRO.00AD) -DEE CL
               SHR(2 3) RUS KEYS(21 0) -
               RECSZ(240 240) REC(1000 1000) -
     ) INDEX (NAME ($TXU..$TRO.00AD.I) -
               VOL($VOLTUX) -
              (NAME ($TXU..$TRO.00AD.D) -) DATA
               VOL($VOLTUD) FSPC(10 5) CISZ(4096) )
/ +CA DF$TRO.00AV.$SLIT R=Y
   /* --- DELETE-DEFINE FICHIER 00AV (IMAGE DE TV) --- */
 DRT.
                   ($TXU..$TRO.00AV) CL
DEF CL
               (NAME ($TXU. $TRO.00AV) -SHR(2 3) KEYS(35 4) -
               RECSZ(1000 1100) REC(1000 1000) -
     ) INDEX (NAME ($TXU..$TRO.00AV.I) -
               CISZ(1024) VOL($VOLTUX) -
     ) DATA
              (NAME ($TXU.$TRO.00AV.D) -
               FSPC(10 5) CISZ(4096) VOL($VOLTUD) )
/ +CA DF$TRO.00TB.$SLIT R=Y
```
**PAGE** 175

 $/*$  --- DELETE-DEFINE FICHIER 00TB ---  $*/$ 

```
DEL ($TXU..$TRO.00TB) CL
      DEF CL (NAME ($TXU..$TRO.00TB) -
                       SHR(2 3) KEYS(63 3) -
           RECSZ(80 1140) REC(1000 1000) -<br>TNDEX (NAME (STXIL STRO 00TB I) -
                    (NAME ($TXU. $TRO.00TB.I) -
                       CISZ(1024) VOL($VOLTUX) -
           ) DATA (NAME ($TXU..$TRO.00TB.D) -
                       FSPC(10 5) CISZ(4096) VOL($VOLTUD) )
     / + CA DF$TRO.00TC.$SLIT R=Y
      /* --- DELETE-DEFINE FICHIER TC --- */DEL ($TXU..SEO.$TRO.00.N)
     DEL ($TXU..SEQ.$TRO.00.NEWTC) CL<br>DEF CL (NAME ($TXU..SEQ.$TRO.00.NEWTC) -
                     (NAME ($TXU..SEQ.$TRO.00.NEWTC) - MODEL($MODELV) -
                       REC (5000 5000) -
                       RECSZ(572 32760) -
                       BUFSP(65536) -
                       VOL ($VOLTSV) -
            ) DATA (NAME ($TXU..SEQ.$TRO.00.NEWTC.D) )
     / + CA DF$TRO.00TD.$SLIT R=Y
     \frac{\pi}{2} --- DELETE-DEFINE FICHIER 00TD --- */<br>DEL \frac{\pi}{2}($TXU..$TRO.00TD) CL
     DEF CL (NAME ($TXU..$TRO.00TD) -
                       SHR(2 3) RUS KEYS(21 0) -
                       RECSZ(240 240) REC(1000 1000) -
            ) INDEX (NAME ($TXU..$TRO.00TD.I) -
           VOL($VOLTUX) -<br>DATA (NAME ($TXU..$T
                   (NAME ($TXU..*TRO.00TD.D) - VOL($VOLTUD) FSPC(10 5) CISZ(4096) )
     / + CA DF$TRO.00TE.$SLIT R=Y
 /* --- DELETE DEFINE FICHIER 00TE --- */
DEL ($TXY..$TRO.00TE) CL
     DEF CL (NAME ($TXY..$TRO.00TE) -
                      SHR(2 3) KEYS(17 0) RECSZ(90 90) REC(930 50) -
            ) INDEX (NAME ($TXY..$TRO.00TE.I) -
           CISZ(1024) VOL($VOLTYX)<br>CRATA (NAME ($TXY, $TRO,00TE,D)
                   (NAME ($TXY..$TRO.00TE.D) - FSPC(10 5) CISZ(4096) VOL($VOLTYD) )
     / + CA DF$TRO.00TG.$SLIT R=Y
 /* --- DELETE DEFINE FICHIER 00TG --- */
DEL ($TXU..$TRO.00TG) CL
     DEF CL (NAME ($TXU..$TRO.00TG) -
                       SHR(2 3) KEYS(22 0) -
                       RECSZ(85 85) REC(5000 5000) -
            ) INDEX (NAME ($TXU..$TRO.00TG.I) -
           CISZ(1024) VOL($VOLTUX) -<br>(DATA (NAME ($TXU.$TRO.00TG.D)
                   (NAME ($TXU..*TRO.00TG.D) - FSPC(10 5) CISZ(4096) VOL($VOLTUD) )
     / + CA DF$TRO.00TV.$SLIT R=Y
      /* --- DELETE-DEFINE FICHIER 00TV --- */<br>DEL ($TXU..$TRO.00TV) CL
     DEL ($TXU..$TRO.00TV) CL<br>DEF CL (NAME ($TXU..$TRO.00TV) -
                      (NAME ($TXU..$TRO.00TV) - SHR(2 3) KEYS(35 4) -
                       RECSZ(1000 1100) REC(1000 1000) -
            ) INDEX (NAME ($TXU..$TRO.00TV.I) -
           CISZ(1024) VOL($VOLTUX) -<br>CNAME ($TXU, $TRO, 00TV, D)
                     (NAME ($TXU..$TRO.00TV.D) - FSPC(10 5) CISZ(4096) VOL($VOLTUD) )
     / + CA RG$TRO.00TC.$SLIT R=Y
       /* --- ROTATION FICHIER SAUVEGARDE TC --- */ DEL ($TXU..SEQ.$TRO.00.OLDTC) CL
      ALTER $TXU.SEQ.$TRO.00.TC -<br>NEWNAME (<math>$TXU.SEQ.$TRO.00.0LDTCNEWNAME ($TXU..SEQ.$TRO.00.OLDTC)<br>ALTER STXU..SEO.$TRO.00.TC.D
                      $TXU..SEQ.$TRO.00.TC.D -
      NEWNAME ($TXU..SEQ.$TRO.00.OLDTC.D)
     ALTER $TXU..SEQ.*TRO.00..NEWTC -
```
NEWNAME (\$TXU..SEQ.\$TRO.00.TC)<br>ALTER \$TXU..SEQ.\$TRO.00.NEWTC.D -<br>NEWNAME (\$TXU..SEQ.\$TRO.00.TC.D)  $\begin{array}{c} \n \overline{\phantom{0}} \\
 \overline{\phantom{0}} \\
 \overline{\phantom{0}} \\
 \overline{\phantom{0}} \\
 \overline{\phantom{0}} \\
 \overline{\phantom{0}} \\
 \overline{\phantom{0}} \\
 \overline{\phantom{0}} \\
 \overline{\phantom{0}} \\
 \overline{\phantom{0}} \\
 \overline{\phantom{0}} \\
 \overline{\phantom{0}} \\
 \overline{\phantom{0}} \\
 \overline{\phantom{0}} \\
 \overline{\phantom{0}} \\
 \overline{\phantom{0}} \\
 \overline{\phantom{0}} \\
 \overline{\phantom{0}} \\
 \overline{\phantom{0}} \\
 \overline{\phantom{0}} \\
 \overline{\phantom{0}} \\
 \$ /\*<br>// EXEC LISTLOG<br>/&<br>\* \$X EOJ

176

## *21.15. 3.2 PROCEDURES VSE A CATALOGUER*

#### CATALOGAGE DES PROCEDURES VSE

Le module de JCL '1VSE' contient les sources de procédures de JCL à cataloguer. Ces procédures sont fournies en standard et à titre d'exemple, et rien ne vous empêche de les remplacer par vos propres procédures (par exemple en jouant sur le paramètre 'SORTWK' du job JOB2 de l'implantation).

Dans le flot des procédures à cataloguer se trouvent les procédures VSE suivantes :

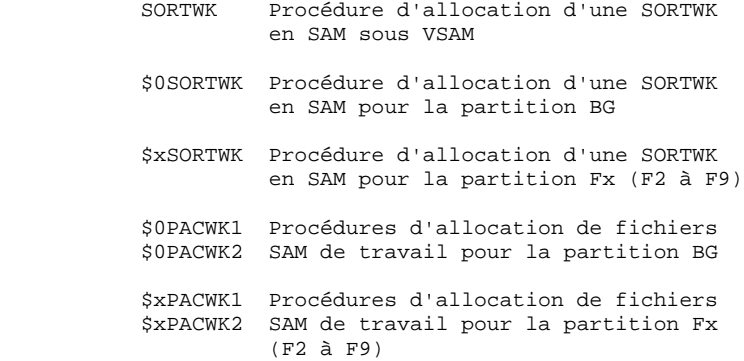

PAGE

178

21  $15$ 

```
==MOD 1VSE
* $X JOB JNM=$PRFJ.1VSE, CLASS=$PCJ, DISP=$PDJ, USER='$PUJ'$PWJ
* $X LST CLASS=$PCL, DISP=$PDL$PWL
CATALOGAGE DES PROCEDURES VSE
// OPTION $OPT
* $X SLI MEM=DBJB$TRO.00.$SLIT
/* GOTO JCLSTXX
* ----- STEP 01 ----- LIBR
// EXEC LIBR, PARM=' AC S=$LPRLB$SPRLB'
 CATALP SORTWK
// DLBL SORTWK1, '$XW..SORTWK', 0, VSAM, DISP=(NEW, DELETE, DELETE), $Q
              RECSIZE=9999.RECORDS=(999.999)
/ +CATALP $0SORTWK
// DLBL SORTWK1, 'PACWK1.BG', 0, DA
// EXTENT SYS001, $VWORK, , 1, $WKBG1
// ASSGN SYS001, DISK, VOL=$VWORK, SHR
/ +CATALP $2SORTWK
// DLBL SORTWK1, 'PACWK1.F2', 0, DA
// EXTENT SYS001, $VWORK, , 1, $WKF21
// ASSGN SYS001, DISK, VOL=$VWORK, SHR
/ +CATALP $3SORTWK
// DLBL SORTWK1, 'PACWK1.F3', 0, DA
// EXTENT SYS001, $VWORK, , 1, $WKF31
// ASSGN SYS001, DISK, VOL=$VWORK, SHR
/ +CATALP $4SORTWK
// DLBL SORTWK1, 'PACWK1.F4', 0, DA
// EXTENT SYS001, $VWORK, , 1, $WKF41
// ASSGN SYS001, DISK, VOL=$VWORK, SHR
/ +CATALP $5SORTWK
// DLBL SORTWK1, 'PACWK1.F5', 0, DA
// EXTENT SYS001, $VWORK, , 1, $WKF51
// ASSGN SYS001, DISK, VOL=$VWORK, SHR
/ +CATALP $6SORTWK
// DLBL SORTWK1, 'PACWK1.F6', 0, DA
// EXTENT SYS001, $VWORK, , 1, $WKF61
// ASSGN SYS001, DISK, VOL=$VWORK, SHR
/ +CATALP $7SORTWK
// DLBL SORTWK1, 'PACWK1.F7', 0, DA
// EXTENT SYS001, $VWORK, , 1, $WKF71
// ASSGN SYS001, DISK, VOL=$VWORK, SHR
/ +CATALP $8SORTWK
// DLBL SORTWK1, 'PACWK1.F8', 0, DA
// EXTENT SYS001, $VWORK, , 1, $WKF81
// ASSGN SYS001, DISK, VOL=$VWORK, SHR
/ +CATALP $9SORTWK
// DLBL SORTWK1, 'PACWK1.F9', 0, DA
// EXTENT SYS001, $VWORK, , 1, $WKF91
// ASSGN SYS001, DISK, VOL=$VWORK, SHR
/ +/*
// EXEC LISTLOG
/ \delta* $X EOJ
```
# *21.16. 4.1 DEFINITION DES 'MODEL' DES FICHIERS*

## DEFINITION DES 'MODEL' DES FICHIERS

Exécuter le job '2FIC'.

180 21 16

```
==MOD 2FIC* $X JOB JNM=$PRFJ.2FIC, CLASS=$PCJ, DISP=$PDJ, USER='$PUJ'$PWJ
\begin{minipage}{.4\linewidth} $\ast$ \begin{tabular}{l} $\times$ \end{tabular} $\begin{tabular}{l} \small{S. \end{tabular}} \begin{tabular}{l} \multicolumn{2}{c}{\textbf{\textit{a}}}} \end{tabular} \begin{minipage}{.4\linewidth} $\ast$ \end{tabular} \begin{tabular}{l} \small{S. \end{tabular}} \begin{tabular}{l} \multicolumn{2}{c}{\textbf{\textit{b}}}} \end{tabular} \begin{minipage}{.4\linewidth} $\ast$ \end{tabular} \begin{minipage}{.4\linewidth} $\ast$ \end{minipage} \begin{tabular}{l} \small{S. \end{tabular}} \// OPTION $OPT
* $X SLI MEM=DBJB$TRO.00.$SLIT
\mathcal{N}^* GOTO JCLSTXX
/. JCLST01
* --- STEP 01 --- IDCAMS
// DLBL IJSYSUC, '$VCAP', , VSAM
// EXEC IDCAMS, SIZE=AUTO<br>LISTC ENT($MODELF)
  IF LASTCC EQ 4 THEN DO
* $X SLI MEM=DFMODFBK.$SLIT
  END
 LISTC ENT ($MODELV)
  IF LASTCC EQ 4 THEN DO
* $X SLI MEM=DFMODVBK.$SLIT
  END
/*
// EXEC LISTLOG
/ \delta* $X EOJ
```
# *21.17. 4.2 INSTALLATION DES MODULES EXECUTABLES*

### INSTALLATION DES MODULES EXECUTABLES

Exécuter le job '2PHA'.

**PAGE** 

182

21  $17$ 

 $==MOD 2PHA$ \* SX JOB JNM=SPRFJ.2PHA.CLASS=SPCJ.DISP=SPDJ.USER='SPUJ'SPWJ \* \$X LST CLASS=\$PCL, DISP=\$PDL\$PWL /<br>// JOB \$PRFJ.2PHA \*\*\*\*\*\* \$PROD \$PREL \*\*\*\*\*\* INSTALLATION DES MODULES PACTABLE /\* \*\*\*\*\*\*\*\*\*\*\*\*\*\*\*\*\*\*\*\*\*\*\*\*\*\*\*\* \*\*\*\*\*\*\*\*\*\*\*\*\*\*\*\*\*\*\*\*\*\*\*\*\*\*\*\*\*\*\*\*\*\*\*\*\* // OPTION \$OPT \$X SLI MEM=DBJB\$TRO.00.\$SLIT //  $DLBL$   $\mathcal{S}LMODO$  ,  $\mathcal{S}MODO$  , ,  $VSAM$ /\* GOTO JCLSTXX \* ---  $STEP$  1 --- LIBR // ASSGN SYS004, \$TAP1 // PAUSE MONTER BANDE \$TAPEI SUR \$TAP1 EN ENTREE // MTC REW SYSOO4 // MTC FSF.SYS004.6 // EXEC LIBR ACCESS SUBLIB=\$LMODO\$SMODO RENAME STRO. \*. PHASE: DT\*. PHASE RESTORE -CGI.LB.PACXDT.PHASE: \$LMODB\$SMODB - $===SEQ$  FOR DTM CGI.LB.PTAD05.PHASE: SLMODBSSMODB -CGI.LB.PTAD10.PHASE:\$LMODB\$SMODB -CGI.LB.PTAD20.PHASE: \$LMODB\$SMODB - $=-SEO$ CGI.LB.PTAINI.PHASE: \$LMODB\$SMODB -CGI.LB.PTARSD.PHASE:SLMODBSSMODB -CGI.LB.PTARSG.PHASE: SLMODBSSMODB -CGI.LB.PTARSV.PHASE: \$LMODB\$SMODB -CGI.LB.PTARTG.PHASE:SLMODBSSMODB -CGI.LB.PTAR20.PHASE:SLMODBSSMODB -CGI.LB.PTASVD.PHASE: SLMODBSSMODB -CGI.LB.PTASVG.PHASE: \$LMODB\$SMODB -CGI.LB.PTASVV.PHASE: \$LMODB\$SMODB -CGI.LB.PTATCD.PHASE: SLMODBSSMODB -CGI.LB.PTATCG.PHASE:SLMODBSSMODB -CGI.LB.PTATCV.PHASE: \$LMODB\$SMODB -CGI.LB.PTATC1.PHASE: \$LMODB\$SMODB -CGI.LB.PTATC2.PHASE: \$LMODB\$SMODB -CGI.LB.PTAU80.PHASE: \$LMODB\$SMODB - $===SEQ$  FOR DTM CGI.LB.PTAV10.PHASE: \$LMODB\$SMODB -CGI.LB.PTAV20.PHASE:\$LMODB\$SMODB - $===$ SEO CGI.LB.PTAXVD.PHASE:\$LMODB\$SMODB -CGI.LB.PTAXVG.PHASE: \$LMODB\$SMODB -CGI.LB.PTAXVV.PHASE: \$LMODB\$SMODB -CGI.LB.PTA100.PHASE: \$LMODB\$SMODB -CGI.LB.PTA120.PHASE:SLMODBSSMODB -CGI.LB.PTA150.PHASE:SLMODBSSMODB -CGI.LB.PTA160.PHASE: \$LMODB\$SMODB -CGI.LB.PTA250.PHASE: \$LMODB\$SMODB -CGI.LB.PTA290.PHASE: \$LMODB\$SMODB -CGI.LB.PTA300.PHASE: \$LMODB\$SMODB -CGI.LB.PTA302.PHASE: \$LMODB\$SMODB CGI.LB.PTA310.PHASE: \$LMODB\$SMODB -CGI.LB.PTA312.PHASE:SLMODBSSMODB -CGI.LB.PTA320.PHASE:\$LMODB\$SMODB -CGI.LB.PTA350.PHASE: \$LMODB\$SMODB -CGI.LB.PTA360.PHASE: \$LMODB\$SMODB CGI.LB.PTA400.PHASE: \$LMODB\$SMODB -CGI LB PTA410 PHASE: SLMODBSSMODB -CGI.LB.PTA420.PHASE: SLMODBSSMODB -CGI.LB.PTA430.PHASE: \$LMODB\$SMODB -CGI.LB.PTA800.PHASE: \$LMODB\$SMODB -CGI.LB.PTA900.PHASE:SLMODBSSMODB -CGI.LB.PTU001.PHASE: \$LMODB\$SMODB -CGI.LB.DTFT00.PHASE: \$LMODO\$SMODO -CGI.LB.DTFT90.PHASE: \$LMODO\$SMODO -CGI.LB.DTPLNK.PHASE: SLMODOSSMODO -CGI.LB.DTP500.PHASE:SLMODOSSMODO -CGI.LB.DTP510.PHASE: \$LMODO\$SMODO -

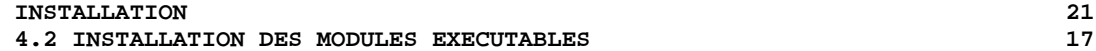

```
 CGI.LB.DTP512.PHASE:$LMODO$SMODO -
 CGI.LB.DTP520.PHASE:$LMODO$SMODO -
 CGI.LB.DTP522.PHASE:$LMODO$SMODO -
  CGI.LB.DTP530.PHASE:$LMODO$SMODO -
 CGI.LB.DTP540.PHASE:$LMODO$SMODO -
 CGI.LB.DTP550.PHASE:$LMODO$SMODO -
 CGI.LB.DTP560.PHASE:$LMODO$SMODO -
 CGI.LB.DTP570.PHASE:$LMODO$SMODO -
 CGI.LB.DTP580.PHASE:$LMODO$SMODO -
 CGI.LB.DTP590.PHASE:$LMODO$SMODO -
 CGI.LB.DTP599.PHASE:$LMODO$SMODO -
  CGI.LB.DTP600.PHASE:$LMODO$SMODO -
 CGI.LB.DTP610.PHASE:$LMODO$SMODO -
 CGI.LB.DTP620.PHASE:$LMODO$SMODO -
 CGI.LB.DTP820.PHASE:$LMODO$SMODO -
 CGI.LB.DTP920.PHASE:$LMODO$SMODO -
  CGI.LB.DTR980.PHASE:$LMODO$SMODO -
 TAPE=SYS004 REPLACE=Y SCAN=NO
 ACCESS SUBLIB=LCO$TRO$SMODO
 RENAME DT*.PHASE:$TRO.*.PHASE
 /*
 // EXEC LISTLOG
 /&
 * $X EOJ
=-SEQ
```
## *21.18. 4.3 CHARGEMENT DES LIBELLES D'ERREURS*

#### CHARGEMENT DES LIBELLES D'ERREURS

Le module de JCL '3SYS' contient le JCL de définition et de chargement du fichier des libellés d'erreurs TE.

 $==MOD 3SYS$ \* \$X JOB JNM=\$PRFJ.3SYS, CLASS=\$PCJ, DISP=\$PDJ, USER='\$PUJ'\$PWJ \* \$X LST CLASS=\$PCL, DISP=\$PDL\$PWL CHARGEMENT DES FICHIERS SYSTEME DE PACTABLES // OPTION \$OPT \* \$X SLI MEM=DBJB\$TRO.00.\$SLIT  $\mathbin{/} \star$  GOTO JCLSTXX  $/$ . JCLST01 \* ---  $STEP 01$  --- IDCAMS // DLBL IJSYSUC, '\$VCAT', , VSAM // EXEC IDCAMS, SIZE=AUTO \* \$X SLI MEM=DF\$TRO.00TE.\$SLIT  $/$ \*  $/$ . JCLST02 \* ---  $STEP$  02 --- IDCAMS // DLBL IJSYSUC, '\$VCAT', , VSAM // DLBL OUT, '\$TXY..\$TRO.00TE', , VSAM // ASSGN SYS004, \$TAP1 // PAUSE MONTER LA BANDE D'INSTALLATION \$TAPEI SUR \$TAP1 MTC REW, SYS004 MTC FSF, SYS004, 3 // TLBL IN // EXEC IDCAMS, SIZE=AUTO THERO INFILE (IN ENV (PDEV (2400) RECFM(FB) RECSZ (90) -<br>BLKSZ(\$BLKTE) NLBL)) -OUTFILE (OUT) RUS  $/$ \* // EXEC LISTLOG /&<br>\* \$X EOJ

185

21 18

# *21.19. 5. CHARGEMENT BASE DE TESTS*

## CHARGEMENT DES TABLES DE TESTS

Le module de jcl '5TTC' effectue le chargement de la sauvegarde des tables de tests fournie . Celle-ci doit ensuite être restaurée par la procédure RSTA.

Cette base est fournie pour quelques tests initiaux de fonctionnement seulement.

```
187
2119
```

```
==MOD 5TTC
* $X JOB JNM=$PRFJ.5TTC, CLASS=$PCJ, DISP=$PDJ, USER='$PUJ'$PWJ
* $X LST CLASS=$PCL, DISP=$PDL$PWL
CHARGEMENT DES TABLES DE TESTS
/* **********************************
                                   ****************************
// OPTION $OPT
* $X SLI MEM=DBJB$TRO.00.$SLIT
\mathbin{/} \star GOTO JCLSTXX
/. JCLST01
* --- STEP 01 --- IDCAMS
// DLBL IJSYSUC, '$VCAT', , VSAM
// EXEC IDCAMS, SIZE=AUTO
      --- DELETE-DEFINE FICHIER SAUVEGARDE TC --- *//*
DEL.
                     ($TXU..SEQ.$TRO.00.NEWTC) CL
               (NAME ($TXU..SEQ.$TRO.00.NEWTC) -
DEF CL
               MODEL ($MODELV) -
                REC (5000 5000) -
                RECSZ(568 1071) -
                VOL ($VOLTSV) -
     ) DATA
               (NAME ($TXU..SEQ.$TRO.00.NEWTC.D))
/*
/. JCLST02
* --- STEP 02 --- IDCAMS
// DLBL IJSYSUC, '$VCAT', , VSAM
// ASSGN SYS004, STAP1
// PAUSE MONTER BANDE IMPLANTATION $TAPEI SUR $TAP1
MTC REW, SYS004
MTC FSF, SYS004, 4
// TLBL IN
// DLBL OUT, '$TXU..SEQ.$TRO.00.NEWTC',, VSAM
// EXEC IDCAMS, SIZE=AUTO
REPRO INFILE (IN ENV (PDEV (2400) RECFM(VB) RECSZ (1067) -
      BLKSZ($BLKTC) NLBL)) -
      OUTFILE (OUT)
/*
/. STEPEND
* --- STEP 03 --- IDCAMS
// DLBL IJSYSUC, '$VCAT', , VSAM
// EXEC IDCAMS, SIZE=AUTO
* $X SLI MEM=RG$TRO.00TC.$SLIT
/*
// EXEC LISTLOG
/ \deltac
```

```
* $X EOJ
```
# *21.20. 7. MODIFICATION DU JCL DE CICS*

## MODIFICATION DU JCL DE LANCEMENT DE CICS

Une fois les tables CICS mises à jour et compilées et les fichiers correctement définis, le JCL de lancement de CICS doit être complété par le contenu du module '6JCI'.

Il contient :

- La DLBL de la bibliothèque de modules Pactables TP
- La DLBL du catalogue VSAM utilisé pour Pactables
- Les DLBL des fichiers utilisateur : TD, TV, TG, TB.
- La DLBL du fichiers système : TE.

Il ne contient pas :

- La carte // LIBDEF PHASE,SEARCH=.... qui existe déjà dans votre JCL. Vous devez compléter celle-ci par l'appel de la Librairie.Sublib des modules Pac/Tables TP.

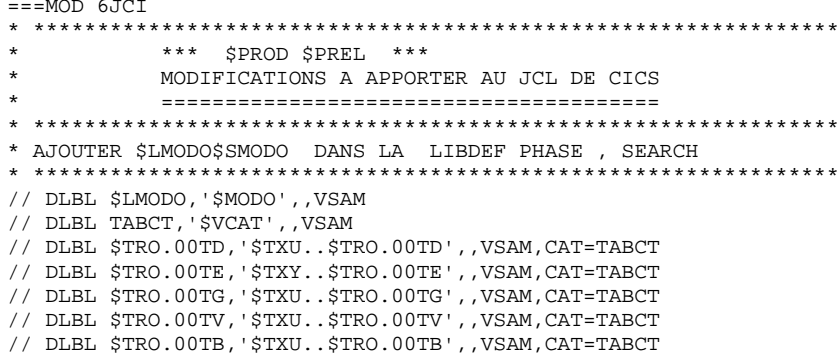

189

21  ${\bf 20}$ 

## *21.21. 8. LISTE DES PROGRAMMES INSTALLES*

#### LISTE DES PROGRAMMES INSTALLES

Exécuter le job '9INS'. Vous obtenez :

. La liste des programmes BATCH et TP avec les dates de compilation.

Cette liste doit être conservée pour permettre de transmettre les références de l'installation au Support en cas de détection d'anomalies dans le fonctionnement de Pactables.

191  $21$  $21$ 

```
==MOD 9INS* $X JOB JNM=$PRFJ.9INS.CLASS=$PCJ.DISP=$PDJ.USER='$PUJ'$PWJ
* $X LST CLASS=$PCL, DISP=$PDL$PWL
LISTE DES MODULES INSTALLES
/* ENTREE PACXDT :
/*
/* . SI UNE SELECTION DE PROGRAMMES EST SOUHAITEE, UNE LIGNE
\texttt{/*}\hspace{0.5cm} PAR PROGRAMME SELECTIONNE DE FORMAT :
/* - CARACTERES 3-8 : CODE PROGRAMME SELECTIONNE
/*
/* . POUR OBTENIR LA LISTE DE TOUS LES PROGRAMMES, UNE SEULE
/* CARTE EN ENTREE DE FORMAT :
/* - CARACTERES 3-4 : RADICAL DU SYSTEME ($TRO)
/*
// OPTION $OPT
* $X SLI MEM=DBJB$TRO.00.$SLIT
/* GOTO JCLSTXX
/. JCLST01
 --- STEP 01 --- IDCAMS
// DLBL IJSYSUC, '$VCAT', , VSAM
// EXEC IDCAMS, SIZE=AUTO
   /* --- DELETE-DEFINE FICHIER TEMPORAIRE INPUT --- */
DEL
                   ($XW..W$MODUL..INPUT) CL
             (NAME ($XW..W$MODUL..INPUT) -
DEF CL
               MODEL ($MODELF) -
              REC \t(1 200) -) DATA (NAME ($XW..W$MODUL..INPUT.D) )
/*
/. JCLST02
* --- STEP 02 --- PTU001
// DLBL IJSYSUC, '$VCAT', , VSAM
// DLBL PAC7MB, $XW. . W$MODUL. . INPUT', , VSAM
// EXEC PTU001, SIZE=AUTO
 $TRO
/*
/. JCLST03
* --- STEP 03 --- PACXDT
\begin{array}{lll} // & \text{DLBL JJSYSUC}\,,\,^\dagger \text{SVCAT}\,,\,^\dagger \text{VSAM} \\ // & \text{DLBL PAC7DT}\,,\,^\dagger \text{STXU}\,. \, \text{STRO.00TD}\,,\,^\dagger \text{VSAM} \end{array}// DLBL PAC7MB, '$XW..W$MODUL..INPUT',, VSAM
// EXEC PACXDT, SIZE=AUTO
/. STEPEND
* --- STEP 04 --- IDCAMS
// DLBL IJSYSUC, '$VCAT', , VSAM
// EXEC IDCAMS, SIZE=AUTO
                    ($XW..W$MODUL..INPUT) CL
DEL.
/*
// EXEC LISTLOG
/ \&* $X EOJ
```
## *21.22. TESTS D'UTILISATION*

#### TESTS D'UTILISATION

Ces tests comprennent les étapes suivantes :

- . Tests d'utilisation en TP sous CICS,
- . Test de mise à jour, édition et réorganisation batch,
- . Test de génération de tables.

Le jeu d'essai comprend 3 tables :

. 'CUSTOM' avec historiques,

. 'ITEMS' et 'TEMPER' sans historique.

Tests TP du module Pactables :

 Ouvrir les fichiers de Pactables de test sous CICS. Dérouler les enchaînements d'écran. Effectuer des mises à jour.

Tests batch :

```
 Des mouvements de tests sont fournis dans le module de
 JCL '9MVT'. Commencer par la procédure 'PMTA'.
 Les autres tests peuvent être pratiqués sans ordre
 imposé.
```
 $23$ 

## 21.23. EXEMPLES DE MOUVEMENTS DE TESTS

```
==MOD 9MVT
  .... +.... 1.... +.... 2.... +.... 3.. EXEMPLES DE MOUVEMENTS POUR CDT1
   ACTISTOM
   ATEMPER
  \ldots, +\ldots, 1, \ldots, +\ldots, 2, \ldots, +\ldots, 3 . EXEMPLES DE MOUVEMENTS POUR CVTA *********FEST
  SACUSTOM10031985
                       10031987
  *USER1 USER1
   ACUSTOM10031985
   ....+....1....+....2....+....3..EXEMPLE DE MOUVEMENT POUR INTA
  C.G.T. ESSAT
                                        F 123456789ABC
    ...+....1....+....2....+....3..EXEMPLES DE MOUVEMENTS POUR PMTA
   ********TATEST
   ********TJ000100* $X JOB JNM=$PRFJ.PRTA
   USER1 TAUSER1 2
  \dots + \dots 1 \dots + \dots 2 \dots + \dots 3 \dots \texttt{EXEMPLE DE MOUVEMENTS POUR PRTA}EACUSTOM10031985
  EATEMPER
  .... +....1.... +....2.... +....3.. EXEMPLE DE MOUVEMENTS POUR RETA ********TEST
  GACUSTOM10031985
  GATEMPER
  .... *.... 1.... *.... 2.... *.... 3.. EXEMPLE DE MOUVEMENTS POUR TUTA
   *********TEST
   ACUSTOM10031985
   ATEMPER
   \dots+\dots1...+\dots2...+\dots3..EXEMPLE DE MOUVEMENTS POUR UPTA
   **********TEST
   ACUSTOM10031985 *
  AV 44190
   V 5555333 *** ATHENES
   V 6666333***MOSCOU
   V 8899000 *** PEKIN
  AV 3333111
   V 6666111*MARAVEN*BOLIVAR*CARACAS*22300*VENEZUELA*3
   ATEMPER
   V GUAYAQUIL/0F 75 0C 24/0F 75 0C 24/0F 78 0C 25/0F 78 0C 25
   V-/0F 78 0C 25/0F 78 0C 25/0F 80 0C 27/0F 80 0C 27/0F 78 0C 25
   V-/0F 78 0C 25/0F 78 0C 25/0F 75 0C 24
   V PARIS/////0F 58 0C 14
   V FRANKFURT/OF 30 OC -1/OF 32 OC 0/OF 39 OC 4/OF 46 OC 7<br>V-/OF 55 OC 13/OF 60 OC 15/OF 64 OC 18/OF 63 OC 17/OF 57 OC 14
   V-/0F 48 0C 9/0F 38 0C 4/0F 33 0C 1
AV FRANKFORT
```